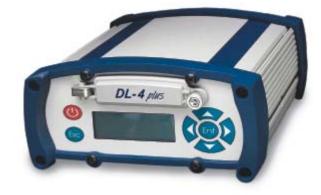

# DL-4*plus* user manual

### **DL-4***plus* User Manual

| Publication Number:   | OM-20000063 |
|-----------------------|-------------|
| Revision Level:       | 6           |
| <b>Revision Date:</b> | 2005/12/22  |

### **Proprietary Notice**

Information in this document is subject to change without notice and does not represent a commitment on the part of NovAtel Inc. The software described in this document is furnished under a licence agreement or non-disclosure agreement. The software may be used or copied only in accordance with the terms of the agreement. It is against the law to copy the software on any medium except as specifically allowed in the license or non-disclosure agreement.

No part of this manual may be reproduced or transmitted in any form or by any means, electronic or mechanical, including photocopying and recording, for any purpose without the express written permission of a duly authorized representative of NovAtel Inc.

The information contained within this manual is believed to be true and correct at the time of publication.

NovAtel®, GPSolution®, RT-20® and RT-2® are registered trademarks of NovAtel Inc.

PAC<sup>TM</sup> is a trademark of NovAtel Inc.

All other brand names are trademarks of their respective holders.

© Copyright 2001-2005 Novatel Inc. All rights reserved. Unpublished rights reserved under International copyright laws. Printed in Canada on recycled paper. Recyclable.

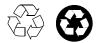

# **Table of Contents**

| Proprietary Notice 2                                                      |
|---------------------------------------------------------------------------|
| Customer Service 11                                                       |
| Notices 12                                                                |
| Foreword 15                                                               |
| Congratulations!                                                          |
| Scope                                                                     |
| Prerequisites                                                             |
| 1 Introduction 17                                                         |
| 1.1 Models and Features                                                   |
| 1.2 Operating Modes                                                       |
| 1.3 Accessories and Options                                               |
| 2 Typical Setup 21                                                        |
| 2.1 Set Up DL-4plus at the Office or as a Base                            |
| 2.2 Set Up DL-4plus as a Rover                                            |
| 2.3 Log Data from a Site to a File                                        |
| 3 DL-4plus Setup Considerations 27                                        |
|                                                                           |
| 3.1 Choose the Right Antenna       27         3.2 Connect Cables       27 |
| 3.2.1 I/O Port                                                            |
| 3.2.2 Serial Ports & Cables                                               |
| 3.2.3 External Oscillator                                                 |
| 3.2.4 Peripheral Power Supply Via the AUX or COM2 Port                    |
| 3.2.5 RF Port & Cables                                                    |
| 3.2.6 Power Port and Cable                                                |
| 3.3 Using the Removable Compact Flash Memory Card                         |
| 3.3.1 Data Logging                                                        |
| 3.3.2 Access Door                                                         |
| 3.3.3 Card Choice                                                         |
| 3.4 Front End-Cap Functionality                                           |
| 3.5 Power Down and the Power Button                                       |
| 4 Using DL-4plus 36                                                       |
| 4.1 System Behavior                                                       |
| 4.1.1 Self-Test                                                           |
| 4.1.2 Default Schedule and Group Configuration                            |
| 4.1.3 Automatic Logging Upon Power Up                                     |
| 4.1.4 Site Records in Scheduled Logging Operations                        |
| 4.1.5 Monitoring Your System                                              |
| 4.2 Communications with the DL-4plus                                      |
| 4.2.2 File Naming Conventions                                             |
| 4.2.3 Data Storage Requirements                                           |

| 4.2.4 Errors                                                                                                    | 42                                                                                       |
|----------------------------------------------------------------------------------------------------|------------------------------------------------------------------------------------------|
| 5 LCD Menus                                                                                                    | 43                                                                                       |
| 5.1 Contrast                                                                                                    | 45                                                                                       |
| 5.2 Menu Access                                                                                                    | 46                                                                                       |
| 5.2.1 Normal Display                                                                                                    | 46                                                                                       |
| 5.2.2 Scroll Display                                                                                                    | 46                                                                                       |
| 5.2.3 Scroll Pause Display                                                                                                    | 46                                                                                       |
| 5.2.4 Edit Digit Display                                                                                                    |                                                                                          |
| 5.2.5 Edit Group Display                                                                                                    |                                                                                          |
| 5.3 Applying Selections                                                                                                    |                                                                                          |
| 5.3.1 Status                                                                                                    |                                                                                          |
| 5.3.2 View GPS Data                                                                                                    |                                                                                          |
| 5.3.3 Configure Base                                                                                                    |                                                                                          |
| 5.3.4 Config Logging                                                                                                    |                                                                                          |
| 5.3.5 Config Sites                                                                                                    |                                                                                          |
| 5.3.6 Configure Ports                                                                                                    |                                                                                          |
| 5.3.7 Commands                                                                                                    |                                                                                          |
| 5.3.8 File Operations                                                                                                    |                                                                                          |
| 6 Software Programs                                                                                                    | 62                                                                                       |
| 6.1 DL-4plus Firmware Upgrades & Updates                                                                                                    |                                                                                          |
| 6.1.1 Updating/Upgrading DL-4plus Firmware                                                                                                    |                                                                                          |
| 6.2 Using the HyperTerminal                                                                                                    | 67                                                                                       |
| 7 DL4Tool                                                                                                    | 71                                                                                       |
| 7.1 Basic Operations                                                                                                    | 71                                                                                       |
| 7.1.1 Starting DL4Tool                                                                                                    | 71                                                                                       |
| 7.1.2 Exiting DL4Tool                                                                                                    | 72                                                                                       |
| 7.2 Receiver Operations                                                                                                    | 72                                                                                       |
| 7.2.1 Receiver Groups                                                                                                    | 72                                                                                       |
| 7.2.2 Schedule Editor                                                                                                    |                                                                                          |
| 7.3 DL4Tool Receiver Communications                                                                                                    |                                                                                          |
| 7.3.1 Communication Parameters                                                                                                    |                                                                                          |
|                                                                                                    |                                                                                          |
| 7.3.2 Upload Schedule or Group from the PC to the Receiver                                                                                                    | 87                                                                                       |
| 7.3.3 Download File from the Receiver to the PC                                                                                                    | 87<br>88                                                                                 |
|                                                                                                    | 87                                                                                       |
| 7.3.3 Download File from the Receiver to the PC                                                                                                    | 87<br>                                                                                   |
| 7.3.3 Download File from the Receiver to the PC                                                                                                    |                                                                                          |
| 7.3.3 Download File from the Receiver to the PC<br>8 DL-4plus Commands<br>8.1 Syntax Conventions                                                                                                    |                                                                                          |
| 7.3.3 Download File from the Receiver to the PC<br>8 DL-4plus Commands<br>8.1 Syntax Conventions                                                                                                    |                                                                                          |
| 7.3.3 Download File from the Receiver to the PC<br>8 DL-4plus Commands<br>8.1 Syntax Conventions<br>8.2 AUDIO<br>8.3 BATTERY<br>8.4 CURRENTFILE<br>8.5 CURRENTGROUP.                                                                                        |                                                                                          |
| 7.3.3 Download File from the Receiver to the PC<br>8 DL-4plus Commands<br>8.1 Syntax Conventions<br>8.2 AUDIO<br>8.3 BATTERY<br>8.4 CURRENTFILE<br>8.5 CURRENTGROUP<br>8.6 DEL                                                                              | 87<br>88<br><b>90</b><br>94<br>95<br>98<br>100<br>101<br>102                             |
| 7.3.3 Download File from the Receiver to the PC<br>8 DL-4plus Commands<br>8.1 Syntax Conventions                                                                                                    | 87<br>88<br><b>90</b><br>94<br>95<br>98<br>100<br>101<br>101<br>102<br>103               |
| 7.3.3 Download File from the Receiver to the PC<br>8 DL-4plus Commands<br>8.1 Syntax Conventions<br>8.2 AUDIO<br>8.3 BATTERY<br>8.4 CURRENTFILE<br>8.5 CURRENTGROUP<br>8.6 DEL<br>8.7 DISK<br>8.8 FRESET                                                    | 87<br>88<br>90<br>94<br>94<br>95<br>98<br>100<br>101<br>101<br>102<br>103<br>104         |
| 7.3.3 Download File from the Receiver to the PC<br>8 DL-4plus Commands<br>8.1 Syntax Conventions<br>8.2 AUDIO<br>8.3 BATTERY<br>8.4 CURRENTFILE<br>8.5 CURRENTGROUP<br>8.6 DEL<br>8.7 DISK<br>8.8 FRESET<br>8.9 GROUP                                       | 87<br>88<br>90<br>94<br>94<br>95<br>98<br>100<br>101<br>102<br>103<br>104<br>104         |
| 7.3.3 Download File from the Receiver to the PC<br>8 DL-4plus Commands<br>8.1 Syntax Conventions<br>8.2 AUDIO<br>8.3 BATTERY<br>8.4 CURRENTFILE<br>8.5 CURRENTGROUP<br>8.6 DEL<br>8.7 DISK<br>8.8 FRESET<br>8.9 GROUP<br>8.9.1 Factory-Reset DEFAULT Group. | 87<br>88<br><b>90</b><br>94<br>95<br>98<br>100<br>101<br>102<br>103<br>104<br>104<br>104 |
| 7.3.3 Download File from the Receiver to the PC<br>8 DL-4plus Commands<br>8.1 Syntax Conventions<br>8.2 AUDIO<br>8.3 BATTERY<br>8.4 CURRENTFILE<br>8.5 CURRENTGROUP<br>8.6 DEL<br>8.7 DISK<br>8.8 FRESET<br>8.9 GROUP                                       | 87<br>88<br>90<br>94<br>95<br>98<br>100<br>101<br>102<br>103<br>104<br>104<br>105<br>106 |

| 8.11 GROUPANTSN             | 107 |
|-----------------------------|-----|
| 8.11.1 Groupuse Translation | 107 |
| 8.12 GROUPANTTYPE           | 108 |
| 8.12.1 Groupuse Translation |     |
| 8.13 GROUPDGPSTXID          | 109 |
| 8.13.1 Groupuse Translation | 109 |
| 8.14 GROUPECUTOFF           | 110 |
| 8.14.1 Groupuse Translation | 110 |
| 8.15 GROUPFIXPOS            | 111 |
| 8.15.1 Groupuse Translation | 111 |
| 8.16 GROUPINTERFACEMODE     | 112 |
| 8.16.1 Groupuse Translation | 112 |
| 8.17 GROUPLOG               | 113 |
| 8.17.1 Groupuse Translation | 114 |
| 8.18 GROUPMODE              | 115 |
| 8.18.1 Groupuse Translation | 115 |
| 8.19 GROUPPOSAVE            | 116 |
| 8.19.1 Groupuse Translation | 116 |
| 8.20 GROUPSATLIMIT          | 117 |
| 8.20.1 Groupuse Translation | 117 |
| 8.21 GROUPSITENAME          | 118 |
| 8.21.1 Groupuse Translation | 118 |
| 8.22 GROUPSITENUMBER        | 119 |
| 8.22.1 Groupuse Translation | 119 |
| 8.23 GROUPUSE               | 120 |
| 8.24 LOGFILE                | 122 |
| 8.25 METHUMID               | 124 |
| 8.26 METPRESS               |     |
| 8.27 METTEMP                | 126 |
| 8.28 PROJECT                | 127 |
| 8.29 RENAME                 |     |
| 8.30 RESET                  | 128 |
| 8.31 SATLIMIT               |     |
| 8.32 SCHEDULE               | 130 |
| 8.33 SCHEDULEADD            |     |
| 8.34 SCHEDULEDEL            | 134 |
| 8.35 SITE                   |     |
| 8.36 SITEUPDATENUMBER       |     |
| 8.37 SITEUPDATENAME         |     |
| 8.38 SITEUPDATEANTHEIGHT    |     |
| 8.39 SITEUPDATEANTTYPE      |     |
| 8.40 SITEUPDATEATTRIBUTE    |     |
| 8.41 SLEEP                  |     |
| 8.42 SLEEPMASK              |     |
| 8.43 SOFTPOWER              |     |
| 8.44 VOUT                   |     |
| 8.45 WRITE                  |     |
| 8.46 WRITEFILE              | 146 |

| 8.47 WRITEFILEHEX<br>8.48 WRITEHEX                    |     |
|-------------------------------------------------------|-----|
| 9 DL-4plus Logs                                       | 149 |
| 9.1 PDC Files                                         | 151 |
| 9.2 AUDIODEF Audio Settings                           |     |
| 9.3 BATSTATUS Power Source Status                     |     |
| 9.4 COMCONFIG COM Port Configuration                  | 154 |
| 9.5 CURRENTSET "CurrentX" Command Configuration       | 156 |
| 9.6 DIRENT Compact Flash Card File List               | 157 |
| 9.7 FILECHANNEL Log File Channel Configuration        | 158 |
| 9.8 FILEDUMP File Dump                                |     |
| 9.9 FILEHDR Logfile Header                            | 160 |
| 9.10 GROUPDEF Log Group Configuration                 | 162 |
| 9.11 HWLEVELS Hardware Levels                         | 165 |
| 9.12 METDEF Meteorological Parameters                 | 166 |
| 9.13 PROJECTDEF Project Definition                    | 166 |
| 9.14 RXSTATUS DL-4plus Status                         | 167 |
| 9.15 RXSTATUSEVENT DL-4plus Status Event Notification | 169 |
| 9.16 SCHDEF Schedule Table Entry                      | 169 |
| 9.17 SITEDEF Site Configuration                       | 170 |
| 9.18 SLEEPMODE Sleep Configuration                    | 171 |
| 9.19 VERSION HW & SW Versions and Serial Numbers      | 172 |
| 9.20 WRITE User-Generated Information                 | 172 |
| 9.21 WRITEHEX User-Generated Information              | 172 |
|                                                       |     |

# Appendices

| Α | Technical Specifications | 173 |
|---|--------------------------|-----|
| В | Replacement Parts        | 182 |

### Tables

| 1  | DL-4plus Controller Models                                           | . 18 |
|----|----------------------------------------------------------------------|------|
| 2  | GPS Positioning Modes of Operation                                   | . 18 |
| 3  | Allowable Antenna Types                                              |      |
| 4  | Auto-Generated File Name Convention                                  |      |
| 5  | Storage Requirements per Data Record                                 | . 40 |
| 6  | Memory Consumption - Typical Case for RTK Survey (2 Second Rate)     | . 41 |
| 7  | Memory Consumption - Typical Case for Static Survey (15 Second Rate) | . 42 |
| 8  | Position Types on the LCD Display                                    |      |
| 9  | Operation Indicator Display                                          | . 45 |
| 10 | Serial Port Interface Modes                                          | . 59 |
| 11 | Log Intervals                                                        | . 75 |
| 12 | Auto-Generated File Name Conventions                                 | . 85 |
| 13 | Weekday Abbreviations                                                |      |
| 14 | DL-4plus Commands in Alphabetical Order                              | . 90 |
| 15 | DL-4plus Commands in Order of their Message IDs                      |      |
| 16 | Audio Event                                                          | . 95 |
| 17 | Audio Volume Levels                                                  | . 96 |
| 18 | Audio Events                                                         | . 96 |
| 19 | AUDIO Default Configuration                                          | . 97 |
| 20 | Action Versus Power Source Selection                                 | . 99 |
| 21 | Power Source Action                                                  | . 99 |
| 22 | Power Source Mode                                                    | . 99 |
| 23 | BATTERY Default Configuration                                        | 100  |
| 24 | Dump Mode                                                            | 101  |
| 25 | CURRENTFILE Default Configuration                                    | 101  |
| 26 | CURRENTGROUP Default Configuration                                   | 101  |
| 27 | Delete Target                                                        | 102  |
| 28 | Disk Operation                                                       | 103  |
| 29 | Action                                                               | 105  |
| 30 | GROUP Default Configuration                                          | 105  |
| 31 | GROUPANTHEIGHT Default Configuration                                 | 106  |
| 32 | GROUPANTSN Default Configuration                                     | 107  |
| 33 | GROUPANTTYPE Default Configuration                                   | 108  |
| 34 | GROUPDGPSTXID Default Configuration                                  | 109  |
| 35 | Parameter Update                                                     | 110  |
| 36 | GROUPECUTOFF Default Configuration                                   | 110  |
| 37 | GROUPFIXPOS Default Configuration                                    |      |
| 38 | GROUPINTERFACEMODE Default Configuration                             | 113  |
| 39 | GROUPLOG Default Configuration                                       |      |
| 40 | Group Mode                                                           | 115  |
| 41 | GROUPMODE Default Configuration                                      |      |
| 42 | GROUPSAVE Default Configuration                                      |      |
| 43 | GROUPSATLIMIT Default Configuration                                  |      |
| 44 | GROUPSITENAME Default Configuration                                  |      |
|    |                                                                      |      |

| 45       | GROUPSITENUMBER Default Configuration         | 119 |
|----------|-----------------------------------------------|-----|
| 46       | Group Action                                  | 121 |
| 47       | Log File Action                               | 123 |
| 48       | LOGFILE Default Configuration                 | 123 |
| 49       | METHUMID Default Configuration                |     |
| 50       | METPRESS Default Configuration                |     |
| 51       | METTEMP Default Configuration                 |     |
| 52       | Project Action                                |     |
| 53       | PROJECT Default Configuration                 |     |
| 54       | File Port Channel                             |     |
| 55       | SATLIMIT Default Configuration                |     |
| 56       | Schedule Mode                                 |     |
| 50<br>57 | SCHEDULE Default Configuration                |     |
|          | SCHEDOLE Delauit Configuration                |     |
| 58       | Site Mode                                     |     |
| 59       |                                               |     |
| 60       | SITEUPDATENUMBER Default Configuration        |     |
| 61       | SITEUPDATENAME Default Configuration          |     |
| 62       | SITEUPDATEANTHEIGHT Default Configuration     |     |
| 63       | SITEUPDATEANTTYPE Default Configuration       |     |
| 64       | SITEUPDATEATTRIBUTE Default Configuration     |     |
| 65       | Subsystem                                     |     |
| 66       | Sleep Action                                  |     |
| 67       | SLEEP Default Configuration                   |     |
| 68       | Subsystem Sleep Mask                          |     |
| 69       | Activity Sources                              |     |
| 70       | SLEEPMASK Default Configuration               |     |
| 71       | Softpower                                     | 144 |
| 72       | Peripheral Power                              | 145 |
| 73       | On/Off                                        | 145 |
| 74       | VOUT Default Configuration                    | 145 |
| 75       | DL-4plus Logs in Alphabetical Order           | 149 |
| 76       | DL-4plus Logs in Order of their Message IDs   | 150 |
| 77       | PDC Log Header                                | 151 |
| 78       | Peripheral Power Status                       |     |
| 79       | Serial Port Identifiers                       | 155 |
| 80       | Parity                                        | 155 |
| 81       | Handshaking                                   |     |
| 82       | Serial Port Interface Modes                   |     |
| 83       | File Status                                   | 161 |
| 84       | DGPS Type                                     |     |
| 85       | Group Status                                  |     |
| 86       | Meteorological Log Status                     |     |
| 87       | Auxiliary 2 Status Word                       |     |
| 88       | Auxiliary 3 Status Word                       |     |
| 89       | Site Status                                   |     |
| 90       | Activity Source Status                        |     |
| 90<br>91 | Component Type                                |     |
| 91<br>92 | DL-4plus Serial Port Pin-Out Descriptions     |     |
| JL       | บ∟-นุ่ยเข้า อย่ายเ คิยเ คาเา-บนเ มียองเมยเบาอ | 170 |

| 93 | DL-4plus I/O Port Pin-Out Descriptions | 176 |
|----|----------------------------------------|-----|
| 94 | Power Cable - Pin Configuration        | 177 |

# Figures

| 1  | DL-4plus Receiver                             |    |
|----|-----------------------------------------------|----|
| 2  | Typical DL-4plus Setup - Office               | 21 |
| 3  | Typical DL-4plus Setup - Field                | 23 |
| 4  | Close-up of Ports on Back End-Cap             | 27 |
| 5  | 1 GB Flash Card                               |    |
| 6  | Opening the Compact Flash Card Door           | 33 |
| 7  | LCD Areas                                     | 43 |
| 8  | LCD Loading Screen                            | 45 |
| 9  | Normal Mode                                   | 46 |
| 10 | Scroll Mode                                   | 46 |
| 11 | Scroll Pause Mode                             | 47 |
| 12 | Edit Digit Mode                               | 47 |
| 13 | Edit Group Mode                               | 47 |
| 14 | STATUS Menus                                  | 49 |
| 15 | GPS Data Menus                                | 52 |
| 16 | Configure Base Menus                          |    |
| 17 | Config Logging Menus                          | 56 |
| 18 | Site Menus                                    | 57 |
| 19 | Configure Ports Menus                         | 58 |
| 20 | Commands Menus                                | 59 |
| 21 | File Operations Menus                         | 61 |
| 22 | DL4Tool Main Window                           |    |
| 23 | Group Editor Dialog                           | 73 |
| 24 | Add Log                                       | 74 |
| 25 | Edit Log                                      | 75 |
| 26 | Position Tab                                  | 78 |
| 27 | Site Tab                                      |    |
| 28 | Interface Tab                                 |    |
| 29 | Schedule Editor                               |    |
| 30 | Schedule Entry                                |    |
| 31 | Conflict Example                              |    |
| 32 | COM Parameters                                |    |
| 33 | Upload Dialog Before (left) and After (right) |    |
| 34 | Download Dialog                               |    |
| 35 | DL-4plus Group Scheduler Behavior1            |    |
| 36 | Power Cable - Illustration1                   |    |
| 37 | DL-4plus Null Modem Cable1                    |    |
| 38 | DL-4plus Straight Serial Cable1               |    |
| 39 | DL-4plus I/O Strobe Port Cable1               |    |
| 40 | USB Serial Cable1                             | 81 |

#### **OEM4-G2 FIRMWARE UPGRADES**

Firmware upgrades are firmware releases, which increase basic functionality of the receiver from one model to a higher level model type. When available, upgrades may be purchased at a price, which is the difference between the two model types on the current NovAtel GPS Price List plus a nominal service charge.

#### WINLOAD

Please see *Chapter 6, Software Programs on Page 62* for instructions on how to use the WinLoad program to upgrade your PDC, PIC or OEM4-G2 card.

#### **CONTACT INFORMATION**

Firmware upgrades are accomplished through NovAtel authorized dealers.

Contact your local NovAtel dealer first for more information. To locate a dealer in your area or if the problem is not resolved, contact NovAtel Inc. directly using one of the following methods:

Call the NovAtel GPS Hotline at 1-800-NOVATEL (U.S. & Canada), or 403-295-4900 (international)

Fax: 403-295-4901

E-mail: support@novatel.ca

Website: http://www.novatel.com

Write: NovAtel Inc., Customer Service Dept., 1120 - 68 Avenue NE, Calgary, AB., Canada, T2E 8S5

- Before contacting NovAtel Customer Service regarding software concerns, please do the following:
  - 1. Issue a FRESET command
  - 2. Log the following data to a file on your PC for 30 minutes

| RXSTATUSB | once      |
|-----------|-----------|
| RAWEPHEMB | onchanged |
| RANGEB    | ontime 1  |
| BESTPOSB  | ontime 20 |
| RXCONFIGA | once      |
| VERSIONB  | once      |
|           |           |

3. Send the file containing the logs to NovAtel Customer Service, using either the NovAtel ftp site at <a href="http://ftp.novatel.ca/incoming">http://ftp.novatel.ca/incoming</a> or the <a href="https://support@novatel.ca">support@novatel.ca</a> e-mail address.

Please refer to *Volume 1* of the *OEM4 Family User Manual* for software license and warranty information. The following notices apply to the DL-4*plus*.

### FCC NOTICE

This equipment has been tested and found to comply with the radiated and conducted emission limits for a Class B digital device, for both CISPR 22 and Part 15 of the FCC rules. These limits are designed to provide reasonable protection against harmful interference in a residential installation. This equipment generates, uses, and can radiate radio frequency energy and, if not installed and used in accordance with the instructions, may cause harmful interference to radio communications. However, there is no guarantee that interference will not occur in a particular installation. If this equipment does cause harmful interference to radio or television reception, which can be determined turning the equipment off and on, the user is encouraged to try to correct the interference by one or more of the following measures:

- Re-orient or relocate the receiving antenna
- Increase the separation between the equipment and the receiver
- Connect the equipment to an outlet on a circuit different from that to which the receiver is connected
- Consult the dealer or an experienced radio/TV technician for help

*IMPORTANT:* In order to maintain compliance with the limits of a Class B digital device, it is required to use properly shielded interface cables (such as Belden #9539 or equivalent) when using the serial data ports, and double-shielded cables (such as Belden #9945 or equivalent) when using the I/O strobe port.

**WARNING:** Changes or modifications to this equipment not expressly approved by NovAtel Inc. could result in violation of Part 15 of the FCC rules.

### CE NOTICE

The enclosures carry the CE mark.

WARNING: This is a Class B product. In a domestic environment this product may cause radio interference in which case the user may be required to take adequate measures.

"Hereby, NovAtel Inc. declares that this DL-4*plus* is in compliance with the essential requirements and other relevant provisions of Directive 1999/5/EC."

#### Common Regulatory Testing

### **EMC**

• FCC. Part 15 Radiated Emissions, Class B EN 61000-6-1 Generic Immunity • EN 61000-6-2 Generic Immunity - Industrial • EN 61000-6-3 Generic Emissions, Class B EN 61000-4-2 Electrostatic Discharge Immunity ٠ EN 61000-4-3 Radiated RF EM Field Immunity Test • EN 61000-4-4 Electrical Fast Transient/Burst Test . EN 61000-4-5 • Surge Immunity EN 61000-4-6 **Conducted Immunity** ٠ EN 61000-4-8 Magnetic Field Immunity ٠ EN 61000-4-11 Voltage Dips and Interruptions • • ENV 50204 Radiated Immunity, Keyed Carrier, 900 MHz Phone Band ٠ IEC/EN 60950 Safety of Information Technology Equipment EN 60555-2 Harmonic Emissions ٠ EN 60555-3 Voltage Changes, Fluctuations and Flicker

### Compact Flash Memory Card Compatability

The DL-4*plus* has been tested with SanDisk 4, 5, 20, 40, and 85 MB, and 1 GB (binary-type) cards, and that while the receiver should work with Compact Flash Cards from any manufacturer, minor variations between manufacturers' products may prevent a specific card from working properly. However, the card is working if it formats correctly, and is recognized correctly, when removed and reinserted. Please report any problems with Compact Flash Memory Cards to the NovAtel Customer Service Department. See Page 11 for contact information.

### Lightning Protection Notice

- Do not install the external antenna lines extra-building during a lightning storm. 1.
- 2. A primary lightning protection device, from Polyphaser Corporation for example, must be provided by the operator/customer according to local building codes, as part of the extra-building installation, to ensure transient voltage levels of less than 600 V maximum.

### **DL-4plus Warning**

This product is capable of providing power output on pin 4 of its COM2 and AUX ports. COM1 pins 6 and 9 provide universal serial bus (USB) signals. Cross connecting a DL-4plus using a null modem cable to COM1 from any serial port other than COM1 may damage the unit and void your warranty. To prevent this damage, either disable the power output feature (issue VOUT COM2 OFF and/or VOUT AUX OFF commands) or cross connect the receivers using COM2 or COM3 instead.

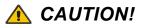

- 1. This device incorporates circuitry to absorb most static discharges. However, severe static shock may cause inaccurate operation of the unit. Use anti-static precautions where possible.
- 2. This device is a precision instrument. Although it is designed for rugged operating conditions, it performs best when handled with care.
- 3. When the access door for the Compact Flash Memory Card mass storage card (Compact Flash Card) is screwed closed, the enclosure is sealed to provide protection against adverse environmental conditions. To minimize the possibility of damage, always keep this access door closed except when exchanging Compact Flash Cards. Any attempt to remove this access door or the end-caps impairs the water-resistant qualities of the enclosure, and voids the warranty.
- 4. Before ejecting the Compact Flash Card, stop all logging to the flash card.
- 5. When a power interruption occurs during a data-logging session, allow for your data to be possibly reduced by several seconds up to a maximum of five minutes. When possible, error messages are generated to identify problems as they arise. See also the RXSTATUS log on *Page 167*.
- 6. The DL-4*plus* can accept an input supply voltage in the range +7 to +18 V DC. This may not be the same range as other NovAtel products with which you are familiar. By default, operating the DL-4*plus* below 6.5 V DC causes the unit to suspend operation. An input voltage above +18 V DC may physically damage the unit. The lower cutoff voltage can be adjusted using the BATTERY command on *Page 98*. A 12 V battery should not be allowed to discharge below 10.5 V.
- 7. The DL-4*plus* must have an input supply voltage of at least 9 V DC when operating with an IMU.
- 8. Drawing more than the specified maximum current (4 amp) combined total from COM2 or AUX will cause an internal fuse to interrupt the current. The receiver automatically resets once the overload has been removed.

### **Congratulations!**

Congratulations on your purchase of the DL-4plus, a GPS receiver with exceptional flexibility.

NovAtel is an industry leader in state-of-the-art GPS receiver design. We believe that our DL-4*plus* will meet your high expectations, and are working hard to ensure that future products and enhancements maintain that level of satisfaction.

This is your primary hardware and software reference.

### Scope

This manual contains sufficient information on the installation and operation of the DL-4*plus* and its software to allow you to effectively integrate and fully operate it. It is beyond the scope of this manual to provide details on service or repair. Contact your local NovAtel dealer for any customer-service related inquiries, see *Customer Service on Page 11*.

After the addition of accessories, an antenna and a power supply, the DL-4plus is ready to go.

The DL-4*plus* incorporates an LCD display on its front panel and this manual takes you through its menus and features, see *LCD Menus* on *Page 43*. An LCD Menus Quick Look weatherproof guide is also provided to help you find the LCD windows you need in a hurry, using the navigation buttons on the DL-4*plus*.

The OEM4-G2 in the DL-4*plus* utilizes a comprehensive user-interface command structure, which requires communications through its communications (COM) ports. This manual also describes the DL-4*plus*-specific commands and logs, see *DL-4plus Commands starting on Page 90* and *DL-4plus Logs starting on Page 149*. Other supplementary manuals are included to aid you in using the other commands and logs available in the OEM4 family of receivers. It is recommended that these documents be kept together for easy reference.

DL4Tool, GPSolution, and Convert4 are also described, see *Software Programs* on *Page 62* and *DL4Tool starting on Page 71*. These programs provide graphical user interfaces to the DL-4*plus* for logging, scheduling, planning, transferring data files from the Compact Flash Card to the PC, upgrading, and converting data types.

### Prerequisites

The installation chapters of this document provide information concerning the installation requirements and considerations for DL-4*plus*. To run the PC software supplied, your personal computer must meet or exceed this minimum configuration:

- · Windows compatible mouse or pointing device and VGA display
- Windows 98 or higher
- Microsoft Windows user interface

Although previous experience with Windows is not necessary to use the DL4Tool, familiarity with certain actions that are customary in Windows will assist in the usage of the program. This manual has been written with the expectation that you already have a basic familiarity with windows.

### What's New in this Manual

- 1. There is a note about the space on the compact flash card when using DIRENT, see Page 157.
- 2. When creating RINEX files, Convert4 now uses site information inside the file. You no longer have to update the program to create sites as static points in the RINEX file. Please refer to the *PC Software* chapter in *Volume 1* of the *OEM4 Family User Manual* for more information on the Convert4 program.
- 3. There is a note on USB port baud rates, see *Communication Parameters* on *Page 86*.
- 4. There is a cross-connection warning and a lightning protection notice in the Notices, see Page 13.

# Chapter 1 Introduction

The DL-4*plus* is a high performance, high accuracy, GPS receiver with fast data update rates and integrated memory (Compact Flash Card) for data logging. The DL-4*plus*'s front panel also features a liquid crystal display (LCD) panel and keypad for on the fly observations.

Depending on which model you purchase, the DL-4*plus* is capable of receiving and tracking the L1 C/ A code, L1 and L2 carrier phase and L2 P-Code (or encrypted Y-Code) of up to 12 satellites. Patented Pulsed Aperture Correlator (PAC) technology combined with a powerful microprocessor make possible multipath-resistant processing and excellent acquisition and re-acquisition times.

Once you connect the DL-4*plus* to an antenna and power supply, it begins operating as a fully functional GPS system (see *Chapter 2, Typical Setup on Page 21* and *Chapter 3, DL-4plus Setup Considerations on Page 27*, for more information on this topic). *Figure 1* shows the DL-4*plus* without an antenna or connecting cables.

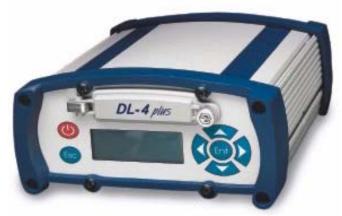

Figure 1: DL-4plus Receiver

### 1.1 Models and Features

The DL-4*plus* is available in several different firmware models whose configurations may include other additional features. Some possible configurations can be seen in *Table 1*.

| Model Name              | Firmware Feature |
|-------------------------|------------------|
| DL-4+-WL1 <sup>ab</sup> | L1-only          |
| DL-4+-WL1L2             | L1/L2            |
| DL-4+-WRT20             | L1 plus RT-20    |
| DL-4+-WRT2              | L1/L2 plus RT-2  |

Table 1: DL-4plus Controller Models

a. This is not a model name but there are a variety of L1-only models, visit our website at <u>www.novatel.com</u> for more information

b. With SBAS (for example, WAAS or EGNOS)

Table 2 lists the above models, each capable of multiple positioning modes of operation:

|                                                        | DL-4 <i>plus</i> Model |      |              |              |
|--------------------------------------------------------|------------------------|------|--------------|--------------|
| Modes of Operation <sup>a</sup>                        | L1                     | RT20 | L1/L2        | RT2          |
| Single point                                           | $\checkmark$           | ~    | $\checkmark$ | ✓            |
| Pseudorange differential corrections                   | ✓                      | ~    | ~            | $\checkmark$ |
| RT20 pseudorange and carrier-phase double differencing | *                      | ✓    | *            | ~            |
| RT2 pseudorange and carrier-phase double differencing: | ×                      | ×    | ×            | ~            |
| Post-processed RTK-type accuracy                       | ✓                      | ✓    | ✓            | ✓            |

#### Table 2: GPS Positioning Modes of Operation

a. For a discussion on *Positioning Modes of Operation*, please refer to *Volume 1* of the *OEM4 Family User Manual*.

Each model has the following standard features:

- Rugged shock, water, and dust-resistant enclosure
- NovAtel's advanced OEM4-G2 L1/L2 GPS technology
- Capability to log data to a removable Compact Flash Card (mass storage card)
- Capability to log data to a host computer
- LCD panel and keypad for on the fly data information
- Three bi-directional COM ports which support data transfer rates of up to 230 400 bps
- A port for data from an IMU device (AUX)
- A port for an external oscillator (EX OSC)
- An input/output port for external user-supplied devices such as an aerial camera (I/O)
- USB support through COM1
- Field-upgradeable firmware (program software). What makes one model different from another is software, not hardware. This unique feature means that the firmware can be updated anytime, anywhere, without any mechanical procedures whatsoever. For example, a model with L1/L2-only capabilities can be upgraded to a model with L1/L2 RT-2 in only a few minutes in your office (instead of the days or weeks that would be required if the receiver had to be sent to a service depot). All that is required to unlock the additional features is a special authorization code. Please see *Chapter 6, Software Programs on Page 62* for details on the *WinLoad* utility used for updates and upgrades.

### 1.2 OPERATING MODES

The DL-4plus can either be controlled by a host computer or be set up for stand-alone operation

Whenever the DL-4*plus* is connected to a power source (regardless of whether the DL-4*plus* is turned "on" or "off"), it detects whether there is a host computer connected to one of its serial ports. For example, this host computer could be a PC running NovAtel's DL4Tool, or a data logger running suitable software. If a host computer is found, the DL-4*plus* waits for a command. Otherwise, the DL-4*plus* operates according to stored commands.

- *Controlled Operation:* Among other things, a host computer can transmit scheduling and logging parameters, receive collected data, and turn the DL-4*plus* on or off. In this mode, the DL-4*plus* does not need to be tracking satellites, or even have an antenna connected to it.
- *Stand-Alone Operation:* Once the DL-4*plus* receives configuration commands from a host computer, it operates according to these parameters. For example, data collection can be configured for a full week in advance by setting up a schedule to repeat continually.

See also Section 4.2, Communications with the DL-4plus on Page 37.

### 1.3 ACCESSORIES AND OPTIONS

The DL-4*plus* can be used with the following accessories:

- NovAtel *DL4Tool* and *GPSolution4* a suite of programs that allows you to plan your data collection schedule, configure your DL-4*plus* and archive your information sets
- Compact Flash Card for data storage
- Optional NovAtel GPS antenna Model 701 single frequency, active antenna designed for highaccuracy applications without the need for a choke ring
- Optional NovAtel GPS antenna Model 702 dual frequency, active antennas designed for highaccuracy applications without the need for a choke ring
- Optional NovAtel choke ring L1/L2 antenna Model GPS-533
- Optional NovAtel ARINC antenna Model GPS-532 and GPS-532-C
- Optional NovAtel Model C006, C016, or C031 coaxial antenna cable in 5 m (16.4'), 15 m (49.2'), or 30 m (98.4') lengths
- 12 V power cable to connect the DL-4plus to a power source or battery
- Bracket to allow the DL-4*plus* to be mounted to a surface, see *Page 175* for dimension information
- DB-9 to DB-9 null modem serial cable for compatibility with certain data communications devices
- I/O cable
- Receiver to USB cable
- DB-9 to DB-9 straight through cable
- Optional IMU enclosure and cable (requires a SPAN technology upgrade, refer to the SPAN *Technology System User Manual*)

Should you need to order an accessory or a replacement part, NovAtel part numbers are shown in *Appendix B on Page 182*. Not all of the above accessories are available from NovAtel.

# Chapter 2 Typical Setup

Setting up the DL-4*plus* is a straightforward process, whether you are in the field (collecting data) or at the office (configuring the DL-4*plus*, or transferring collected data to your PC for post-processing).

**CAUTION**: See the cautions on *Page 14* of the *Notices* for a list of items you should be aware of as you set up and use the DL-4*plus*.

### 2.1 Set Up DL-4*plus* at the Office or as a Base

*Figure 2* displays how you might typically set up the DL-4*plus* at the office - for example, to load a schedule, or to transfer collected data to a PC. In this situation, the PC is connected to the COM1 port, and power is supplied by means of a 12 V power supply.

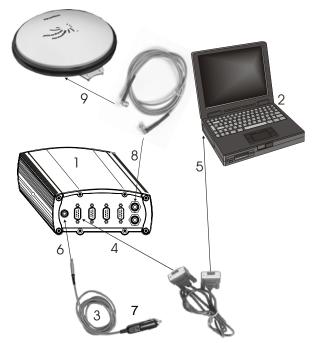

Figure 2: Typical DL-4plus Setup - Office

| Reference | Description F                                    | Reference | Description                                                     |
|-----------|--------------------------------------------------|-----------|-----------------------------------------------------------------|
| 1         | DL-4 <i>plus</i> with<br>Compact Flash Card      | 5         | Connect modem serial cable to PC COM port                       |
| 2         | Powered PC                                       | 6         | Connect to PWR port                                             |
| 3         | Power cable                                      | 7         | Connect to 12 V power supply                                    |
| 4         | Connect the DB-9 to DB-9 modem cable to the DL-4 |           | Connect RF cable to GPS port<br>Connect RF cable to 702 antenna |

For office work, a typical configuration would result from the following steps:

- 1. Place the DL-4*plus* on a desk or other suitable work surface.
- 2. Connect an RF cable from the GPS port to a 702 antenna. This step is not necessary if you are just configuring the unit for later use or downloading files.
- Connect an RS232 communication terminal (for example, a PC or data logger) to one of the serial ports of the DL-4*plus*. The supplied null-modem cables are intended for RS232 communications only. See *Serial Ports & Cables on Page 28*. For example, this might be a radio modem, for sending differential GPS messages to a rover station.
- 4. Connect the output of a power source (for example, an AC/DC converter) to the input power port of the DL-4*plus*. See *Serial Ports & Cables on Page 28*.
- 5. Press the power button or, if you are connected to the DL-4*plus* via a terminal, hit the <Enter> key and wait for an RXSTATUSA log with a BOOTOK message to appear, see *Page 167*. If you are you are using the *DL4Tool* to communicate with the DL-4*plus*, this initial communication is handled by the software.
- 6. Communicate with the DL-4*plus*, transfer data to the PC, *see DL4Tool on Page 71*, (if you have inserted a Compact Flash Card containing previously recorded data), or set up a data-collection schedule.
- 7. If you are using your DL-4*plus* as a base or rover station to receive and transmit differential corrections, you need to provide a data link between the base station and rover station (two NovAtel GPSCard receivers). Generally a data link capable of data throughput at a rate of 2400 bits per second or higher is sufficient for the examples shown below.

Pre-configure the DL-4*plus* as a base station as follows replacing the shown coordinates with that of your base station:

```
interfacemode com2 none rtca
fix position 51.11358042 -114.04358013 1059.4105
log com2 rtcaobs ontime 2
log com2 rtcaref ontime 10
log com2 rtcal ontime 10 3
log com2 rtcaephem ontime 10 7
```

Remember, you can use your DL4Tool software to create a new group for your chosen configuration, see *Chapter 7*, *DL4Tool on Page 71*. Alternatively, you could also use the GROUP command to set up a group of commands and logs as detailed on *Page 104*.

Pre-configure a DL-4*plus* as a rover station as follows:

interfacemode com2 rtca none

For compatibility with other GPS receivers, and to minimize message size, it is recommended that you use the standard form of RTCA, RTCM or CMR corrections. This requires using the INTERFACEMODE command, please refer to *Volume 2* of the *OEM4 Family User Manual*, to dedicate one direction of a serial port to only that message type. Once the INTERFACEMODE command is used to change the mode from the default, NOVATEL, you can no longer use NovAtel format messages.

At the base station it is also possible to log out the contents of the standard corrections in a form that is easier to read or process. These larger variants have the correction fields broken out into standard types within the log, rather than compressed into bit fields. This can be useful if you wish to modify the format of the corrections for a non-standard application, or if you wish to look at the corrections for system debugging purposes. These variants have "DATA" as part of their names (for example, RTCADATA1, RTCMDATA1, CMRDATAOBS, and more). Refer to *Volume 2* of the *OEM4 Family User Manual* for details

The sections of *Chapter 3*, *DL-4plus Setup Considerations starting on Page 27* give further details on Steps #2, #3 & #4, while *Chapter 4, Using DL-4plus starting on Page 36* is devoted to Step #5.

Please refer to *Volume 1* of the *OEM4 Family User Manual* for more information on differential operation and message formats.

### 2.2 Set Up DL-4plus as a Rover

*Figure* displays how you might typically use the DL-4*plus* in the field - for example, collecting data without the aid of base station corrections. In this situation, the GPS antenna is connected to the GPS port, and the power adapter is plugged into a 12 V power supply.

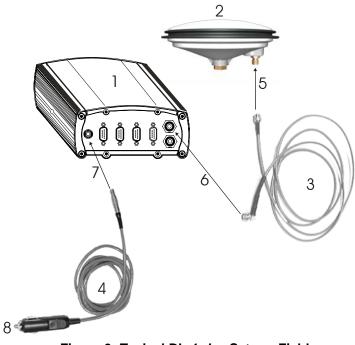

Figure 3: Typical DL-4plus Setup - Field

| Reference | Description                                                               |
|-----------|---------------------------------------------------------------------------|
| 1         | DL-4plus with Compact Flash Card pre-installed                            |
| 2         | User-supplied antenna (GPS-702 shown)                                     |
| 3         | User-supplied RF cable                                                    |
| 4         | Power cable                                                               |
| 5         | Connect, screw on and tighten antenna cable's RF connector to antenna     |
| 6         | Connect, screw on and tighten other RF connector to GPS (antenna) port    |
| 7         | Plug LEMO connection of power cable into the PWR port                     |
| 8         | Connect the power cable (with automotive adapter) into a 12V power supply |

To collect data simply for post-processing, skip step #6.

For differential data collection in the field, a typical configuration is described below. This assumes that schedule and logging parameters have already been loaded to the DL-4*plus* (see *Chapter 4*, *Using DL-4plus starting on Page 36*), and that a portable terminal is not being used. If a portable terminal was being used, then at Step #7, when power was supplied, the DL-4*plus* would accept configuration commands from the terminal.

- 1. Mount or place the DL-4*plus* on a secure, stable structure that does not sway or topple. Although the unit has a moisture and dust-resistant enclosure, shelter it from adverse environmental conditions when possible.
- 2. Position the antenna over the desired location. The recommended antenna depends on which model of DL-4*plus* you purchased (see *Choose the Right Antenna on Page 27*). For maximum positioning precision and accuracy, as well as to minimize the risk of damage, ensure that the antenna is securely mounted on a stable structure that does not sway or topple. Where possible, select a location with a clear view of the sky to the horizon so that each satellite above the horizon can be tracked without obstruction. The location should also be one that minimizes the effect of multipath interference. For a discussion on multipath, please refer to the *Multipath* section of the *GPS+ Reference Manual*.
- 3. Route and connect RF coaxial cable between the antenna and DL-4*plus* (see *RF Port & Cables* on Page 30).
- 4. Connect an RS232 communication device to COM2 of the DL-4*plus* (see *Serial Ports & Cables on Page 28*). For example, this might be a radio modem, for receiving differential GPS messages from a base station. The supplied null-modem cable is intended for RS232 communications only. See *Section 2.1, Set Up DL-4plus at the Office or as a Base on Page 21* for details on how to pre-configure the DL-4*plus* as a rover.
- 5. Insert a Compact Flash Card into the DL-4*plus* (see Using the Removable Compact Flash Memory Card on Page 32).
- 6. Connect the output of a power source (for example, a battery) to the input power port of the DL-4*plus* (see *Power Port and Cable on Page 30*).

The receiver provides battery power output (POUT) through the COM2 and AUX ports. It is possible to turn the supply On or Off using the VOUT command, see *Page 144*. The POUT output is the switched output of the input power supply so that 12V output requires 12V input.

7. Exit low power mode by pressing the power button, or if connected via a terminal, by hitting the <Enter> key. If you are going to configure the unit via DL-4*plus* commands, wait for a RXSTATUSA log with a BOOTOK message to appear first. Otherwise, the DL-4*plus* begins

logging based on the POWERUP configuration, if it exists.

8. Monitor the status indicators on the LCD display, see Section 5.3.1, Status on Page 49.

The chapters of this manual give further details on these steps.

### 2.3 Log Data from a Site to a File

Consider the case when you want to log data at a site and append a filename and other information. The following steps apply to a base or rover site. For the base, you only need to log one file per session. There is no need to continually start and stop logging. This is dealt with automatically in the processing software.

To log a group and update the site information

- 1. Start the group
- 2. Start the site
- 3. Stop the site
- 4. Stop the data logging

#### 1. Start the Group

 $\boxtimes$  Ensure your antenna is in the correct position on the base or rover.

Go to the Config Logging screen. First scroll down to Pick and select a log group. Then scroll down to Apply and select Yes by pressing the <Ent> button. See also *Section 5.3.4, Config Logging on Page 55*.

Scroll up to Yes if it is not selected already. Once Yes is on the screen, activate it by pressing the <Ent> button twice.

Group Logging then scrolls by in the upper right hand corner of the LCD screen. You are now logging a new site. By default, you are returned to the Config Logging window.

#### 2. - 3. Start then Stop the Site

Scroll right to bring you to the Config Sites screen. Scroll down to the Number screen and enter a site number. Scroll down to the Name screen and use the key pad to enter a site name or number. Scroll down to the Edit Hi screen to enter an antenna height offset. Enter the height of the antenna 'lip' from the site you are measuring. See also *Section 5.3.5, Config Sites on Page 56*.

☑ Place the tape measure from the lip to where the tip of the antenna pole touches the ground (do not measure straight down). The slant from the edge of the antenna is different than when the measurement is straight down.

Add 33 mm to the measured reading. This makes up for the distance of the antenna element to the lip.

Scroll down twice to the Execute screen and press the <Ent> button. Scroll up the Yes and press the <Ent> button. This information is held until you select No (leave site).

Site Group Logging now scrolls by in the top right corner of the screen. You are now logging a site and the naming information is entered but not associated with the site yet.

If No (leave a site) is selected, the site information is written to the log file.

Return to the Config Logging window.

#### 4. Stop the Data Logging

Go to the Config Logging screen and scroll down to Apply. Press the <Ent> button. Scroll up to No to stop logging data. Press the <Ent> button.

The data logging has stopped and is no longer writing to the card. You can move the antenna and the receiver is still functioning but it is not logging data.

You must now append the data to the file or it will not be in the data set.

- Return to the Config Logging window
- Scroll to the Config Sites screen and down to the Execute screen again and press the <Ent> button.
- Scroll up to No and press the <Ent> button. All data is now appended at the end of the file.
- Download and view the file. The information shows up at the end of the file.

To start a new site in a separate file, repeat steps #1 to #4.

### 3.1 Choose the Right Antenna

The recommended antenna depends on which model of the DL-4*plus* you purchased. *Table 3* lists the allowable antenna types for each of the DL-4*plus* models.

| DL-4 <i>plus</i> Model | Allowable Antenna |
|------------------------|-------------------|
| DL-4+ (L1 models)      | L1-only or L1/L2  |
| DL-4+-WRT20            | L1-only or L1/L2  |
| DL-4+-WL1L2            | L1/L2             |
| DL-4+-WRT2             | L1/L2             |

Table 3: Allowable Antenna Types

The **GPS-702** series antennas are ideal for all applications. A Model 702 GPS antenna provides comparable performance to a choke ring ground plane antenna while being much lighter and smaller.

Please see the GPS Antenna sections of the *Functional Overview*, and *Receiver Installation* chapters in *Volume 1* of the *OEM4 Family User Manual* for more information on NovAtel antennas and antenna considerations.

While there may be other antennas on the market that might also serve the purpose, please note that the performance specifications of the DL-4*plus* are guaranteed only when it is used with a NovAtel GPS antenna.

### 3.2 Connect Cables

As shown in *Figure 4*, on the back end-cap there are seven labeled ports - PWR (LEMO), COM1 (DB-9P), COM2 (DB-9P), AUX (DB-9P), I/O (DB-9S), GPS (TNC) and OSC (BNC).

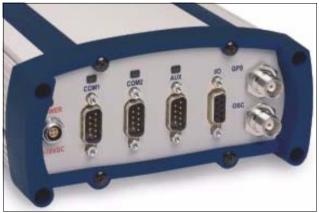

Figure 4: Close-up of Ports on Back End-Cap

Each connector is keyed to ensure that the cable can be inserted in only one way, to prevent damage to both the DL-4*plus* and the cables. Furthermore, the connectors that are used to mate the cables to the DL-4*plus* require careful insertion and removal. Observe the following when handling the cables.

• To insert a cable, make certain you are using the appropriate cable for the port - the serial cable has a different connector (DE9S) than the I/O cable (DE9P), or the power cable (LEMO).

For the LEMO connector:

- Line up the red dot on the connector shell with the red index mark on the receptacle on the DL-4*plus*.
- Insert the connector until it seats with a click; it is now locked in place.
- To remove a cable, grasp the connector by the knurled ring and pull

WARNING: DO NOT PULL DIRECTLY ON THE CABLES.

#### 3.2.1 I/O Port

DL-4*plus* incorporates an input/output (I/O) port, which allows access to a mark input, mark output, EVENT2 input, reset output, VARF output, 1PPS output, error and valid position output signal. These are specialized signals that are used when the DL-4*plus* is part of an interconnected system composed of user devices that need to be synchronized with each other. For example, you could connect the DL-4*plus* to an aerial camera in such a way that the DL-4*plus* recorded its position whenever the shutter button was pressed. For a complete list of signals on this port, see *Table 93*, *DL-4plus I/O Port Pin-Out Descriptions on Page 176*.

This port is not typically used for stand-alone applications. Refer to your user device's documentation for information on its connectors and cables.

The I/O strobe lines can be accessed by inserting the serial connector of a user-supplied I/O strobe port cable into the I/O port.

This port incorporates filters to suppress electromagnetic interference.

#### 3.2.2 Serial Ports & Cables

The COM1, COM2 and AUX ports are bi-directional. There are two color indicators above each of these serial ports. If the red one glows, data is being received on that port, while if the green one glows, data is being transmitted on that port. If they are both glowing, data is being received and transmitted simultaneously on that port.

The DL-4*plus* has USB support through COM1, see USB Serial Cable (NovAtel part number 01017408) on Page 181.

RS-422 mode is available on the COM1 and AUX ports of the DL-4*plus*, see *Port Pin-Outs on Page* 176. This feature is factory configurable only.

For communication to occur, the DL-4*plus* serial port configuration must match that of the external device's. The DL-4*plus*'s default port settings are [RS232C, 9600 bps, no parity, 8 data bits, 1 stop bit,

no handshaking, and echo off]. Changing the default settings can be easily accomplished using DL4Tool, see *Chapter 7*, *DL4Tool on Page 71*, or by means of the COM command (which is described in *Volume 2* of the *OEM4 Family User Manual*).

Peripheral power output is available on the AUX and COM2 ports, see Section 3.2.4 following.

On either the COM1 or COM2 serial port, only the RX, TX, and GND lines need to be used. Handshaking is not required, although it can optionally be used.

Cables are supplied to connect the receiver to a PC or modem. For further information on the signals, or connector pin-outs, for the serial ports or cables, please see *Appendix A starting on Page 176*.

See Appendix B, Replacement Parts starting on Page 182, if you need to consult a list of NovAtel part numbers.

#### 3.2.3 External Oscillator

For certain applications requiring greater precision than what is possible using the on-board 20 MHz, voltage-controlled, temperature-compensated crystal oscillator (VCTCXO), you may wish to connect the DL-4*plus* to an external, high-stability oscillator. The external oscillator can be either 5 MHz or 10 MHz.

Installation consists of simply connecting a cable from the external oscillator to the receiver's external oscillator port (EXT OSC). The receiver does not have to be powered down during this procedure.

Once the external oscillator has been installed, the EXTERNALCLOCK command must be issued to define the clock model (for example, cesium, rubidium or ovenized crystal). If the input clock rate is 5 MHz, the EXTERNALCLOCK command must be issued to change the 10 MHz default rate. For more information on this command, please refer to *Volume 2* of the *OEM4 User Manual*.

#### 3.2.4 Peripheral Power Supply Via the AUX or COM2 Port

The receiver provides battery power output (POUT) through the AUX or the COM2 port. It is possible to turn the supply On or Off using the VOUT command, see *Page 144*. The POUT output is the switched output of the input power supply so that 12V output requires 12V input. See also *Appendix A*, *Peripheral Power Output on Page 174*.

When using peripheral output, it is important to note that the POUT output has a 4-amp limit. If more current than this is drawn, the receiver powers down until the overload is removed.

#### 3.2.4.1 Power Control Operation

After initial connection of the power supply to the receiver, the power pin output (POUT) is turned on.

The *vout* command enables or disables the supply of power to POUT on the AUX or COM2 port. See the VOUT command on *Page 144* for more information.

#### 3.2.5 RF Port & Cables

The radio frequency (RF) port is bi-directional in that it accepts RF signals from the antenna, and it supplies DC power to the low-noise amplifier (LNA) of an active antenna. It has a TNC female connector.

For further information on the signals or connector type for the RF port, please see *Appendix A*, *Input/Output Connectors on Page 174*.

Please refer to the *Functional Overview* and *Receiver Installation* chapters in *Volume 1* of the *OEM4 Family User Manual* for more information on RF and antenna cable considerations.

While there may be other coaxial cables on the market that might also serve the purpose, please note that the performance specifications of the DL-4*plus* are guaranteed only when it is used with NovAtel-supplied RF cables.

### 3.2.6 Power Port and Cable

The DL-4*plus* requires an input supply voltage that can come from batteries, a wall outlet adapter (AC/DC converter), or an automotive power source. The DL-4*plus* has an internal power module that does the following:

- filters and regulates the supply voltage
- · protects against over-voltage, over-current, and high-temperature conditions
- provides automatic reset circuit protection

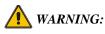

- 1. By default, supplying the DL-4*plus* with an input voltage that is below +6.5 V DC causes the unit to suspend operation. An input voltage above +18 V DC may physically damage the unit. The lower cut-off voltage can be adjusted using the BATTERY command on *Page 98*.
- 2. A standard 12 V battery should not be discharged below 10.5 V. Use the BATTERY command on *Page 98* to set the cutoff voltage to 10.5 V.

The 4-pin power connector, with an appropriate cable, allows power to be supplied from two independent sources, although only one is used at a time. If two power sources are available, the DL-4*plus* monitors their supply voltages independently, and on power-up, chooses the one with the higher voltage. If the current power source becomes unusable, the DL-4*plus* then switches to the second one (if available) without any interruption in its logging activities.

Consider the case where the DL-4*plus* is connected to two 12 V DC batteries. As described in the *Status* section of the *LCD Menus* chapter on *Page 49*, when the voltage drops on the first battery, the BATTERY status changes. Warning messages are sent on the serial port indicating that battery power is becoming exhausted. See the RXSTATUS and RXSTATUSEVENT logs on *Pages 167 and 169* respectively, if you require further information. Then, the DL-4*plus* switches to the second battery. Once both batteries are depleted, the DL-4*plus* shuts itself off.

As is also described in the Status section of the LCD Menus chapter on Page 49, the battery voltage

screen provides the voltage of up to two connected batteries, or the voltage level of a connected DC supply.

The data logging mechanism is designed to be robust and to endure power interruptions (and similar disruptive events) with minimum loss of data. In this situation, or when ejecting the Compact Flash Card during a data-recording session, allow for your data to be possibly reduced by several seconds up to a maximum of five minutes. To the extent possible, error messages attempt to describe the problem. If you require further information on this topic, please see the description of the RXSTATUS log on *Page 167*.

| WARNING: | Do not change the card while logging is in progress. Data will be lost. It is not      |
|----------|----------------------------------------------------------------------------------------|
|          | necessary to turn the receiver off before inserting or extracting a Compact Flash Card |
|          | if you are not logging data.                                                           |

There may be up to four power cables used with the DL-4*plus*. These cables allow you to energize the DL-4*plus* by either an AC source or a DC source:

- 4-pin LEMO plug connector to automotive adapter plug, complete with a 6-amp slow-blow fuse, see *Page 177*
- optional 4-pin LEMO plug connector to autoranging AC/DC converter/battery charger, and AC power cord
- optional power cable connecting the DL-4*plus* to a battery (33.5 cm or 75 cm lengths)
- optional Y-cable to power the DL-4plus from two batteries

For further information on these topics, see the following sections of this manual:

- For a listing of the required input supply voltages, and the typical power consumption in logging and power-down modes, see *Appendix A*, *Input/Output Connectors on Page 174*.
- For pin-out information on the 4-pin power connector, see A.3, Port Pin-Outs on Page 176.
- For operation with two batteries, see Appendix A, Power Management on Page 174.
- See Appendix B, Replacement Parts starting on Page 182, if you need to consult the list of NovAtel part numbers.

#### 3.2.6.1 Using a Non-NovAtel Power Cable

If you decide to use a power cable that was not supplied by NovAtel, or make your own, there are a few things that you should keep in mind. There is always a drop in voltage between the power source and the power port that is due to cable loss. Improper selection of wire gauge can lead to an unacceptable voltage drop at the DL-4*plus*. A paired wire run represents a feed and return line; therefore, a 2-m wire pair represents a total wire path of 4 m (13.1'). For a DL-4*plus* operating from a 12 V DC battery system, a power cable longer than 2.1 m (7') should not use a wire diameter smaller than that of 24 AWG.

### 3.3 Using the Removable Compact Flash Memory Card

Data commands and logs can be output in the DL-4*plus* to a Compact Flash Card, a flash-memory module which you can access, exchange and replace when needed. The need for a companion handheld data logger is avoided when continuous user interaction is not required, since DL-4*plus* is capable of logging data according to pre-configured parameters without any user intervention. In applications when continuous user interaction is required, a simple handheld controller can be used with DL-4*plus*, as the controller does not require its own data logging memory. The reduced handheld data logger or controller requirements simplify your system and reduce its total cost and power consumption.

WARNING: To minimize the possibility of damage, always keep this cover closed and latched except when exchanging Compact Flash Cards. Do not change the card while logging is in progress. Data will be lost. It is not necessary to turn the receiver off before inserting or extracting a Compact Flash Card if you are not logging data

An example of a 1 GB flash card is shown in Figure 5 below.

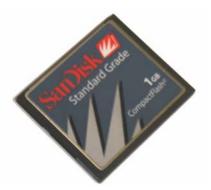

Figure 5: 1 GB Flash Card

When you insert a Compact Flash Card into the DL-4*plus*, you may get a DISK ERROR message on the LCD screen. If so, enter the DISK FORMAT command using GPSolution.

Wait a few minutes until the error message is gone. Use the DL-4*plus* power button to turn it off and then on again. When power is returned, the DL-4*plus* should be able to recognize and use the flash card.

#### 3.3.1 Data Logging

Collected data can either be transmitted to a host computer over a serial port, or stored on the Compact Flash Card. If you choose to log data to the Compact Flash Card, each logging session is stored in a single, unique file. These files can then be transferred to a host computer, for data analysis or other types of post-processing, by one of two methods:

- transfer the data by means of serial communications, see *DL4Tool* on *Page 71*
- physically remove the Compact Flash Card from the DL-4*plus* and insert it into the host computer, provided that it is also suitably equipped with a Compact Flash Card port

Refer to the DL-4plus commands and logs detailed in Chapter 8 and Chapter 9 of this manual.

#### 3.3.2 Access Door

From *Figure 6*, you can see that the Compact Flash Card access door is closed with a captive screw (reference #1). As long as the captive screw is fully tightened in the clock wise direction, it provides a water and dust-resistant seal around the Compact Flash Card.

To open the Compact Flash Card access door, rotate the captive screw counter-clockwise, until it springs upward, to release the door. If the captive screw resists turning, do not force it; rather, turn the screw counter-clockwise one turn and then try again.

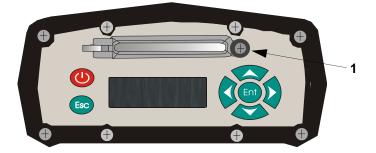

#### Figure 6: Opening the Compact Flash Card Door

To remove the Compact Flash Card unlock the access door. When the door is open you can see an eject button to the left of the card. You must push this button to partially eject the card; then grasp the card and pull it all the way out.

# *WARNING:* **Do not change the card while logging is in progress. Data will be lost.** It is not necessary to turn the receiver off before inserting or extracting a Compact Flash Card if you are not logging data.

To insert the card, ensure that it is correctly aligned before gently sliding it into the slot. When the card slides all the way in and locks in place, the eject button extends. If you attempt to insert the card incorrectly, it will not go all the way in, and the eject button will not extend. In this case, do not force the card! Remove it, orient it properly, and then insert it. After the card is locked in place, close the cover.

The data logging mechanism is designed to be robust and to endure power interruptions (and similar disruptive events) with minimum loss of data. In this situation, allow for your data to be possibly reduced by several seconds up to a maximum of five minutes. When possible, error messages are generated to identify problems as they arise; a description of the RXSTATUS log, see *Page 167*.

#### 3.3.3 Card Choice

You have the flexibility of choosing the Compact Flash Card with the storage capacity that is the most appropriate for your needs, based on the selected logging rate. This is discussed in greater detail in *Chapter 4, Using DL-4plus on Page 36.* 

Take for example the case where you have to format and use a 1.0 GB Compact Flash Card:

- 1. Connect your PC to COM1 of the DL-4*plus* at 9600 bps using a null modem cable with any simple terminal program, for example, HyperTerminal or GPSolution.
- 2. Power on the DL-4plus and wait until you see the BOOTOK message.
- 3. Type in LOG VERSION in the terminal program and press the <Enter> key to ensure you have a two-way serial connection with the DL-4*plus*. If you do, a VERSION output message appears.
- 4. Insert the 1 GB SanDisk Compact Flash Card. A DISK ERROR message appears on the LCD screen of the DL-4*plus*.
- 5. Type DISK FORMAT in the terminal program and press the <Enter> key.
- 6. Wait until the DISK ERROR message is no longer displayed on the DL-4*plus* screen and power off the DL-4*plus*.
- 7. Power on the DL-4*plus* again and the 1 GB Compact Flash Card is ready to use.
- 1. At least 1% of free space must be available on the Compact Flash Card to open a log file. On a 1 GB disk, there is therefor a 10 MB allowance for the file table.
  - 2. Sandisk claim to have built-in, industry-standard compatibility in their 50-pin Compact Flash Card because it can be easily slipped into a passive 68 pin Type II adapter card that fully meets PCMCIA electrical and mechanical interface specifications. Only Sandisk cards have been tested at NovAtel, see *Page 13*, but you may try other manufactures that meet the Compact Flash industrial standard. Please see also *Section 4.2.3, Data Storage Requirements* to help you determine the size of card (in Mb) that your application requires.

### 3.4 Front End-Cap Functionality

As shown in *Figure 1 on Page 17*, the DL-4*plus*'s front end-cap has an LCD display with a keypad including an Ent and Esc button, see *Chapter 5*, *LCD Menus on Page 43*, and a power button, see *Power Down and the Power Button* following.

### 3.5 Power Down and the Power Button

DL-4*plus* incorporates a power button on its front end-cap, see *Figure 6 on Page 33*. Pushing this switch sends a signal to the microprocessor to turn on or off the GPS receiver.

The DL-4plus has a low-power mode called power-down mode.

To enter this low-power mode, press the button for at least three but no more than seven seconds, then release it. This is also the mode entered into after applying the power.

In the power-down mode, all logging is disabled.

While power consumption in power-down mode is minimal, the DL-4*plus* is not completely off. If power conservation is important in your application, disconnect the power source from the DL-4*plus* when it is not in use.

Pressing the power button momentarily turn the DL-4*plus* back on. Also, the DL-4*plus* monitors its serial ports, and becomes fully operational after as serial port activity is detected. For example, if a key is pressed on a handheld data logger that is plugged into one of the DL-4*plus*'s serial ports. The time required to come on is only a few seconds, but it may require an additional few minutes to initialize the GPS receiver and allow it to establish an initial time and position. During the power-down and coming on time, the serial ports do not process data. You must wait until receiving the RXSTATUSA log with a BOOTOK message (see the RXSTATUS log on *Page 167*) before typing any commands.

The automatic power-down feature is disabled when logging is in progress. However, if the power button is pressed while the DL-4*plus* is logging data autonomously, the DL-4*plus* saves any open data files and then goes into power-down mode.

An additional function of the power button is that it resets the DL-4*plus* if it is held depressed for at least 10 seconds. This 'system reset' clears stored logging parameters and reverts to a factory configuration when the power button is released.

Before using DL-4*plus* for the first time, ensure that you have followed the installation instructions of *Chapter 2, Typical Setup* and *Chapter 3, DL-4plus Setup Considerations, starting on Page 21.* 

**CAUTION**: See the cautions on *Page 14* of the *Notice* for a list of items you should be aware of as you set up and use the DL-4*plus*.

### 4.1 System Behavior

#### 4.1.1 Self-Test

When the DL-4*plus* is powered on by depressing the power button, a set of self-test functions are performed. Self-test failure is indicated via the LCD panel status menu indicators and/or RXSTATUSA logs, see *Page 167*. Self-test success is indicated by a BOOTOK message on the LCD panel. Self-test status results of the OEM4-G2 GPSCard can be examined in the RXSTATUS and RXSTATUSEVENT logs. Refer to *Volume 2* of the *OEM4 Family User Manual* for more details on these logs.

If the DL-4*plus* fails its self-test, please refer the problem to your dealer or NovAtel Customer Service.

#### 4.1.2 Default Schedule and Group Configuration

The default software configuration for the scheduling and group information includes only a group named "DEFAULT". The factory reset screen, see *Section 5.3.7, Commands on Page 59*, allows you to reset the DL-4*plus* to its factory default settings.

#### 4.1.3 Automatic Logging Upon Power Up

Upon acquisition of coarse time, if a group named "POWERUP" exists, the DL-4*plus* disables the scheduler and executes the group. If a POWERUP group does not exist, the scheduler is enabled. As mentioned previously, by default only a grouped name DEFAULT exists. A POWERUP group must be created to take advantage of this functionality. See also *Page 72* and *Section 7.2.2, Schedule Editor on Page 81*.

#### 4.1.4 Site Records in Scheduled Logging Operations

SITEDEF logs, see Page 170, contain site record information.

#### 4.1.5 Monitoring Your System

After the initialization, you may find the following logs useful for observing the DL-4*plus* activities. While using the DL4Tool software, see *Page 71*, is the easiest way to set up these logs, you can also

use DOS or a Windows-based communications program (refer to the *Operations* chapter in *Volume 1* of the *OEM4 Family User Manual*). In the latter case, see *Chapter 9, DL-4plus Logs on Page 149*, or refer to *Volume 2* of the *OEM4 Family User Manual*, for procedures and explanations related to data logging, and for further information on each of these logs.

- PSRDOP reports the dilution of precision of the current satellite constellation
- TRACKSTAT reports the GPS receiver's channel tracking status
- RXSTATUSEVENT reports changes in the DL-4*plus*'s status. For example, the DL-4*plus* monitors the internal temperature of the receiver enclosure. A warning message is issued once per minute when the internal temperature is in excess of a preset threshold. If the internal temperature exceeds the design limit, the DL-4*plus* shuts itself off and stays off until the internal temperature drops 10 degrees below the design limit.
- BESTPOS reports the current computed position solutions
- RXCONFIG lists the default command settings. After the DL-4*plus* has been operational for a while, the RXCONFIG log is useful for indicating the status of all current command settings. Displaying the RXCONFIG log after a reset displays the saved configuration; refer to the description of SAVECONFIG in *Volume 2* of the *OEM4 Family User Manual*.
- RXSTATUS reports the GPS receiver's status
- SATVIS reports satellite-specific data

# 4.2 Communications with the DL-4*plus*

Communication with the DL-4*plus* consists of issuing commands through the COM1 or COM2, serial ports from an external serial communications device. This could be either a terminal or an IBM-compatible PC that is directly connected to a DL-4*plus* serial or USB port using a null-modem cable.

For maximum ease, use a graphical interface program such as the accompanying DL4Tool, or GPSolution 4, to configure and communicate with your DL-4*plus*. However, you can also issue commands manually; refer to the *Operations* chapter in *Volume 1* of the *OEM4 Family User Manual*. For specific information about any of the DL-4*plus*'s commands and logs, please see *Chapter 8, DL-4plus Commands on Page 90* and *Chapter 9, DL-4plus Logs on Page 149*.

#### WARNING: Ensure the Control Panel's Power Settings on your PC are not set to go into Hibernate or Standby modes. Data will be lost if one of these modes occurs during a logging session.

When connected using the USB port, the baud rate is ignored by the USB drivers and instead the baud rate is as fast as possible. The current highest baud rate shown in DL4Tool is 230400.

The most basic activity is logging raw data. Each logging session (one uninterrupted period of time) is stored in a single, unique file on a Compact Flash Card. This file can subsequently be transferred to a PC for post-processing using the supplied DL4Tool software.

DL-4*plus* records raw data in the form of logs, which are written to the data file on a periodic basis. If you wanted to analyze the data in these logs yourself, the details of the logs are documented in *Chapter 9, DL-4plus Logs on Page 149.* 

The best way to configure the DL-4*plus* for data logging, or to manipulate log files (for example, transfer or manage files), is using the *DL4Tool* software. This software, running on a PC, offers a user-friendly interface to your DL-4*plus*, and allows you to carry out typical activities without having to learn to use the OEM4-G2's native-language commands and logs.

A file header is included with each logged data file. This header is designed to expedite postprocessing when using a post-processor package. The data file's header consists of a GROUPDEFA log, see *Page 162*, and a FILEHDRA log, see *Page 160*, which includes the following:

- antenna height
- antenna serial number
- receiver serial numbers
- model numbers
- elevation cutoff
- minimum number of satellites
- start and end time
- log types and rates

Site record logs support kinematic surveying. The site record log (SITEDEFA, see *Page 170*) records this information at each occupation:

- site number, site name, attribute code
- antenna height
- antenna height measurement method code
- site start GPS time
- site end GPS time
- data logging flag

The meteorological log (METDEFA, see Page 166) records this information at each occupation:

- GPS time
- data flag
- temperature
- humidity
- pressure
- file offset to previous METDEF log

# 4.2.1 Schedule Logging Operation

Logging can be either immediate or delayed according to a pre-configured schedule which allows both daily events (for example, every day from 15:00 to 17:00) and weekly events (for example, Wednesdays from 10:00 to 11:00, and Fridays from 17:00 to 18:00). If a session is predefined or a manual session is started, a new file opens and the initial file closes.

You can schedule data logging for up to seven days in a one-week period, with up to 36 sessions per day. The scheduler operates perpetually; that is, if an event is scheduled to occur on a Monday, this event happens every Monday that the system is in operation. Start and stop times must be provided with a resolution of 1 minute. The minimum time interval per logging session is 5 minutes. If you do not provide file names in advance, a unique file name is automatically generated for each set of recorded logs. Only one schedule can be active at any time. If there is sufficient time between sessions, the DL-4*plus* goes into a power-down mode to conserve power.

You may not specify overlapping time intervals. All scheduled entries rely on day of the week and UTC time references.

## 4.2.2 File Naming Conventions

You can either provide a name for each data file in advance, or allow DL-4*plus* to generate them automatically.

You can only provide a file name when you are scheduling a single data collection event. If you are scheduling a series of events, you have to accept the DL-4*plus*'s auto-generated names. An acceptable file name consists of a base of up to eight characters, followed by a .PDC extension. The first character of the name that you specify cannot be numeric. This prevents conflicts with auto-generated names, which always start with a number.

#### Example: MySite1

Auto-generated filenames consist of an eight-character base followed by a .PDC extension.

#### Example: CGN95450087

The eight characters are derived as shown in *Table 4* on the following page:

| ####\$\$\$%.PDC | Comments                                                                                                    |
|-----------------|----------------------------------------------------------------------------------------------------|
| ####            | last 4 digits of the DL-4 <i>plus</i> 's serial number                                                                 |
| \$\$\$          | UTC day of the year (001 - 366)                                                                                        |
| %               | Session ID assigned in sequence (0 9, A Z) based<br>on the presence of files previously logged on a<br>particular day. |

For example, a DL-4*plus* might have the serial number CGN95450087 as seen in the last example. A date such as January 25 has an UTC day-of-year representation of 025. The 15th schedule of the day would have an entry index of E. This file would then have a name such as 0087025E.PDC.

Should a conflict occur between an auto-generated file name or a file name specified in a scheduled entry, the DL-4*plus* resolves the conflict by creating a file name whose first character is a tilde ("~"), followed by a 7-digit random number, and a .PDC extension (for example, ~9368412.PDC).

## 4.2.3 Data Storage Requirements

-

Based on default settings (using RANGECMPB logs for observations, and BESTPOSB logs for positions), *Table 5* displays the amount of data storage required for a single data record for scenarios of 6, 8, or 10 satellites in view.

|       | L1-only                                 |                                                                        | L1 & L2                                 |                                                                        |  |
|-------|-----------------------------------------|------------------------------------------------------------------------|-----------------------------------------|------------------------------------------------------------------------|--|
|       | Single-point<br>Observations<br>(Bytes) | Single-point or<br>Differential<br>Observations &<br>Positions (Bytes) | Single-point<br>Observations<br>(Bytes) | Single-point or<br>Differential<br>Observations &<br>Positions (Bytes) |  |
| 6 SV  | 424                                     | 536                                                                    | 527                                     | 605                                                                    |  |
| 8 SV  | 451                                     | 560                                                                    | 536                                     | 647                                                                    |  |
| 10 SV | 583                                     | 694                                                                    | 633                                     | 745                                                                    |  |

#### Table 5: Storage Requirements per Data Record

The number in a specific cell in this table represents the memory consumption (in bytes) per recorded GPS point, for a given number of visible satellites and a given recording mode. The following relationship, based on *Table 5*, yields an estimate of the data storage requirements for a data-recording session:

• Minimum file size (in bytes)  $\approx$  (bytes per record) x (records per hour) x (number of hours)

This is an approximation - the actual file size will be a few kilobytes larger, due to file headers and other information (for example, satellite ephemeris and almanac data). Also, feature tagging increases the file size by an amount that depends on the number of features tagged, and the number of attributes for each feature.

#### Example from Table 5:

You wish to record single-point observations, once every 2 seconds, for 8 hours, with 8 satellites visible, during L1/L2 operation. The file size will be no less than (536 bytes/record) x (1800 records/ hour) x (8 hours) = 7 718 400 bytes = 7537.5 kBytes  $\approx$  7.36 MBytes. At this rate, an 8 MByte Compact Flash Card could hold approximately 8 hours of data.

Based on the values in *Table 5*, one can calculate how much data is generated in one hour if the RANGECMPB and BESTPOSB logs are collected every two seconds. This is the typical data-logging rate for real-time kinematic (RTK) survey applications. The cells of *Table 6* reflect the memory consumption, in kilobytes per hour, for scenarios of 6, 8, or 10 satellites in view.

|       | L1-only                                       |                                                                           | L1 & L2                                       |                                                                              |
|-------|-----------------------------------------------|---------------------------------------------------------------------------|-----------------------------------------------|------------------------------------------------------------------------------|
|       | Single-point<br>Observations<br>(kBytes/hour) | Single-point or<br>Differential Observations<br>& Positions (kBytes/hour) | Single-point<br>Observations<br>(kBytes/hour) | Single-point or<br>Differential<br>Observations &<br>Positions (kBytes/hour) |
| 6 SV  | 745                                           | 1884                                                                      | 926                                           | 2127                                                                         |
| 8 SV  | 793                                           | 1969                                                                      | 942                                           | 2275                                                                         |
| 10 SV | 1025                                          | 2440                                                                      | 1113                                          | 2619                                                                         |

Table 6: Memory Consumption - Typical Case for RTK Survey (2 Second Rate)

The following relationship, based on *Table 6*, yields an estimate of the data storage requirements for a typical RTK data-recording session:

• Minimum file size (in kilobytes)  $\approx$  (kilobytes per hour) x (number of hours)

#### Example from *Table 6*:

You wish to record single-point observations, once every 2 seconds, for 8 hours, with 8 satellites visible, during L1/L2 operation. The file size will be no less than (942 kBytes/hour) x (8 hours) = 7536 kBytes = 7.36 MBytes. At this rate, an 8 MByte Compact Flash Card could hold approximately 8 hours of data.

Based on the values in *Table 5*, one can calculate how much data is generated in one hour if the RANGECMPB and BESTPOSB logs are collected every 15 seconds. This is the typical data-logging rate for static survey (post-processing) applications. The cells of *Table 7* reflect the memory consumption, in kilobytes per hour, for scenarios of 6, 8, or 10 satellites in view.

| Table 7: Memory Consumption | - Typical Case for Static | Survey (15 Second Rate) |
|-----------------------------|---------------------------|-------------------------|
|-----------------------------|---------------------------|-------------------------|

|       | L1-only                                       |                                                                           | L1 & L2                                       |                                                                              |
|-------|-----------------------------------------------|---------------------------------------------------------------------------|-----------------------------------------------|------------------------------------------------------------------------------|
|       | Single-point<br>Observations<br>(kBytes/hour) | Single-point or<br>Differential Observations<br>& Positions (kBytes/hour) | Single-point<br>Observations<br>(kBytes/hour) | Single-point or<br>Differential<br>Observations &<br>Positions (kBytes/hour) |
| 6 SV  | 99                                            | 126                                                                       | 124                                           | 284                                                                          |
| 8 SV  | 106                                           | 263                                                                       | 126                                           | 303                                                                          |
| 10 SV | 137                                           | 325                                                                       | 148                                           | 349                                                                          |

The following relationship, based on *Table 7*, yields an estimate of the data storage requirements for a typical data-recording session intended for post-processing:

• Minimum file size (in kilobytes)  $\approx$  (kilobytes per hour) x (number of hours)

#### Example from *Table 7*:

You wish to record differential observations and positions, once every 15 seconds, for 8 hours, with 8 satellites visible, during L1/L2 operation. The file size will be no less than (303 kBytes/hour) x (8 hours) = 2424 kBytes  $\approx$  2.37 MBytes. At this rate, an 8 MByte Compact Flash Card could hold approximately 24 hours of data.

## 4.2.4 Errors

The data logging mechanism is designed to be robust and to endure power interruptions (and similar disruptive events) with minimum loss of data. In this situation, allow for your data to be possibly reduced by several seconds up to a maximum of five minutes. To the extent possible, error messages attempt to describe the problem. See the RXSTATUS log on *Page 167*.

# Chapter 5 LCD Menus

The front panel of DL-4*plus* has an LCD with 6 interaction keys. The panel consist of four navigational, a combination edit/enter, and an escape key.

The main functions of the LCD menu are:

- Status
- GPS Data
- Configure Base
- Configure Logging
- Configure Sites
- Configure Ports
- Commands
- File Operations

Accompanying the DL-4*plus* is a water/tear proof LCD Menus Quick Look Guide for on the fly referencing of menu locations.

The current menu function being displayed is shown in the top left corner of the LCD screen. *Figure* 7 shows the layout of the LCD area.

| Functionality Data Description                           |  | cription O | peration Indicator |
|----------------------------------------------------------|--|------------|--------------------|
| Main Data Display                                        |  |            |                    |
| Satellite Count Position Mode DOP Status Navigation Aids |  |            |                    |

#### Figure 7: LCD Areas

The LCD areas are defined as:

- Functionality: The title of the current main function menu item
- Data Description: The title of the current sub-menu item
- Operation Indicator: Logging/schedule status information. Operation indicators and what their appearance signifies is shown in Table 8, Position Types on the LCD Display on Page 44.
- Main Data Display: Current data and depends on the active functionality.
- Satellite Count: The number of satellites being tracked.
- Position Mode: Current position mode, see Table 9 on Page 45.

- DOP Status: Current value of the position DOP (PDOP)
- *Navigation Aids*: Four directional arrows show you how you can proceed through the menu items for the current functionality.

| Position Type    | LCD Display | Description                                                                              |
|------------------|-------------|------------------------------------------------------------------------------------------|
| NONE             | NONE        | There is no current position mode                                                        |
| FIXED            | FIX         | The position has been fixed by the FIX POSITION command                                  |
| FIXEDHEIGHT      | FIXH        | The position has been fixed by the FIX HEIGHT, or FIX AUTO, command                      |
| FLOATCONV        | FCON        | Solution from floating point carrier phase ambiguities                                   |
| WIDELANE         | WIDE        | Solution from widelane ambiguities                                                       |
| NARROWLANE       | NARR        | Solution from narrowlane ambiguities                                                     |
| DOPPLER_VELOCITY | DVEL        | Velocity computed using instantaneous Doppler                                            |
| SINGLE           | SING        | Single point position                                                                    |
| PSRDIFF          | PSR         | Pseudorange differential solution                                                        |
| WAAS             | WAAS        | Solution calculated using corrections from an SBAS                                       |
| PROPAGATED       | PROP        | Propagated by a Kalman filter without new observations                                   |
| OMNISTAR         | OMNI        | OmniSTAR VBS position (L1 sub-meter) <sup>a</sup>                                        |
| L1_FLOAT         | FLT         | Floating L1 ambiguity solution                                                           |
| IONFREE_FLOAT    | FLT         | Floating ionospheric-free ambiguity solution                                             |
| NARROW_FLOAT     | FLT         | Floating narrow-lane ambiguity solution                                                  |
| L1_INT           | INT         | Integer L1 ambiguity solution                                                            |
| WIDE_INT         | INT         | Integer wide-lane ambiguity solution                                                     |
| NARROW_INT       | INT         | Integer narrow-lane ambiguity solution                                                   |
| RTK_DIRECT_INS   | DINS        | RTK status where the RTK filter is directly initialized from the INS filter <sup>b</sup> |
| INS              | INS         |                                                                                          |
| INS_PSRSP        | IPSR        |                                                                                          |
| INS_PSRDIFF      | IPDI        | INS calculated position types <sup>b</sup>                                               |
| INS_RTKFLOAT     | IFLT        |                                                                                          |
| INS_RTKFIXED     | IFIX        |                                                                                          |
| OMNISTAR_HP      | HP          | OmniSTAR HP position (L1/L2 decimeter) <sup>a</sup>                                      |
| UNKNOWN          | UNK         | Unknown mode                                                                             |

#### Table 8: Position Types on the LCD Display

a. In addition to a NovAtel OEM4 family receiver, a NovAtel OmniSTAR L-Band receiver and a subscription to the OmniSTAR service are required. Contact NovAtel for details.

b. Output only by the BESTPOS and BESTVEL logs when using an inertial navigation system such as NovAtel's SPAN Technology products. Please visit our website, refer to your SPAN User Manual, or contact NovAtel for more information.

For a discussion on GPS positioning, please refer to the *GPS Overview* section of the *GPS+ Reference Manual.* 

|                                | What functionality is available according to the indicator: |       |           |      |
|--------------------------------|-------------------------------------------------------------|-------|-----------|------|
| Indicator on Display           | Logging                                                     | Group | Scheduler | Site |
| BLANK                          | -                                                           | -     | -         | -    |
| LOGGING                        | ~                                                           | -     | -         | -    |
| LOGGING / SITE                 | ~                                                           | -     | -         | ✓    |
| GROUP                          | -                                                           | ✓     | -         | -    |
| GROUP / LOGGING                | ✓                                                           | ✓     | -         | -    |
| GROUP / LOGGING / SITE         | ~                                                           | ✓     | -         | ✓    |
| SCHED                          | -                                                           | -     | ✓         | -    |
| SCHED / LOGGING                | ~                                                           | -     | ✓         | -    |
| SCHED / LOGGING SITE           | ~                                                           | -     | ✓         | ✓    |
| SCHED / GROUP                  | -                                                           | ✓     | ✓         | -    |
| SCHED / GROUP / LOGGING        | -                                                           | ✓     | ✓         | ✓    |
| SCHED / GROUP / LOGGING / SITE | ✓                                                           | ✓     | ✓         | ✓    |

#### Table 9: Operation Indicator Display

*Figure 8* shows how the LCD appears when DL-4*plus* is first powered up. This loading screen is then followed by the STATUS menu from where you can access any of the main functionality menus and their sub-menus.

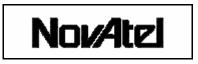

Figure 8: LCD Loading Screen

# 5.1 Contrast

Pressing the <Ent> key while in the STATUS home screen, see *Page 49*, displays the CONTRAST screen. The contrast works as a type of EDIT BY GROUP, described in *Section 5.2.5, Edit Group Display on Page 47*, where the up and down arrows increase and decrease the contrast. Pressing the <Ent> key a second time returns you to the STATUS home screen.

# 5.2 Menu Access

Simple menu access is achieved by following the directional arrows in the bottom right of the LCD when they appear black on a white background ( $\leftarrow \uparrow \rightarrow \downarrow$ ). Arrows that appear in inverse (white on gray) show that special functionality is available, such as editing. See the display sections that follow for more information on this topic.

Pressing the <Esc> key continually takes you back through menu items until you return to the top of the menu where you started.

## 5.2.1 Normal Display

When the DL-4*plus* LCD is in normal mode, it displays as described on *Pages 43 to 44*. An example of a screen in normal display mode is shown in *Figure 9*.

| GPS DATA        |      | LATITUDE | LOGGING      |
|-----------------|------|----------|--------------|
| N 45 15 36.0000 |      |          |              |
| SV:07           | DGPS | PDOP 2.5 | <b>↑ ↓ →</b> |

#### Figure 9: Normal Mode

#### 5.2.2 Scroll Display

When the DL-4*plus* LCD is in scroll display mode, the screen displays the GPS DATA sub-menus, see *Figure 15 on Page 52*. The upper middle box is shown in inverse video and a '>>' symbol appears in front of the value name currently being displayed. An example of a screen in scroll display mode is shown in *Figure 10*.

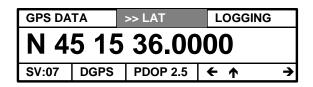

Figure 10: Scroll Mode

## 5.2.3 Scroll Pause Display

When the DL-4*plus* LCD is in scroll display mode (see *Section 5.2.2, Scroll Display*, above), the upper middle box is displayed in inverse video to indicate that special functionality is available.

Press the <Ent> key to pause the scrolling display. The left and right navigation indicators appear in inverse video. Press the left or right arrow key to move the display one item at a time forward or backward through the list of display screens currently scrolling.

Press the <Ent> key again when the screen is in scroll pause mode to resume the scrolling action of

the screen. An example of a screen in scroll pause display mode is shown in Figure 11.

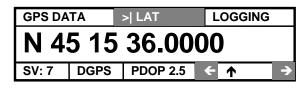

Figure 11: Scroll Pause Mode

## 5.2.4 Edit Digit Display

When the DL-4*plus* LCD is in edit digit display mode, you are able to edit and set values in the screen. An editable screen has the upper middle box displayed in inverse video.

Press the <Ent> key to cause the navigation aid arrows to turn to inverse video and for a cursor to appear under the first digit of the data value. Cursor horizontally to the digit to be changed, then cursor up to increase its value or down to decrease its value. Press the <Ent> key again to save the new value.

An example of a screen in edit digit display mode is shown in Figure 12.

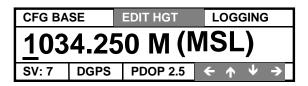

Figure 12: Edit Digit Mode

## 5.2.5 Edit Group Display

When the DL-4*plus* LCD is in edit group display mode, it is possible to select screen values. An editable screen has the upper middle box displayed in inverse video.

Press the <Ent> key to cause the navigation aid arrows to turn to inverse video and for a cursor to appear under the first group. Cursor horizontally to move the cursor to the group value to change. An example of a group value that the cursor has been moved to, is the 9600 value shown in *Figure 13*.

Cursor up or down to cycle through a list of choices for that group value. Press the <Ent> key again to save the new group value.

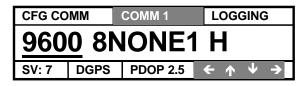

Figure 13: Edit Group Mode

# 5.3 Applying Selections

At the bottom of the following functionality groups there is an Apply screen:

Config Base, see *Configure Base on Page 54* Config Logging, see *Config Logging on Page 55* Config Sites, see *Config Sites on Page 56* File Operations, see *File Operations on Page 60* 

After entering selections in the above functionality groups, scroll down to the Apply screen and apply the settings by selecting Yes.

Take the case where you want to stop logging data. To do this, go to the Config Logging functionality, scroll down to the Apply screen and answer No. This stops the logging process.

Yes and No do not always literally mean yes and no. In the example above, No means Stop.

If you change information in any of the functionality groups above, scroll to the Apply screen and ensure Yes is entered, see Edit Group Display above.

This section describes, and graphically gives examples of, the main functionality menus and their submenus.

#### 5.3.1 Status

The STATUS functionality group provides diagnostic information about the DL-4*plus*. Its home screen gives you DL-4*plus*'s overall operational status and the current UTC time. *Figure 14* shows the STATUS menus.

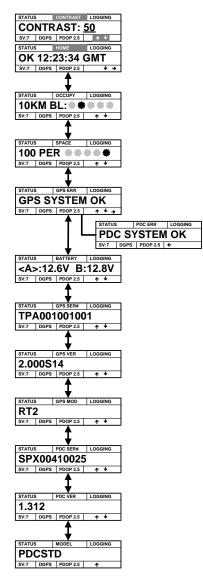

Figure 14: STATUS Menus

Pressing the <Ent> key while in the STATUS home screen displays the CONTRAST screen. The CONTRAST screen works as a special type of EDIT BY GROUP, see *Edit Group Display on Page* 47, where the up and down arrows increase and decrease the contrast. Pressing the <Ent> key a second time returns you to the STATUS home screen.

If the instrument's contrast is such that viewing is not possible, press the <Esc> key three times to bring you to the STATUS home screen where pressing the <Ent> key displays the CONTRAST screen. You can then press the up or down arrow until viewing is possible.

As seen from Figure 14, there are several STATUS data description categories:

• OCCUPY: The occupation timer screen provides an indication of whether sufficient data has been collected for successfully post processing data for the indicated baseline. For each sun-shaped icon that appears, you can process your data to the corresponding baseline. The occupation time gauge has the following values from left to right:

| YYYYY          | 5 km baseline  |
|----------------|----------------|
| YYYYY          | 10 km baseline |
| YY <b>Y</b> YY | 15 km baseline |
| YYY <b>Y</b> Y | 20 km baseline |
| YYYYY          | 30 km baseline |

• SPACE: The disk space screen provides the available space left on the Compact Flash Card.

When your Compact Flash Card has over 80% space available, the rightmost Y icon is displayed. As you use the space on your Compact Flash Card, the icon moves to the left. The leftmost icon indicates to you that the Compact Flash Card is almost completely filled. Once there is no icon displayed, you should consider replacing the current flash memory card with an empty one or deleting the files.

In normal operation, the Compact Flash Card gauge has the following values, where S = space available:

| YYYYY          | $100\% \ge S > 80\%$ |
|----------------|----------------------|
| YYYYY          | $80\% \ge S > 60\%$  |
| YY <b>Y</b> YY | $60\% \ge S > 40\%$  |
| YYYYY          | $40\% \geq S > 20\%$ |
| YYYYY          | $20\% \ge S$         |

- GPS ERR: The GPS status screen provides information on any GPS receiver system errors detected. When there are no errors, there is an 'OK' message.
- PDC ERR: The PDC status screen provides information on any PDC errors detected. When there are no errors, there is an 'OK' message.
- BATTERY: The battery voltage screen provides the voltage of up to two connected power sources. The active battery or DC power source is indicated by angled brackets, for example <A>.
- GPS SER#: The GPS serial number screen provides the GPS receiver card serial number.

- GPS VER: The GPS firmware version screen provides the GPS receiver firmware version and date.
- GPS MOD: The GPS model screen provides the GPS model number.
- PDC SER#: The PDC serial number screen provides the PDC controller serial number.
- PDC VER: The PDC firmware version screen provides the PDC controller firmware version and date.
- PDC MOD: The PDC firmware model screen provides the PDC controller firmware model.

#### 5.3.2 View GPS Data

The VIEW GPS DATA functionality group allows you to view the position being determined by DL-4*plus*. Its home screen gives you information to indicate the content of this menu group. *Figure 15 on Page 52* shows the VIEW GPS DATA menus.

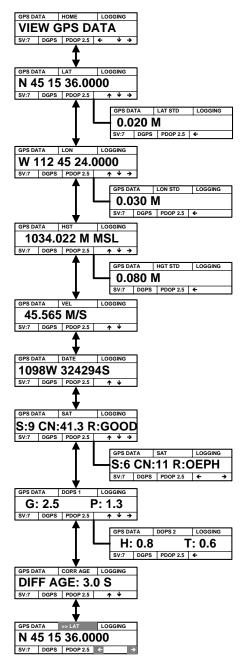

Figure 15: GPS Data Menus

As seen from Figure 15, there are several VIEW GPS DATA menu categories:

- LATTITUDE: The latitude screen provides the current latitude in degrees, minutes, seconds and decimal seconds to 4 decimal places. Arrow to the right to obtain the standard deviation (STD) of the latitude.
- LONGITUDE: The longitude screen provides the current longitude in degrees, minutes, seconds and decimal seconds to 4 decimal places. Arrow to the right to obtain the STD of the longitude.
- HEIGHT: The height screen provides the current height in meters to 3 decimal places. An indication of the height reference is also given, for example MSL (for Mean Sea Level). Arrow to the right to obtain the STD of the height.
- VEL: The velocity screen provides the current velocity in meters/second to 3 decimal places.
- DATE: The date screen provides the current date in GPS weeks and GPS seconds.
- SAT: The satellite information group of menus comprises of several screens, one screen for each satellite being used by the GPS receiver. Arrow right or left between satellites. Each satellite information screen provides:
  - The satellite vehicle (SV) number that the data on the screen belongs to.
  - The signal to noise ratio for that particular SV.
  - Reject code of the SV.
- DOPS 1: The dilution of precision or DOPS screens provide:
  - The current positional DOP.
  - The current horizontal DOP.
  - The current vertical DOP.
  - The current time DOP.
- CORR AGE: This screen provides the differential correction age in seconds if receiving differential corrections.
- >>LAT: The scrolling pause screen provides a display as described in *Section* 5.2.3, *Scroll Pause Display* on *Page 46*. The values are displayed for 2 seconds before switching to the next value.

## 5.3.3 Configure Base

The CONFIG BASE functionality group allows you to do simple base station configuration and identification. Its home screen gives you information to indicate the content of this menu group. *Figure 16* shows the CONFIG BASE menus.

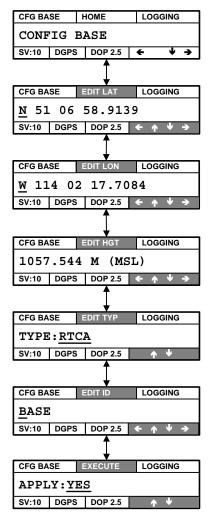

Figure 16: Configure Base Menus

As seen from *Figure 16*, there are several CONFIG BASE menu categories that allow you to fix the current position being solved by the GPS receiver as the base station co-ordinates:

- EDIT LAT: The edit latitude screen allows you to edit the current latitude coordinates so they can be used to fix the position of the base station. You can change parameters by using the "edit by digit" method, see *Section 5.2.4, Edit Digit Display* on *Page 47* for an explanation of the operation.
- EDIT LONG: The edit longitude screen allows you to edit the current longitude

co-ordinates so they can be used to fix the position of the base station. You can change parameters by using the "edit by digit" method, see *Section 5.2.4, Edit Digit Display* on *Page 47* for an explanation of the operation.

- EDIT HGT: The edit height screen allows you to edit the current height value so that it can be used to fix the position of the base station. You can change parameters by using the "edit by digit" method, see *Section 5.2.4, Edit Digit Display* on *Page 47* for an explanation of the operation.
- EDIT TYP: The select format screen allows you to select what type of corrections are being sent according to the LOG group being executed. You can change the correction type by using the "edit by group" method, see *Section 5.2.5, Edit Group Display* on *Page 47* for an explanation of the operation. Example message formats are RTCM, RTCA, and CMR. Refer to *Volume 1* of the *OEM4 Family User Manual* for more information on *Message Formats*.
- BASE ID: The base ID screen allows you to enter an ID for the base station. You can change the ID by using the "edit by digit" method, see *Section 5.2.4, Edit Digit Display* on *Page 47* for an explanation of the operation. The base ID is a digit or alpha numeric value depending on the message format being utilized, see EDIT TYP above.

The following range values should be used when you are entering a BASE ID:

RTCA ID: any four character string containing only alpha (a-z) or numerical (0-9) characters

 $0 \le \text{RTCM ID} \le 1023$ 

 $0 \le CMR ID \le 31$ 

When the <Ent> key has been pressed for the second time, the receiver checks your BASE ID entry and if it does not fall within the ranges shown above, forces the BASE ID to revert to the 'ANY' option.

• APPLY: This screen allows you to apply the data entered in the preceding screens. A FIX POSITION command is issued along with a DGPSTXID command, using the information entered in the preceding screens. You can select YES or NO by using the "edit by group" method, see *Section 5.2.5, Edit Group Display* on *Page* 47 for an explanation of the operation.

## 5.3.4 Config Logging

The CONFIG LOGGING functionality group provides information about the options which enable you to control logging to DL-4*plus* using log groups or the scheduler. Its home screen gives you information to indicate the content of this menu group. *Figure 17* shows the CONFIG LOGGING menus.

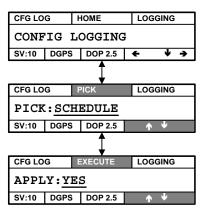

Figure 17: Config Logging Menus

There are two operational mode choices for logging data with the DL-4plus:

- Group, where a logging group downloaded from the DL4Tool software is executed.
- Schedule, where the logging schedule, downloaded from the DL4Tool is executed.

See the PICK screen details below.

As seen from *Figure 17*, there are three CONFIG LOGGING menu categories that allow you to edit logging configurations:

- PICK: The pick screen allows you to select the schedule, which is always the first choice on the list, or one of the log groups installed on the DL-4*plus*. You can select SCHEDULE or a log group by using the "edit by group" method, see *Section 5.2.5, Edit Group Display* on *Page 47* for an explanation of the operation.
- APPLY: This screen allows you to apply choices from the preceding screens. You can select YES (to enable a schedule or start a log group) or NO (to disable a schedule or to stop logging a group) by using the "edit by group" method, see *Section 5.2.5, Edit Group Display* on *Page 47* for an explanation of the operation.

#### 5.3.5 Config Sites

The CONFIG SITES functionality group allows you to use the SITE ENTER and SITE LEAVE functionality. Its home screen gives you information to indicate the content of this menu group. *Figure 17* shows the CONFIG SITES menus.

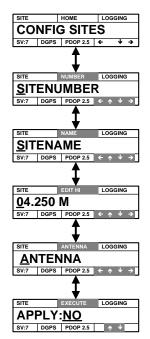

Figure 18: Site Menus

As seen from *Figure 17*, there are several CONFIG SITES menu categories that allow you to edit site parameters:

- NUMBER: The site number control screen provides you with a menu to enter an alphanumeric site number.
- NAME: The site name control screen provides you with a menu to enter an alphanumeric site name.
- EDIT HI: The height of instrument control screen provides you with a menu to enter the height of the antenna.
- ANTENNA: The antenna name control screen provides you with a menu to enter an alphanumeric antenna name.
- APPLY: This screen allows you to apply a YES or NO choice to enter or leave a site.
  - If YES (enter a site) is selected, you can enter the site number, name, antenna name and height. This information is held until you select No (leave site).
  - If No (leave a site) is selected, the site information is written to the log file.

## 5.3.6 Configure Ports

The CONFIG PORTS functionality group allows you to configure the communication ports on DL-4*plus*. Its home screen gives you information to indicate the content of the functionality group. *Figure* 19 shows the CONFIG PORTS menus.

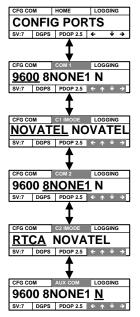

Figure 19: Configure Ports Menus

As seen from Figure 19, there are three CONFIG PORTS menu categories:

- COM1: The COM1 setup screen allows you to configure communication parameters for the COM1 serial port.
- C1 MODE: The first field in this screen tells the receiver what type of data to accept on the COM1 port. The second field then tells the receiver what kind of data the COM1 port can generate. See *Table 10 on Page 59* for a list of serial port interface modes available in this screen.
- COM2: The COM2 setup screen allows you to configure communication parameters for the COM2 serial port.
- C2 MODE: The first field in this screen tells the receiver what type of data to accept on the COM2 port. The second field then tells the receiver what kind of data the COM2 port can generate. See *Table 10 on Page 59* for a list of serial port interface modes available in this screen.
- AUX COM: The auxiliary I/O setup screen allows you to configure communication parameters for the auxiliary serial port.

You can change these parameters by using the "edit by group" method, see *Section 5.2.5, Edit Group Display* on *Page 47* for an explanation of the operation.

| ASCII Mode Name | Description                                          |
|-----------------|------------------------------------------------------|
| NONE            | The port accepts/generates nothing                   |
| NOVATEL         | The port accepts/generates NovAtel commands and logs |
| RTCM            | The port accepts/generates RTCM corrections          |
| RTCA            | The port accepts/generates RTCA corrections          |
| CMR             | The port accepts/generates CMR corrections           |

Table 10: Serial Port Interface Modes

#### 5.3.7 Commands

The COMMANDS functionality group allows you to execute selected basic DL-4*plus* commands. Its home screen gives you information to indicate the content of the functionality group. *Figure 20* shows the COMMANDS menus.

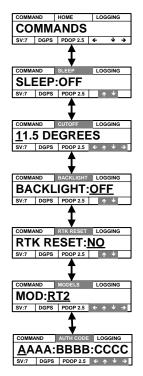

Figure 20: Commands Menus

As seen from Figure 20, there are four COMMANDS menu categories:

- SLEEP: The edit sleep screen gives you the option of allowing the DL-4*plus* to go to sleep or not. This is especially useful when you are using the DL-4*plus* for a longer period of time than it takes for the device to go into a power-down mode.
- CUTOFF: The edit elevation screen provides easy access to edit the elevation cutoff angle. You can change the angle by using the "edit by digit" method, see *Section 5.2.4, Edit Digit Display* on *Page 47* for an explanation of the operation. See also the ECUTOFF command in *Volume 2* of the *OEM4 Family User Manual*.
- BACKLIGHT: The backlight screen provides menu access to commands to toggle the LCD's backlight. You can turn the backlight on or off by using the "edit by group" method, see *Section 5.2.5, Edit Group Display* on *Page 47* for an explanation of the operation.
- RTK RESET: This screen allows you to reset the RTK filter. If this screen is selected, a confirmation screen appears to ensure you want to do the reset.
- MODELS: This screen allows you to specify the DL-4*plus* model. You can change the model by using the "edit by digit" method, see *Section 5.2.4*, *Edit Digit Display* on *Page 47* for an explanation of the operation.
- AUTH CODE: The auth code screen provides easy access to a command to issue the AUTH command. You can change the auth code by using the "edit by digit" method, see *Section 5.2.4, Edit Digit Display* on *Page 47* for an explanation of the operation.

The auth code itself contains 5 sections followed by the model name and date. All three are editable by using the "edit by digit" method.

If the model name is shorter than the space allowed, append the model name with the # symbol.

The expiry date is optional and may be left as the default 00 00 00 or edited.

See also the AUTH command in Volume 2 of the OEM4 Family User Manual.

#### 5.3.8 File Operations

The FILE OPERATIONS functionality allows you to do some basic data file management. Its home screen gives you information to indicate the content of the functionality group. *Figure 21* shows the FILE OPERATIONS menus.

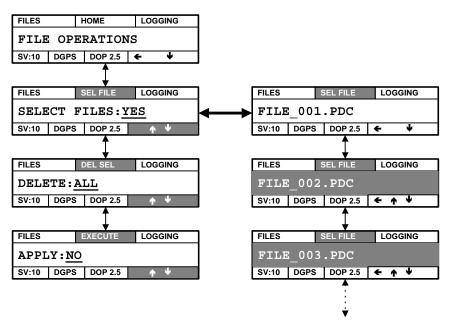

Figure 21: File Operations Menus

As seen from Figure 21, there are three FILE OPERATIONS menu categories:

- SEL FILE: The select files screen allows you to list all data files and mark files for deletion. You can choose YES or NO by using the "edit by group" method, see *Section 5.2.5, Edit Group Display* on *Page 47* for an explanation of the operation. If you select YES, a second screen appears to allow scrolling through the list of data files. Press the <Ent> key to toggle a file between marked (inverse video) or not marked. All files that have been marked (inverse video) are deleted if you decide to delete selected files from the DEL SEL menu (information following).
- DEL SEL: The delete selected files screen allows you to delete all files or files that have been marked in the SEL FILES menu (see above).
- APPLY: This screen allows you apply the choices in the preceding screens. You can choose YES or NO by using the "edit by group" method, see *Section 5.2.5, Edit Group Display* on *Page 47* for an explanation of the operation.

☑ Inverse video indicates that a file has been selected for deletion. You may return to the SEL FILE window using the top left FILES corner of the screen at any time before files are deleted.

# Chapter 6 Software Programs

The vinyl compact disc (CD) envelope accompanying this manual holds a CD that contains the windows applications, *DL4Tool, GPSolution 4*, and *Convert4*. They are installed via a standard Install Shield set-up application, please refer to the *PC Software* chapter in *Volume 1* of the *OEM4 Family User Manual* for more information on installation, and the GPSolution 4 and Convert4 programs.

The latest GPSolution, Convert4 and DL4Tool software can be found in the Firmware/ Software Updates section from the Support sidebar of the NovAtel website.

For more information on the DL4Tool software, see Chapter 7, DL4Tool on Page 71.

# 6.1 DL-4plus Firmware Upgrades & Updates

The DL-4plus includes two distinct processors in its enclosure:

- a GPS receiver (OEM4-G2 GPSCard)
- an integrated power supply and data card (PDC)

Each of these components has its own microprocessor, and each microprocessor has its own firmware (program software), which is stored in non-volatile memory. What makes one DL-4*plus* model different from another is software, not hardware. This unique feature means that upgrading the firmware is equivalent to getting a DL-4*plus* with an entirely different set of features. Upgrading can be done anytime, anywhere, without any mechanical procedures whatsoever. New firmware can be transferred to the DL-4*plus* through a serial port, immediately making the unit ready for operation at a higher level of performance.

The following can be upgraded/updated on the DL-4plus:

- PIC firmware
- PDC (Power Data Card)
- Boot Firmware
- OEM4-G2 Firmware

## 6.1.1 Updating/Upgrading DL-4plus Firmware

*WinLoad* is required (instead of the \$AUTH command) when updating previously released firmware with a newer version of program and model firmware (For example, updating an OEM4-G2 Standard rev. 1.220 to a higher revision level of the same model). *WinLoad* is a Windows-based utility program designed to facilitate program and model updates. *WinLoad* enables you to select a host PC serial port, bit rate, and choose a script file that automatically runs the procedure to update/upgrade the firmware on your DL-4*plus* receiver.

#### 6.1.1.1 Install WinLoad and Acquire Firmware Files

Before upgrading/updating, you must first acquire the latest firmware revision, which comes as a compressed file named NovAtelDL4XX.exe (where XX is the firmware revision level). At least 5MB of space should be available on the PC's hard drive.

The NovAtelDL4XX.exe file is password protected but you will receive the required password. After

copying the file to your computer, it must be decompressed. Simply double-click the file and choose a location on your PC to save the files.

Locate the directory on your PC and double-click the setup.exe file to install the *WinLoad* software and transfer the new firmware files. If you choose the default install locations, the *WinLoad* software is stored at C:\Program Files\NovAtel Inc\WinLoad, and the firmware files are stored at C:\Program Files\NovAtel Inc\WinLoad, and the firmware files are stored at C:\Program Files\NovAtel Inc\WinLoad, and the firmware files are stored at C:\Program Files\NovAtel Inc\WinLoad, and the firmware files are stored at C:\Program Files\NovAtel Inc\WinLoad, and the firmware files are stored at C:\Program Files\NovAtel Inc\WinLoad, and the firmware files are stored at C:\Program Files\NovAtel Inc\WinLoad\Updates.

When updating firmware, it is not necessary for you to enter Auth codes. A data file (update.dat) is included in the WinLoad\Updates directory that contains a listing of all receiver Auth codes sorted by their corresponding OEM4-G2 serial numbers. The software simply searches the file, finds the serial number that matches its OEM4-G2 serial number and uses the corresponding Auth code. The Auth code is presented to you in the Auth code display box in the lower right hand corner of the *WinLoad* dialog.

You have the option to load files individually or load multiple files at once using a script file, which guides the software through the receiver firmware installation process or loads individual files. The following is an example of a script file:

| 🗉 NovAtelDL4.txt - Notepad                                           |
|----------------------------------------------------------------------|
| <u>File E</u> dit <u>S</u> earch <u>H</u> elp                        |
| BANNER NovAtel Field Loader ▲<br>UNIT NovAtelDL4<br>TIMEOUT 30<br>// |
| LOAD Fpic17.hex<br>MESSAGE PIC Programmed<br>//                      |
| LOAD f1100.hex<br>MESSAGE PDC3A Programmed                           |
| LOAD fb1100.hex<br>MESSAGE PDC3A Boot Programmed<br>//               |
| RESET //                                                             |
| FILE 1020s2.hex<br>UPDATE<br>MESSAGE DEM4 Programmed                 |
| PROMPT Power the NovAtelDL4 OFF                                      |
|                                                                      |

#### 6.1.1.2 Updating Using WinLoad and a Script File

To update your DL-4*plus* receivers to the latest firmware follow the steps below. You must install *WinLoad* to complete these instructions:

- 1. Connect your DL-4*plus* to the COM1 port of your PC, but do NOT supply the receiver with power (do not install batteries or supply the receiver with external power).
- 2. Start *WinLoad*. An empty WinLoad dialog box opens.

| WinLoad                               |                                                                                                    |
|---------------------------------------|----------------------------------------------------------------------------------------------------|
| <u>File Settings Help</u>             |                                                                                                    |
| e 🖪 🗐 📋                               |                                                                                                    |
| E                                     | Col Write Flash     Card Properties       2() Flan Script     PSN:       ?() Query Card     Enclosure:       f: Abort     Hex File Properties       Plafform     Type:       Version:     Version: |
|                                       | Authorization Code                                                                                                    |
| COM: 2 Connect: 9600 Download: 115200 |                                                                                                    |

- 3. Click on File | Open Script File.
- 4. Use the Open dialog box to browse for and select the NovAtelDL4.txt file. If you used the default install path, this file is located at

C:\Program Files\NovAtel Inc\WinLoad\Updates.

| Open               |                                    |   |   |   | ? ×          |
|--------------------|------------------------------------|---|---|---|--------------|
| Look jn:           | C Word docs                        | • | È | Ċ | <b></b>      |
| E Script.txl       |                                    |   |   |   |              |
|                    |                                    |   |   |   |              |
|                    |                                    |   |   |   |              |
|                    |                                    |   |   |   |              |
| I                  |                                    |   |   | _ |              |
| File <u>n</u> ame: | NovAtelDL4.txt                     |   |   |   | <u>O</u> pen |
| Files of type:     | Loader Script Files (*.lsf, *.txt) |   | • |   | Cancel       |

5. Click the <Open> button to open the file and return to the WinLoad dialog box.

| 🚰 WinLoad                             |                               |
|---------------------------------------|-------------------------------|
| <u>File S</u> ettings <u>H</u> elp    |                               |
| e 👌 🖏 🤰                               |                               |
| C:\Program Files\NovAtel              | Card Properties               |
| · ·                                   | Run Script PSN:               |
|                                       | ?( Query Card Enclosure:      |
|                                       | Abort     Hex File Properties |
|                                       | Platform:                     |
|                                       | Туре:                         |
|                                       | Version:                      |
|                                       | Authorization Code            |
|                                       |                               |
|                                       |                               |
|                                       |                               |
| COM: 2 Connect: 9600 Download: 115200 |                               |

6. Click the <Run Script> button.

7. You are prompted to make sure that the unit is powered off. At this point, make sure that the DL-4*plus* is off and that you have not installed batteries or supplied the unit with external power. When you are sure the unit is not connected to a power supply, click <OK>.

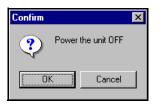

8. A 30-second timer begins to count down as *WinLoad* searches for the PDC card in the DL-4*plus*. Connect the DL-4*plus* to a power supply BEFORE the 30 seconds expire.

| 🚰 WinLe                   | oad - fpic17.hex    |                                                                                                    |  |
|---------------------------|---------------------|----------------------------------------------------------------------------------------------------|--|
| <u>F</u> ile <u>S</u> ett | tings <u>H</u> elp  |                                                                                                    |  |
| e đ                       | 1 🕲 📋               |                                                                                                    |  |
| Searching                 | for card timeout in | x 29 secs  X Write Flash  X Write Flash  S Run Script  Card Properties  PSN:  Enclosure:  Enclosure:  Hex File Properties  Platform:  Pdcs  Type: PIC  Version:  17  Authorization Code |  |
|                           | 0.000               |                                                                                                    |  |
| COM: 2                    | Connect: 9600       | Download: 115200                                                                                                    |  |

- 9. If using the NovAtelDL4.txt script, *WinLoad* now updates/upgrades the firmware specified in the script. The script could include one or all of the following:
  - Pic
  - PDC (Power Data Card)
  - Boot firmware
  - OEM4-G2 firmware

# *WARNING*!: Do not turn off power to the DL-4*plus* or PC until the update/upgrade process is completed. If you do turn off power before *WinLoad* is finished, the DL-4*plus* may need to be returned.

When finished (approximately 5-6 minutes), you are once again requested to power off the

| 🏠 WinLoad - 1020s2.hex                                                                                                    |                                                                                                    |
|----------------------------------------------------------------------------------------------------|----------------------------------------------------------------------------------------------------|
| <u>File S</u> ettings <u>H</u> elp                                                                                                    |                                                                                                    |
| د 🔝 🖄 💫                                                                                                    |                                                                                                    |
| V4.00 COM1 SA-1100<br>Found platform: SA-1100<br>Expecting platform: SA-1100<br>Changing baud rate<br>Initializing download<br>Reques<br>Confirm<br>Downlo<br>Using fi<br>Downlo<br>Erase D<br>Sending<br>Auth Cc<br>Downlo<br>Resetting Card<br>Resetting Card<br>Resetting Card<br>Resetting Card<br>Resetting Card<br>Resetting Card<br>Resetting Card | Write Flash       Card Properties         Run Script       PSN: TPA00080006         PSN: IPA00080006       Enclosure: NPV999999999         I Abort       Hex File Properties         Platform: SA-1100       Type: APP         Version: 1.020S2       Version: 1.020S2 |
| COM: 2 Connect: 9600 Download: 115200                                                                                                    |                                                                                                    |

DL-4*plus*. Disconnect the power from the DL-4*plus*, then click <OK>.

10. WinLoad's main window reads Script Completed Successfully. However, to ensure that the update/upgrade is complete, you should check the firmware version using the Windows HyperTerminal located on your PC. Proceed to the following section for instructions on using the HyperTerminal.

| 🎦 WinLoad - fpic17.hex                                                                                                    |                                                                                                    |
|----------------------------------------------------------------------------------------------------|----------------------------------------------------------------------------------------------------|
| <u>File Settings H</u> elp                                                                                                    |                                                                                                    |
|                                                                                                    |                                                                                                    |
| Card Detected<br>V4.00 CDM1 pdc3<br>Found platform: pdc3<br>Expecting platform: pdc3<br>Changing baud rate<br>Initializing download<br>Priming POC loader<br>Requesting PSN<br>fpic17.hex<br>Found PIC Software File.<br>Erasing Application<br>Downloading<br>Using file: fpic17.hex<br>Downloading<br>Erase Done. Proceeding<br>Waiting for completion - this can take 1-2 minutes, please be patient.<br>Flash write 20% completed. | Image: Second second second |
| COM: 2 Connect: 9600 Download: 115200                                                                                                    |                                                                                                    |

# 6.2 Using the HyperTerminal

1. From your Windows Start menu, choose Programs | Accessories | HyperTerminal | HyperTerminal.exe.

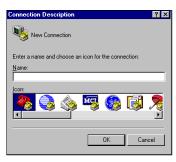

- 2. If prompted to install a modem, click <No>.
- 3. In the Connection Description dialog box (which displays automatically or can be opened from the *HyperTerminal* window by choosing File | New Connection), choose a name for your new connection. For example, NovAtelDL4. Click <OK>.

| Connection Description     |                          | ? ×   |
|----------------------------|--------------------------|-------|
| New Connection             |                          |       |
| Enter a name and choose ar | icon for the connection: |       |
| <u>N</u> ame:              |                          |       |
| NovAtelDL4                 |                          |       |
| <u>l</u> con:              |                          |       |
| <b>N</b>                   | M 😵 😼                    | 🎘     |
|                            |                          |       |
|                            | OK C                     | ancel |

4. In the Connect To dialog box, choose COM1 from the Connect Using list. Click <OK>.

| Connect To ? 🗙                                            |
|-----------------------------------------------------------|
| NovAteIDL4                                                |
| Enter details for the phone number that you want to dial: |
| Country/region: Canada (1)                                |
| Area code: 403                                            |
| Phone number:                                             |
| Connect using: COM1                                       |
| OK Cancel                                                 |

5. In the COM1 Properties dialog box, set the following: *Bits Per Second*: 9600, *Data Bits*: 8, *Parity*: None, *Stop Bits*: 1, *Flow Control*: Hardware. Click <OK>.

| OM1 Properties           |
|--------------------------|
| Port Settings            |
|                          |
| Bits per second: 9600    |
| Data bits: 8             |
| Parity: None             |
| Stop bits: 1             |
| Elow control: Hardware   |
| <u>R</u> estore Defaults |
| OK Cancel Apply          |

6. From the *HyperTerminal* window, open the *ASCII Setup* dialog box by selecting File | Properties | Settings tab| Terminal Setup | ASCII Setup. (Depending upon your version of *HyperTerminal*, you may have to select File | Properties | Settings tab | ASCII Setup)

| NovAtelDL4 - HyperTo<br>File Edit View Call Ira |             |             |        |      |     |         |            | _ 🗆 × |
|-------------------------------------------------|-------------|-------------|--------|------|-----|---------|------------|-------|
|                                                 |             |             |        |      |     |         |            |       |
|                                                 |             |             |        |      |     |         |            | K     |
| Connected 00:02:52                              | Auto detect | Auto detect | SCROLL | CAPS | NUM | Capture | Print echo |       |

Click the *Send lines ends with line feeds* checkbox and the *Echo typed characters locally* checkbox. Click on the <OK> button at the bottom of the ASCII Setup dialog box. As well, click the <OK> button at the bottom of the New Connection Properties dialog box to return to the HyperTerminal window.

| ASCII Setup ? 🗙                                                                                                    |
|----------------------------------------------------------------------------------------------------|
| ASCII Sending                                                                                                    |
| Send line ends with line feeds                                                                                                    |
| Echo typed characters locally                                                                                                    |
| Line delay: 0 milliseconds.                                                                                                    |
| Character delay: 0 milliseconds.                                                                                                    |
| ASCII Receiving  Aspend line feeds to incoming line ends  Force incoming data to 7-bit ASCII  Aspend Lines that exceed terminal width |
| OK Cancel                                                                                                    |

- 8. Connect a power supply to the DL-4*plus* and power on the DL-4*plus* using its power button.
- 9. After the DL-4*plus* is powered on, the *HyperTerminal* window displays information as it communicates with the DL-4*plus*.

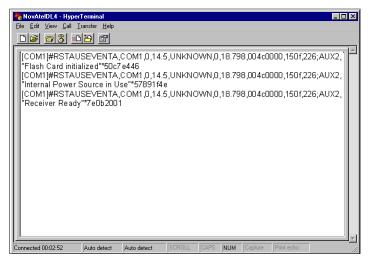

10. Once communication is established, type Log Version in the *HyperTerminal* window to display the version information for the DL-4*plus*.

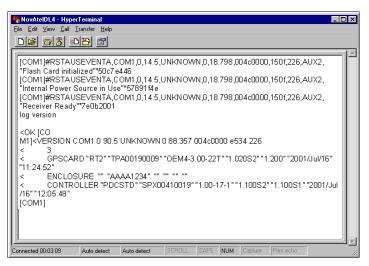

11. Look at the version information to verify that the update is complete. To do this, check to see that the new firmware version numbers and names appear on your screen. If the updated information does not appear, try reinstalling the firmware again. If RT2 does not appear to the right of GPSCARD, print the contents of the LOG VERSION reply and call NovAtel (1-800-NOVATEL), see the *Customer Service* section in *Volume 1* of this manual for more ways of contacting NovAtel. For more information about the Version information below, refer to *Volume 2* of the *OEM4 Family User Manual*.

#### Example View:

log version

<OK [COM1] <VERSION COM1 0 90.5 UNKNOWN 0 88.357 004c0000 e534 226 3 GPSCARD "RT2" "TPA00190009" "OEM4-3.00-22T" "1.020S2" "1.200" "2001/Jul/16" "11:24:52" ENCLOSURE "" "AAAA1234" "" "" "" CONTROLLER "PDCSTD" "SPX00410019" "1.00-17-1" "1.100S2" "1.100S1" "2001/Jul /16" "12:05:48"

#### Critical information that indicates your update has been successful:

a. You must see the most current LOG version numbers.

GPSCARD "RT2" "TPA00190009" "DL-4*plus*4-3.00-22T" "1.020S2" "1.000" "2001/Jan/11" "11:27:54"" CONTROLLER "PDCSTD" "SPX00410019" "1.00-17-1" "1.100S2" "1.100S1" "2001/Jan/11" "12:10:48

b. The serial number of the update must appear in the VERSION body.

ENCLOSURE "" " NPV00450006" "" "" "" ""

- 12. Select Call | Disconnect to end your session in *HyperTerminal*, and select File | Exit to close *HyperTerminal*.
- 13. Disconnect the power supply from the DL-4*plus*.

# Chapter 7 DL4Tool

DL4Tool is a powerful program which allows editing of schedules and log groups, uploading these to a DL-4*plus* and downloading data from the Compact Flash Card to your PC. DL4Tool is easy to use and learn, while still providing a wide range of features and flexibility.

# 7.1 Basic Operations

## 7.1.1 Starting DL4Tool

If you accepted the default installation path, DL4Tool can be started from the Windows Start menu, by selecting Programs | NovAtel | DL4Tool. Otherwise, select the path where you installed DL4Tool.

You are presented with the DL4Tool main window as seen in Figure 22.

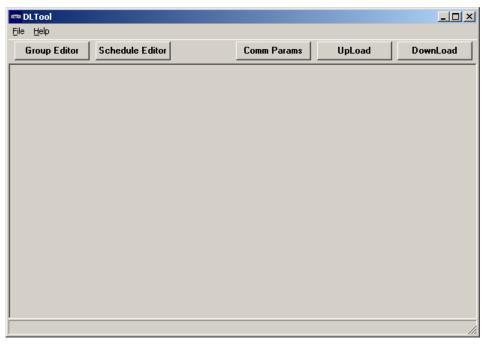

Figure 22: DL4Tool Main Window

To exit DL4Tool, choose one of the following methods:

- Click the <Exit> button 🗷 in the upper right-hand corner of the main window
- Select File | Exit from the main menu
- Press <Alt> + <F4>

# 7.2 Receiver Operations

DL4Tool can communicate with receivers, such as DL-4*plus*, to establish two types of data collection options:

```
Groups ...... Receivers can collect several types of data. A group is a file that tells the receiver what type of data to collect, at what rate the data should be collected and where the data should be stored (for example the Compact Flash Card). Use the POWERUP group for manual data collection and other groups for associating with a schedule.
```

Schedules...... A schedule is user-defined settings that tells the receiver a specific time to start and end data collection. By associating a group with the schedule, you determine what types of data are collected during the scheduled time. This feature is helpful for collecting data even when you are absent.

These operations can be accessed from the DL4Tool Schedule Editor and Group Editor buttons. These operations, as well as receiver communications, are discussed in this chapter.

## 7.2.1 Receiver Groups

To schedule your DL-4*plus* receiver to automatically start logging data at a specific time, you must create a receiver group, include it in a schedule and transfer it to the receiver. When configuring your receiver, you can define the groups settings to determine the type of information the receiver collects. These receiver groups consist of the log type, the data destination, the interval and a description for each log within the group.

Groups are used in schedules, see Schedule Editor on Page 81.

DL4Tool

To edit receiver groups, click on the Group Editor button. The Group Editor dialog appears. An example is shown in *Figure*.

| Group Editor<br>Group Name: POV                                     | WERUP                                | ▼ Rename                                                                  |                                                                                                    | Load Defaults         |
|---------------------------------------------------------------------|--------------------------------------|---------------------------------------------------------------------------|----------------------------------------------------------------------------------------------------|-----------------------|
| Logs Position                                                       | Site   Inter                         | face                                                                      |                                                                                                    |                       |
| Log Name                                                            | Log to                               | Trigger                                                                   | Description                                                                                                    |                       |
| ALMANACB<br>IONUTCB<br>RANGECMPB<br>RAWEPHEMB<br>RTCAOBS<br>RTCAREF | FILE<br>FILE<br>FILE<br>COM2<br>COM2 | ONCHANGED<br>ONCHANGED<br>ONTIME 10<br>ONCHANGED<br>ONTIME 1<br>ONTIME 10 | Current Almanac Inf<br>Ionosphere and UTC<br>Compressed Range<br>Raw Ephemeris<br>Ref Station Obs<br>Ref Station Parms | Add<br>Edit<br>Delete |
|                                                                     |                                      |                                                                           | Cancel                                                                                                    | ОК                    |

Figure 23: Group Editor Dialog

The Group Name field has a list box showing the names of all current groups including groups you defined, as well as default groups set up in the software. All preset groups can be modified from the software. For a list of default groups, see *Section 7.2.1.2, Preset Receiver groups on Page 76.* 

From here you can create or edit receiver group names using the Rename... button. Group names are converted to all uppercase lettering. Clicking on the Load Defaults button only changes the preset groups' configurations to its default settings. Your other groups stay the same.

The default Group Name (other than the preset group names) is LOGGROUPX where X is the next possible number to make the name unique in the Group Editor dialog (For example, LOGGROUP1). The group name can be changed but must be unique. Group names can be up to eight characters long and the first character of the name can not be a number.

A receiver group consists of information in four tabs: Logs, see *Logs Tab on Page 74*, Position, see *Position Tab on Page 77*, Site, see *Site Tab on Page 78* and Interface, see *Interface Tab on Page 80*.

Click the OK button to save your changes or the Cancel button to discard your changes and return to the main DL4Tool window.

### 7.2.1.1 Logs Tab

To add a log to a receiver group, select the Logs tab and click on the Add... button. The Add Log dialog appears as seen in *Figure*.

| 📼 Group POWERUP: A                     | \dd Log                                |                                          |                                                |        |
|----------------------------------------|----------------------------------------|------------------------------------------|------------------------------------------------|--------|
| Log Name<br>PSRPOS                     | Description PSR Position               |                                          |                                                |        |
| Log to<br>© Com 1<br>© Com 2<br>© File | Format<br>© Binary<br>© Ascii<br>© Raw | Trigger<br>On Time<br>On Changed<br>Once | C On Ne <del>w</del><br>C On Next<br>C On Mark |        |
| On Time Details<br>Period:             |                                        | Þ                                        | 10 Seco                                        | onds   |
|                                        |                                        |                                          | OK                                             | Cancel |

Figure 24: Add Log

Select a log from the Log Name drop down box.

Select a destination from the Log to list:

- COM1 Send this log through COM1 of the receiver
- COM2 Send this log through COM2 of the receiver
- Disk Save this log to the receiver's Compact Flash Card

If the group is intended for use with a stand-alone receiver, then Disk should be chosen so that data file information can be saved (see *Schedule Editor on Page 81*).

The trigger and interval settings can be edited by using the fields in the Trigger and On Time Details sections of the Add Log dialog.

Choose a log output format from the Format list. The Raw option should be chosen for transmitting differential corrections.

A log's interval information is what determines when and how often the DL-4*plus* receiver collects that log's information. For example, if the interval for the range measurements log (RANGECMP) is set to On Time 2, the receiver logs range measurements every two seconds.

To edit interval information in the Add Log dialog for a particular log, first select an interval by clicking on one of the Trigger radio buttons.

The On Time Details section appears dimmed unless the ON TIME radio button is selected. In this case you can enter or choose a time period. Use the Period scale bar to select a time interval in seconds. You can also use the Period edit box to edit the number of seconds directly. *Table 11* explains

your choices.

| Interval                                                                                                    | Description                                                                                                    |  |
|----------------------------------------------------------------------------------------------------|----------------------------------------------------------------------------------------------------|--|
| On Time                                                                                                    | You specify when the receiver should collect the information. For example, if you specify On Time 5, the information is collected every 5 seconds. |  |
| Output only if the message changes. For example, if you se<br>almanac log (RAWALMB), you can choose the On Changed<br>so when the schedule is run, the receiver collects almanac<br>information once and not again unless the almanac informat<br>changes. |                                                                                                    |  |
| Once                                                                                                    | Output only the current message.                                                                                                    |  |
| On New                                                                                                    | Output when the message is updated (not necessarily changed).                                                                                      |  |
| On Next                                                                                                    | Output only the next message.                                                                                                    |  |

| Table | 11: | Log | Interval | s |
|-------|-----|-----|----------|---|
|       |     |     |          |   |

Click the OK button to save your changes or the Cancel button to discard your changes. Both buttons return you to the Group Editor dialog where all logs you have selected are displayed along with their descriptions, default destination and interval settings.

To edit a log in a receiver group, click on the Edit... button and the Edit Log dialog appears as seen in *Figure 25*.

| 👄 Group POWERU                   | P: Edit Log                                        |         |                                    |        |
|----------------------------------|----------------------------------------------------|---------|------------------------------------|--------|
| Log Name<br>PSRPOS               | Description     PSR Position                       |         | _                                  |        |
| Log to<br>Com 1<br>Com 2<br>File | Format<br>© Binary<br>© Ascii<br>© Ra <del>w</del> | Trigger | ○ On New<br>○ On Next<br>○ On Mark |        |
| On Time Details<br>Period:       |                                                    | Þ       | 30 Sec                             | onds   |
|                                  |                                                    |         | OK                                 | Cancel |

Figure 25: Edit Log

The Edit Log dialog works in the same way as the Add Log dialog. Refer to the previous page for details.

To delete a selected log from the current group, click on the Delete button.

### 7.2.1.2 Preset Receiver groups

Your DL4Tool software is setup to include several preset receiver groups. The groups allow you to quickly and easily setup schedules without worrying about which logs to include in each group. Simply decide what type of logging session you want, and then choose the appropriate groups.

The list below outlines each of the preset groups. The group name, the logs within the group and the interval options are displayed (see details on editing trigger and interval information on *Page* 74).

POWERUP......Use this group in a schedule when you are working with a receiver that is an RTK base and you want to post-process the data. This group may also be used for all manual data collection on the receiver.

| Type of Information                                                                                                    | Description                                     |  |
|----------------------------------------------------------------------------------------------------|-------------------------------------------------|--|
| almanacb onchanged                                                                                                    | current almanac                                 |  |
| ionutcb onchanged                                                                                                    | ionospheric and UTC clock parameters            |  |
| rangecmpb ontime 10.0                                                                                                    | compressed channel range measurements, revised  |  |
| rawephemb onchanged                                                                                                    | raw ephemeris                                   |  |
| rtcaobs ontime 1.0                                                                                                    | base station GPS data received every second     |  |
| rtcaref ontime 10.0                                                                                                    | base station position received every 10 seconds |  |
| The first four types of information (almanac, ionutc, rangecmp and rawephem) are typica<br>used for post processing and are logged to the PCMCIA card. The last two (rtcaobs and<br>rtcaref) are typically used for an RTK base station and are transmitted out of COM2. |                                                 |  |

STATIC ......Use this group when collecting static and rapid static data. All data is stored on the Compact Flash Card.

| Type of Information   | Description                                    |
|-----------------------|------------------------------------------------|
| almanacb onchanged    | current almanac                                |
| ionutcb onchanged     | ionospheric and UTC clock parameters           |
| rangecmpb ontime 10.0 | compressed channel range measurements, revised |
| rawephemb onchanged   | raw ephemeris                                  |

DGPS\_BASE......Use this group for a DGPS base receiver sending L1 code-only RTCM messages. All data is sent to COM port 2.

| Type of Information | Description                                        |
|---------------------|----------------------------------------------------|
| RTCM1 ontime 1.0    | RTK differential corrections received every second |

CMR\_BASE......Use this group when the receiver is an RTK base working with rover receivers that support the CMR format. All data is sent to the COM port  $2^1$ .

| Type of Information | Description                                                    |
|---------------------|----------------------------------------------------------------|
| cmrobs ontime 1.0   | Trimble format base station GPS data received every<br>second  |
| cmrref ontime 10.0  | Trimble format base station position received every 10 seconds |

RTCM\_1819......Use this group when the receiver is an RTK base working with rover receivers that support the RTCM1819 format, including OEM4-G2 receivers. All data is sent to COM port 2<sup>1, 2</sup>.

| Type of Information                                                            | Description                                                           |  |
|--------------------------------------------------------------------------------|-----------------------------------------------------------------------|--|
| RTCM1819 ontime 1.0                                                            | RTK differential observations and positions received every second     |  |
| $\mathbf{R} \mathbf{I} (\mathbf{N} \mathbf{I} \mathbf{A} \text{ ontime } 10.0$ | RTK differential observations and positions received every 10 seconds |  |

RTK\_BASE......Use this group when working with an RTK base receiver and post-processing is NOT required. All data is sent to COM port 2<sup>1</sup>.

|                                          | Type of Information | Description                                     |  |
|------------------------------------------|---------------------|-------------------------------------------------|--|
| rtcaobs ontime 1.0 base station GPS data |                     | base station GPS data received every second     |  |
|                                          | rtcaref ontime 10.0 | base station position received every 10 seconds |  |

If these groups do not appear in the Group Name list, click on the Load Defaults button to return them to the list.

### 7.2.1.3 Position Tab

The second tab in the Group Editor dialog is the Position tab. Click in one of the radio buttons that give you the option of having no position information, known fixed position information (a static point) or single-point averaging information.

If you choose No Position Information then the Position tab's Known Position and Position Average edit boxes appear dimmed. If you choose Known Fixed Position then you **must** enter position information (latitude, longitude and ellipsoidal height) in the Known Position fields.

<sup>1.</sup> You may have to modify the version of RTCM used to either version 2.1 or 2.2. The RTCM version can be modified through a terminal mode.

<sup>2.</sup> The base station's coordinates must be entered or you must select the option for a base station's coordinates to be computed (based on meeting standard deviation or time interval criteria).

| 🕅 Group Editor                                                            |                      | _ 🗆 ×               |
|---------------------------------------------------------------------------|----------------------|---------------------|
| Group Name: POWERUP                                                       | ▼ Rename             | Load Defaults       |
| Logs Position Site Inte                                                   | rface                |                     |
| O No Position Information                                                 | Known Position       | Position Average    |
| <ul> <li>Fixed Known Position</li> <li>Fixed Averaged Position</li> </ul> | Latitude: 51.45      | Time: 10.5 Minutes  |
| O Fixed Averaged Fosicion                                                 | Longitude: -114.45   | Horizontal: 4.5 (M) |
|                                                                           | Ell Height: 1059.803 | Vertical: 5.5 (M)   |
|                                                                           |                      |                     |
|                                                                           |                      | Cancel OK           |

Figure 26: Position Tab

For the Fixed Averaged Position option, the Position Average fields become editable so you can enter the criteria by which you would like the position averaging to stop.

Position averaging stops either before a certain time period in minutes (a maximum of 60 and a minimum of 1.5 minutes), if the standard deviation for the horizontal axis (in meters) has been met, or if the standard deviation for the vertical axis (in meters) has been met. The typical standard deviation range is from 10 cm (3.9") to 5 m (16.4'). The position is fixed to the position averaged at that site.

### 7.2.1.4 Site Tab

The Site tab is the third tab available in the Group Editor dialog. It enables you to control whether site information is specified for sites automatically logged on startup.

| Group Editor Group Name: POWERUP Rename Logs Position Site Interface                                                                                                    | Load Defaults                                                 |
|----------------------------------------------------------------------------------------------------|---------------------------------------------------------------|
| ✓ Automatically Log Site On Startup Include Site Information Site Information Site Name SiteName Antenna Number Number Site Number 1 Antenna Height 0 Antenna Model Model | Site Restrictions<br>Minimum Satellites 4<br>Elevation mask 5 |
|                                                                                                    | Cancel OK                                                     |

Figure 27: Site Tab

If you check the Automatically Log Site On Startup check box, the group mode is set to static, a SITE ENTER command, see *Page 134*, is executed on startup, and the site is configured with parameters from the Site Information panel (if the Include Site Information check box is selected), or with a

default site name. If the Automatically Log Site On Startup check box is not checked, the group mode is set to kinematic.

- Static A method of GPS data collection that involves simultaneous observations between stationary receivers. Post-processing computes the vector between sites.
- Kinematic Your GPS antenna is moving. Kinematic data collection requires only short periods of data observations. Operational constraints include starting from, or determining, a known baseline and tracking a minimum of four satellites. One receiver is statically located at a control site, while others are moved between sites to be measured.

If do you wish to enter specific site information and have the information included in the group definition, check the Include Site Information check box. The editable fields are:

Antenna Model ..... Enter the model number for your antenna.

Antenna Height ...... Enter the vertical antenna height above ground.

Antenna Number ...... Enter your antenna's serial number.

Site Number ..... Enter a number for this site.

Site Name ...... Enter a site name.

If the Site Name field is left blank, the log file name is used as the site name.

The group definition that gets issued during the group upload includes the GROUPANTHEIGHT, GROUPANTSN, GROUPANTTYPE, GROUPSITENAME, and GROUPSITENUMBER. See *Pages 106, 107, 108, 118,* and *119* respectively for further details on these commands.

You may need to edit the following fields from their default values depending on your application:

Minimum Satellites ...... Select a number from 1 to 9 for the minimum number of satellites. The default is 4.

Elevation Mask ...... Choose an integer value for the elevation mask angle between 0 and 90 degrees. The default is 0.

### 7.2.1.5 Interface Tab

The last tab in the Group Editor dialog is the Interface Tab as seen in Figure on Page 80.

| 🕼 Group Editor                                              |                                                             |                                                             | ×                                                           |  |  |  |  |
|-------------------------------------------------------------|-------------------------------------------------------------|-------------------------------------------------------------|-------------------------------------------------------------|--|--|--|--|
| Group Name: POWERUP Rename Load Defaults                    |                                                             |                                                             |                                                             |  |  |  |  |
| Logs Position Site Interface                                |                                                             |                                                             |                                                             |  |  |  |  |
| COM1 RX<br>C NONE<br>C NOVATEL<br>C RTCM<br>C RTCA<br>C CMR | COM1 TX<br>C NONE<br>C NOVATEL<br>C RTCM<br>C RTCA<br>C CMR | COM2 RX<br>© NONE<br>© NOVATEL<br>© RTCM<br>© RTCA<br>© CMR | COM2 TX<br>C NONE<br>C NOVATEL<br>C RTCM<br>C RTCA<br>C CMR |  |  |  |  |
|                                                             | DGF                                                         | PS Tx Id: ANY                                               |                                                             |  |  |  |  |
|                                                             |                                                             |                                                             | Cancel OK                                                   |  |  |  |  |

Figure 28: Interface Tab

This tab allows you to specify what type of data a particular port on the DL-4*plus* can transmit and receive. The receive type (RX) tells the receiver what type of data to accept on the specified port. The transmit type (TX) tells the receiver what kind of data it can generate. For example, you would set the receive type on a port to RTCA in order to accept RTCA differential corrections.

You can set the base station ID, when it is transmitting corrections, in the DGPS Tx Id field. The following range values should be used when you are entering a base ID:

RTCA ID: any four character string containing only alpha (a-z) or numerical (0-9) characters

 $0 \le \text{RTCM ID} \le 1023$ 

 $0 \le \text{CMR ID} \le 31$ 

The default entry for the DGPS Tx Id field is ANY. The ANY option forces the message to revert to its default base ID. The ANY defaults are:

RTCM - 0 RTCA - AAAA CMR - 0

It is also possible to disable or enable the generation or transmission of command responses for a particular port. Disabling of responses is important for applications where data is required in a specific form and the introduction of extra bytes may cause problems, for example RTCA, RTCM or CMR. Disabling a port prompt is also useful when the port is connected to a modem or other device that responds with data the receiver does not recognize.

When NONE is chosen, the specified port is disabled from interpreting any input or output data. Therefore, no commands or differential corrections are decoded by the specified port.

## 7.2.2 Schedule Editor

The Schedule Editor enables you to establish a data collection session on your receiver, much like scheduling a VCR to record when you are not there. After creating the schedule on the PC, you transfer it to the receiver. For more information, see *Section 7.3, DL4Tool Receiver Communications on Page 86*.

You can schedule up to seven days worth of data logging at a time, with up to 36 sessions per day. Start and stop times must be provided with a resolution of 1 minute. The minimum time interval per logging session is 5 minutes.

The scheduling feature is designed for use with receivers operating in stand-alone mode.

To schedule the logging of receiver groups, click on the Schedule Editor button. The Edit Receiver Schedule dialog appears as seen in *Figure*.

| 1 | βE | dit Receiver S | chedule     |      |          |              |
|---|----|----------------|-------------|------|----------|--------------|
|   | #  | Group          | Start       | Stop | File     |              |
|   | 0  | POWERUP        | DMTWRFS1200 | 1300 |          | Add          |
|   | 1  | LOGGROUP4      | MTWRF0951   | 1151 | GROUP4DT |              |
|   | 2  | BASE2          | MTWRF0630   | 0830 | BASE1DT  | Edit         |
|   |    |                |             |      |          |              |
|   |    |                |             |      |          | Delete       |
|   |    |                |             |      |          | Load Default |
|   |    |                |             |      |          |              |
|   |    |                |             |      |          |              |
|   |    |                |             |      |          |              |
|   |    |                |             |      |          |              |
|   |    |                |             |      |          |              |
|   |    |                |             |      |          |              |
|   |    |                |             |      |          |              |
|   |    |                |             |      |          |              |
|   |    |                |             |      |          | Close        |

Figure 29: Schedule Editor

From the Edit Receiver Schedule dialog you have access to several buttons that, when pressed, do the following:

<Add>.....Add a schedule.

<Edit>.....Edit a schedule.

<Delete>.....Delete a schedule.

<Load Defaults>.....Schedule only the default POWERUP group.

<Close>.....Closes the Edit Receiver Schedule dialog and returns you to the main DL4Tool window.

The Edit Receiver Schedule dialog box has a window that is split into five columns. Following is an explanation of these columns:

| # | Automatically generated number. The number of sessions per day cannot exceed |
|---|------------------------------------------------------------------------------|
|   | 36.                                                                          |

Days ...... Displays the days of the week chosen (*See Table 13, Weekday Abbreviations*, on Page 85). For example, if you choose to schedule logging on Mondays and Fridays then MF is displayed in this column.

Start ..... Displays the start time of the session.

End ..... Displays the end time of the session.

Group ...... Displays the name of the group used in the session.

File..... Displays the file location where the data is to be sent.

### 7.2.2.1 Add a Schedule

You can edit schedules in the Edit Receiver Schedule dialog box.

To add a new schedule, click on the Add... button. The Schedule Entry dialog appears as seen in *Figure on Page 82*.

Choose a group for your session by selecting one of your previously created or software preset groups in the Group Name drop down box. For information on creating a group, see *Section 7.2.1, Receiver Groups on Page 72*.

| 🗱 Schedule Entry                                                                                  |                                                                                                    |
|---------------------------------------------------------------------------------------------------|----------------------------------------------------------------------------------------------------|
| Group Selection<br>Group Name LOGGROUP4                                                           | Destination<br>File Name DATA1128                                                                         |
| Start<br>Days<br>Sunday<br>Monday<br>Tuesday<br>Wednesday<br>Friday<br>Saturday<br>UTC Start Time | Stop<br>Day<br>C Sunday<br>Monday<br>Tuesday<br>Wednesday<br>Friday<br>Saturday<br>UTC Stop Time<br>O9:12 |
| Cancel                                                                                            | ОК                                                                                                    |

Figure 30: Schedule Entry

The group Name edit box is not editable. To rename the group you must access it through the Group Editor dialog box (see *Section 7.2.1, Receiver Groups on Page 72*).

In the Schedule Entry dialog box, you are able to select Start Days, Stop Days, UTC Start Time and UTC Stop Time options.

Determine a start and stop time using the Start and Stop scale bars respectively. The Start and Stop edit boxes are for display purposes only and are not editable. The time system is based on UTC (Coordinated Universal Time). You can define the times more accurately by also using the  $\blacktriangleleft$  and  $\triangleright$  buttons on the ends of the scale bars.

In the Schedule Editor the Start and Stop times are specified in *ddddddhhmm* format, where *dddddd* represents up to 7 days of the week, *hh* represents the hour (in 24-hour notation) and *mm* represents the minute. Multiple days of the week are allowed only in Start, and indicate that this schedule-table entry represents an event which repeats on the specified days of the week. Day of the week may not be specified in Stop for repeating events. If a day of the week is not specified in Start, the event repeats every day. If Stop is less than Start, the event wraps over to the next day. dddddd consists of the combination of different character codes, each representing a day of the week as follows:

| Sunday    | D |
|-----------|---|
| Monday    | Μ |
| Tuesday   | Т |
| Wednesday | W |
| Thursday  | R |
| Friday    | F |
| Saturday  | S |

The following are examples of valid Start and Stop times as seen in the Schedule Editor:

- 07:00 18:00 event starts at 07:00 and ends at 18:00 every day
- MWRF10:00 11:00 event starts at 10:00 and ends at 11:00 every Monday, Wednesday, Thursday and Friday
- M02:05 F12:15 event starts at 02:05 on Monday and ends at 12:15 on Friday
- T14:00 13:00 event starts at 14:00 every Tuesday and ends at 13:00 every Wednesday
- D18:30 D15:30 event starts Sunday at 18:30 and continues until the next Sunday at 15:30

A conflict error message appears if you choose a time span in the Start or Stop fields that conflicts with another schedule. An example is shown in *Figure*, on Page 84.

| Eile  | L <b>Tool</b><br>Help<br>edule Edito | r Group Edito                                                           | r                  | Comm Params                                                                                              | UpLoad               | DownLoad     |
|-------|--------------------------------------|-------------------------------------------------------------------------|--------------------|----------------------------------------------------------------------------------------------------|----------------------|--------------|
| 1     | dit Receive                          | r Schedule                                                              |                    |                                                                                                    | ×                    |              |
| #     | Group                                | Start                                                                   | Stop               | File                                                                                                    |                      |              |
| 0     | POWERUP                              | W0900                                                                   | 1000               |                                                                                                    | Add                  |              |
|       | 🐝 Schedu                             | le Entry                                                                |                    |                                                                                                    |                      |              |
|       | - Group<br>Group M                   | Selection<br>lame POWER                                                 | UP                 | Destination<br>File Name                                                                                 |                      |              |
|       |                                      | Start Days Sunday Sunday Tuesday Tuesday Friday Saturday UTC Start Time |                    | Stop<br>Day<br>Sunday<br>Monday<br>Tuesday<br>Wednesda<br>Thursday<br>Friday<br>Saturday<br>UTC Stop Tim |                      |              |
|       |                                      |                                                                         | Cancel             | <u> </u>                                                                                                 |                      |              |
| Dl4to | pol                                  |                                                                         |                    |                                                                                                    |                      | . <u>×</u> . |
| Sche  | edule entry ;                        | #1 contains a logg                                                      | ing period which s | starts before and end:                                                                                   | s after a schedule # | t0 session   |

Figure 31: Conflict Example

You may give your session a filename in the File field. The name must begin with an alpha character (A-Z) and may be up to 8 characters long. The remaining characters may be digits (0-9) or alpha characters.

### 7.2.2.1.1 DL-4plus Receiver Auto-Generated File Names

If you leave the File field blank in the Schedule Entry dialog of the DL4Tool, the DL-4*plus* gives your session an auto-generated filename using the following convention (the DL-4*plus* receiver does this but the DL4Tool software does not).

See also Table 12, Auto-Generated File Name Conventions on Page 85:

• The file name is composed of an eight-character base followed by a period and a three character

extension on the DL-4plus receiver.

- Characters 1 through 4 of the base is the last four digits of the DL-4*plus* serial number.
- Characters 5 through 7 of the base is the UTC day-of-year (001 366).
- Character 8 of the base is the session id, an alphanumeric character in sequence 0, 1, 2, ..., 9, A, B, C, ..., Z, and starting with 0 for the first session of a UTC day.
- The file name extension is "PDC" on the Compact Flash Card.

Character 8 (the last character in the file name) is selected when the session is started by the software looking at the files which are already on the Compact Flash Card and selecting the first character in sequence 0,1,2,...,9,A,B,C,...,Z that produces a filename which does not already exist on the Compact Flash Card. For example, if there are 10 scheduled sessions on a particular day, but you turn the receiver ON during the 7th session with a blank Compact Flash Card, the last digit for the file created for this session is 0. If this procedure does not come up with an "available" file name, a completely random filename is generated.

| Filename<br>(####\$\$\$%.PDC) | Comments                                                |  |  |
|-------------------------------|---------------------------------------------------------|--|--|
| ####                          | Last 4 digits of the DL-4 plus receiver's serial number |  |  |
| \$\$\$                        | UTC day of the year (001-366)                           |  |  |
| %                             | Log session index (09, A-Z)                             |  |  |

 Table 12: Auto-Generated File Name Conventions

For example, a DL-4*plus* receiver might have a serial number such as CGN95450087. A date such as January 25 has a UTC day-of-year representation of 025. The 15<sup>th</sup> saved schedule on the Compact Flash Card would have an entry index of E. This file would then have a name such as 0087025E.PDC.

In an exceptional case, a file-name conflict may occur that prevents the receiver from creating a file with the desired name. In that case, the receiver creates a file name whose first character is a tilde ("~"), followed by a 7-digit random number, and a \*.PDC extension (For example, ~9368412.PDC).

You may not specify overlapping time intervals. All scheduled entries rely on day of the week and UTC time references. Schedule entries assign a one-character code to each of seven days, as shown in *Table 13, Weekday Abbreviations*.

| Table 13: | Weekday | Abbreviations |
|-----------|---------|---------------|
|-----------|---------|---------------|

| Weekday   | Abbreviation |
|-----------|--------------|
| Sunday    | D            |
| Monday    | М            |
| Tuesday   | Т            |
| Wednesday | W            |
| Thursday  | R            |
| Friday    | F            |
| Saturday  | S            |

When you have selected valid start and stop times, click the OK button to save your changes or the Cancel button to discard your changes and return to the Edit Receiver Schedule dialog.

### 7.2.2.2 Edit a Session

To edit a session in the Edit Receiver Schedule dialog, highlight it and click on Edit... button. The Schedule Entry dialog appears. The details of the Session Entry dialog are described in *Add a Schedule on Page 82*.

### 7.2.2.3 Delete a Session

To delete a session, click on it to highlight it in the Edit Receiver Schedule dialog. Click on the Delete button.

### 7.2.2.4 Load Default

To ensure that only the default POWERUP schedule is active, click on the LOAD DEFAULT button.

## 7.3 DL4Tool Receiver Communications

You can use the DL4Tool utility to manage and transfer files between the Compact Flash Card on the DL-4*plus* and your PC.

Connect your DL-4*plus* receiver to your PC (see Section 2.1, Set Up DL-4*plus at the Office or as a Base on Page 21* for instructions).

### 7.3.1 Communication Parameters

To transfer groups or a schedule table to the receiver, or files from the receiver, first click on the Coms Params button to select the communication parameters. The Com Parameters dialog appears as seen in *Figure 32*.

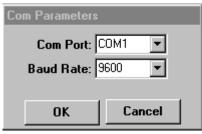

Figure 32: COM Parameters

Select your PC's communication port and baud rate (the defaults are COM1 and 9600 respectively) and click on the OK button. This returns you to the DL4Tool program window.

When connected using the USB port, the baud rate is ignored by the USB drivers and instead the baud rate is as fast as possible. The current highest baud rate shown in DL4Tool is 230400.

## 7.3.2 Upload Schedule or Group from the PC to the Receiver

Click on the Upload button in the main DL4Tool window. The Upload dialog appears.

Click on the Connect button to establish a connection with the receiver. Once connected, this button turns into a Disconnect button so you can close the current connection with the receiver. A status line at the bottom of the dialog displays the current state of the connection and/or transfer between the PC and the DL-4*plus* receiver. An example of the Upload dialog once a connection has been established can be seen in *Figure 33* on the left. An example of the Upload dialog once the groups or schedule table are uploaded can also be seen in *Figure 33* on the right.

| pLoad From PC:<br>chedule         | •              |                                              |                                                    | Disconnect         | UpLoad From PC:<br>Schedule                                    | •                          |                                              |                                                    | Discon |
|-----------------------------------|----------------|----------------------------------------------|----------------------------------------------------|--------------------|----------------------------------------------------------------|----------------------------|----------------------------------------------|----------------------------------------------------|--------|
|                                   |                | Stop<br>2359<br>2359<br>2359<br>2359<br>2359 | File<br>RTKDATA<br>CMRDATA<br>RTCMDATA<br>DGPSDATA | UpLoad             |                                                                |                            | Stop<br>2359<br>2359<br>2359<br>2359<br>2359 | File<br>RTKDATA<br>CMRDATA<br>RTCMDATA<br>DGPSDATA | UpLa   |
|                                   |                |                                              |                                                    |                    |                                                                |                            |                                              |                                                    |        |
|                                   | Y              |                                              |                                                    |                    | DL4:                                                           | Y                          |                                              |                                                    |        |
| 4:<br>chedule<br>Group<br>POWERUP | Start<br>m2042 | Stop<br>f1903                                | File                                               | Del All            | Schedule   Group  RTK_BASE                                     | Start<br>dtrs0000          | Stop<br>2359                                 | File<br>RTKDATA                                    | Del    |
| Group                             |                |                                              | File                                               | Del All<br>Refresh | Schedule                                                       | dtrs0000<br>m0000<br>w0000 |                                              |                                                    | _      |
| Group<br>POWERUP                  | m2042          | f1903                                        | File                                               |                    | Schedule<br># Group<br>0 RTK_BASE<br>1 CMR_BASE<br>2 RTCM_1819 | dtrs0000<br>m0000<br>w0000 | 2359<br>m2359<br>w2359                       | RTKDATA<br>CMRDATA<br>RTCMDATA                     | Del    |

Figure 33: Upload Dialog Before (left) and After (right)

The Upload dialog box displays the current default schedule or group table on the PC in the UpLoad From PC top panel and the schedule table or groups stored on the connected receiver in the bottom DL4 panel. If the receiver is not connected, the DL4 panel is empty.

The schedules or groups displayed in the UpLoad From PC panel are dependant on the filter chosen in its drop down box. Its drop down box lists two choices: Schedules and Groups. The DL4 panel shows only the schedule table and groups stored on the connected receiver.

Up to five groups at a time can be selected for upload from your PC to the receiver. To transfer groups, highlight them from the UpLoad From PC panel and click on the Upload button.

Only one complete schedule table is transferred and you can not select individual schedule entries. Any groups used in the schedule table must be uploaded first. To transfer a schedule, ensure you have chosen the Schedule filter and click on the Upload button.

The selected schedule table or groups are transferred to the receiver and may then be seen in the DL4 panel. Currently there is no mechanism for transferring files to the DL-4*plus*. If you transfer a new schedule from your PC to the receiver, the schedule currently on your receiver is overwritten.

You may wish to refresh the data displayed in the DL4 panel. To do this, click on the Refresh button. Delete groups or the schedule table from the Compact Flash Card by clicking on the Delete button.

Deletion of a group fails if that group is used in the DL-4*plus* current schedule. In this case, you can delete the DL-4*plus* schedule first and then delete the DL-4*plus* group(s).

To delete all the groups on the DL-4*plus*, click on the Delete All button. There is no need to highlight any groups in the DL4 panel in this case. The Delete All button appears dimmed when a schedule is being viewed.

The Close button disconnects the DL-4*plus* (if connected), closes the Upload dialog and returns you to the main DL4Tool window.

### 7.3.3 Download File from the Receiver to the PC

Click on the Download button in the main DL4Tool window. The Download dialog appears as seen in *Figure 34*.

| 🐝 DownLoad                |                |          |            | _ 🗆 🗙 |
|---------------------------|----------------|----------|------------|-------|
| DL4 Files:<br>File Name   | Bytes          | Packets  |            | -     |
| dump20.pdc<br>novatel.pdc | 46634<br>91488 | 46<br>90 | Browse     |       |
|                           |                |          | Disconnect |       |
|                           |                |          | Select All |       |
|                           |                |          | Download   |       |
|                           |                |          | Delete     |       |
|                           |                |          | Refresh    | Close |
| Comm Port: Com2 57600 8   | N 1 Connected  |          |            |       |

Figure 34: Download Dialog

Click on the Connect button to establish a connection with the receiver. Once connected, this button turns into a Disconnect button so you can close the current connection with the receiver. A status line at the bottom of the dialog displays the current state of the connection and/or transfer between the DL-4*plus* receiver and the PC. An example of the Download dialog once a connection has been established can be seen in *Figure 34*.

The Download dialog box displays the files stored on the connected receiver in the DL4 Files panel.

To transfer a file from the Compact Flash Card to your PC, first edit the destination in the PC Target Directory field at the top of the Download dialog. Select a file by highlighting it in the DL4 panel, and click on the Download button.

You may wish to refresh the files on your Compact Flash Card. To do this, click on the Refresh button. Delete files from the Compact Flash Card by clicking on the Delete button. To select all the files on the Compact Flash Card for transfer to the PC, click on the Select All button. There is no need to highlight any files in this case.

Click on the Download button to download selected files from the Compact Flash Card to the PC. The selected files are transferred to your PC. You can select one or multiple files at a time.

If, when you try to transfer a file to the PC, a filename already exists in the directory on the PC, you are prompted with the dialog File Already Exists. This dialog enables you to reply with the following options:

| <overwrite></overwrite> | this option enables you to replace the current file on the PC with the new file |
|-------------------------|---------------------------------------------------------------------------------|
|                         | from the receiver                                                               |

<Rename>.....this options enables you to give a different name to the file that you are transferring to the PC

<Cancel>.....this option cancels the file transfer to the PC

The Close button stops any current transfer or attempt to connect to the receiver, closes the Upload dialog and returns you to the main DL4Tool window.

Chapter 8

The DL-4*plus* firmware implements the commands in *Table 14* (repeated in *Table 15 on Page 92* in the order of their binary messages IDs), in addition to the OEM4 Family command set.

| Message ID | ASCII Command      | Description                                                    |
|------------|--------------------|----------------------------------------------------------------|
| 208        | audio              | Control the device's audio                                     |
| 52         | battery            | Control use of the power source(s)                             |
| 185        | currentfile        | Specify a file for FILEHDR and FILEDUMP requests               |
| 186        | currentgroup       | Specify a group for GROUPDEF requests                          |
| 53         | del                | Delete files from the Compact Flash Card                       |
| 284        | disk               | Carry out Compact Flash Card maintenance                       |
| 20         | freset             | Factory reset                                                  |
| 54         | group              | Modify log group definitions                                   |
| 66         | groupantheight     | Edit the antenna height for the group                          |
| 55         | groupantsn         | Edit the serial number for the group                           |
| 65         | groupanttype       | Edit the antenna type for the group                            |
| 271        | groupdgpstxid      | Edit the DGPS base ID configuration for the group              |
| 56         | groupecutoff       | Edit the elevation cut-off configuration for the group         |
| 58         | groupfixpos        | Fix the receiver position when the group is executed           |
| 318        | groupinterfacemode | Edit the interface mode configuration for the group            |
| 64         | grouplog           | Modify message-logging specifications in a group               |
| 57         | groupmode          | Configure the survey type for a group survey                   |
| 63         | grouppossave       | Configure position averaging when the group is executed        |
| 62         | groupsatlimit      | Edit the satellite limit configuration for the group           |
| 59         | groupsitename      | Edit the site name for the group                               |
| 61         | groupsitenumber    | Edit the site number for the group                             |
| 149        | groupuse           | Group configuration macro to execute DL-4 <i>plus</i> commands |
| 157        | logfile            | Manual file logging control                                    |
| 163        | methumid           | Specify air humidity                                           |
| 164        | metpress           | Specify air pressure                                           |
| 165        | mettemp            | Specify ambient temperature                                    |
| 211        | project            | Project-related parameters                                     |

Table 14: DL-4plus Commands in Alphabetical Order

| Message ID | ASCII Command       | Description                                                                                                    |
|------------|---------------------|----------------------------------------------------------------------------------------------------|
| 201        | rename              | Rename a file stored in the Compact Flash Card                                                                 |
| 18         | reset               | OEM4-G2 reset with DL-4 <i>plus</i> features                                                                   |
| 212        | satlimit            | Specify number of satellites used in position solution                                                         |
| 155        | schedule            | Modify the logging schedule                                                                                    |
| 152        | scheduleadd         | Add schedule events to the schedule table                                                                      |
| 154        | scheduledel         | Delete individual event entries from the schedule table                                                        |
| 166        | site                | Control site occupations                                                                                       |
| 167        | siteupdateantheight | Configure site antenna height information for an occupied site                                                 |
| 168        | siteupdateanttype   | Configure site antenna type information for an occupied site                                                   |
| 169        | siteupdateattribute | Configure site attribute information for an occupied site                                                      |
| 170        | siteupdatename      | Configure site name information for an occupied site                                                           |
| 171        | siteupdatenumber    | Configure site number information for an occupied site                                                         |
| 237        | sleep               | Enable low-power mode                                                                                          |
| 238        | sleepmask           | Choose which activity sources prevent the receiver from timing out                                             |
| 213        | softpower           | Power-button OFF simulation                                                                                    |
| 203        | vout                | Control peripheral power output                                                                                |
| 257        | write               | Create logs containing user data                                                                               |
| 204        | writefile           | Create files or append data to an existing file on the Compact<br>Flash Card where the data format is char     |
| 240        | writefilehex        | Create files or append data to an existing file on the Compact<br>Flash Card where the data format is hexbytes |
| 205        | writehex            | Create logs containing user data                                                                               |

|            |                     | Commands in Order of their message ibs                         |
|------------|---------------------|----------------------------------------------------------------|
| Message ID | ASCII Command       | Description                                                    |
| 18         | reset               | OEM4-G2 reset with DL-4 <i>plus</i> features                   |
| 20         | freset              | Factory reset                                                  |
| 52         | battery             | Control use of the power source(s)                             |
| 53         | del                 | Delete files from the Compact Flash Card                       |
| 54         | group               | Modify log group definitions                                   |
| 55         | groupantsn          | Edit the serial number for the group                           |
| 56         | groupecutoff        | Edit the elevation cut-off configuration for the group         |
| 57         | groupmode           | Configure the survey type for a group survey                   |
| 58         | groupfixpos         | Fix the receiver position when the group is executed           |
| 59         | groupsitename       | Edit the site name for the group                               |
| 61         | groupsitenumber     | Edit the site number for the group                             |
| 62         | groupsatlimit       | Edit the satellite limit configuration for the group           |
| 63         | grouppossave        | Configure position averaging when the group is executed        |
| 64         | grouplog            | Modify message-logging specifications in a group               |
| 65         | groupanttype        | Edit the antenna type for the group                            |
| 66         | groupantheight      | Edit the antenna height for the group                          |
| 149        | groupuse            | Group configuration macro to execute DL-4 <i>plus</i> commands |
| 152        | scheduleadd         | Add schedule events to the schedule table                      |
| 154        | scheduledel         | Delete individual event entries from the schedule table        |
| 155        | schedule            | Modify the logging schedule                                    |
| 157        | logfile             | Manual file logging control                                    |
| 163        | methumid            | Specify air humidity                                           |
| 164        | metpress            | Specify air pressure                                           |
| 165        | mettemp             | Specify ambient temperature                                    |
| 166        | site                | Control site occupations                                       |
| 167        | siteupdateantheight | Configure site antenna height information for an occupied site |
| 168        | siteupdateanttype   | Configure site antenna type information for an occupied site   |
| 169        | siteupdateattribute | Configure site attribute information for an occupied site      |
| 170        | siteupdatename      | Configure site name information for an occupied site           |
| 171        | siteupdatenumber    | Configure site number information for an occupied site         |
| 185        | currentfile         | Specify a file for FILEHDR and FILEDUMP requests               |
|            |                     |                                                                |

### Table 15: DL-4plus Commands in Order of their Message IDs

| Message ID | ASCII Command      | Description                                                                                                    |
|------------|--------------------|----------------------------------------------------------------------------------------------------|
| 186        | currentgroup       | Specify a group for GROUPDEF requests                                                                          |
| 201        | rename             | Rename a file stored in the Compact Flash Card                                                                 |
| 203        | vout               | Control peripheral power output                                                                                |
| 204        | writefile          | Create files or append data to an existing file on the Compact<br>Flash Card where the data format is char     |
| 205        | writehex           | Create logs containing user data                                                                               |
| 208        | audio              | Control the device's audio                                                                                     |
| 211        | project            | Project-related parameters                                                                                     |
| 212        | satlimit           | Specify number of satellites used in position solution                                                         |
| 213        | softpower          | Power-button OFF simulation                                                                                    |
| 237        | sleep              | Enable low-power mode                                                                                          |
| 238        | sleepmask          | Choose which activity sources prevent the receiver from timing out                                             |
| 240        | writefilehex       | Create files or append data to an existing file on the Compact<br>Flash Card where the data format is hexbytes |
| 257        | write              | Create logs containing user data                                                                               |
| 271        | groupdgpstxid      | Edit the DGPS base ID configuration for the group                                                              |
| 284        | disk               | Carry out Compact Flash Card maintenance                                                                       |
| 318        | groupinterfacemode | Edit the interface mode configuration for the group                                                            |

The arguments for each of these commands are described in the following sections.

For a complete listing and description of the other commands that the DL-4*plus* is capable of processing, please consult *Volume 2* of the *OEM4 Family User Manual*.

## 8.1 SYNTAX CONVENTIONS

The following rules apply when entering commands, at the command prompt, from a keyboard.

- 1. The commands are not case sensitive. For example, you could type either <br/> <br/>BATTERY A> or <br/> <br/> <br/> <br/> battery a>.
- 2. Except where noted, either a space or a comma can separate commands and their required entries. For example, you could type either <group del alpha p20a> or <group, del, alpha, p20a>.
- 3. At the end of a command, a carriage return is required. For example, press <Enter> or <Return>.
- 4. Responses are provided to indicate whether or not an entered command was accepted. The format of the response depends on the format of the command. See *Volume 2* of the *OEM4 Family User Manual* for more information.
- 5. Optional parameters are indicated by square brackets ([]]). For commands that contain optional parameters, the value used if the optional parameter is not specified is given in the syntax table for the command.
- 6. Courier font is used to illustrate program output or user input.
- 7. References to other commands, logs or any of their fields are shown in *italics*.
- 8. Data format definitions, as specified in the "Format" field, are detailed in *Volume 2* of the *OEM4 Family User Manual*. Note that all binary data is little-endian byte-ordered.

# 8.2 AUDIO

The *audio* command controls the device's audio.

The audio default command sets the audio parameters to default values (volume and pitch).

The *audio clear* command sets the audio volume level for all event types to 0 (that is, it disables the audio) until the next time the receiver is powered on.

The *audio set note/warning/error volume [pitch]* command configures the audio for the specified event type, see *Table 18 on Page 96. Volume* is in the range 0-100%, with 0 indicating OFF, and a non-zero value indicating one of 7 volume levels, see *Table 17 on Page 96.* The optional *pitch* argument ranges from 1-255 and specifies audio frequency according to the following formula:

output frequency (Hz) = 175,000 / pitch

Specifying a value of 0 for the pitch indicates that the current value should be used.

### Syntax

audio default|clear

audio set [note|warning|error [volume [pitch]]]

### Message Id = 208

| Field | Data                                                 | Value Used if Not Specified | Bytes | Format | Units | Offset |
|-------|------------------------------------------------------|-----------------------------|-------|--------|-------|--------|
| 1     | Header                                               | -                           |       | -      | -     | 0      |
| 2     | Parameter Update, see <i>Table 35 on</i><br>Page 110 | -                           | 4     | Enum   | none  | Н      |
| 3     | Audio Event, see Table 16                            | NOTE                        | 4     | Enum   | none  | H+4    |
| 4     | Volume                                               | 0                           | 4     | Ulong  | none  | H+8    |
| 5     | Pitch                                                | 0 (no change)               | 4     | Ulong  | none  | H+12   |

### Table 16: Audio Event

| Binary Value | ASCII Value | Description            |  |  |
|--------------|-------------|------------------------|--|--|
| 1            | NOTE        | note event, 2 beeps    |  |  |
| 2            | WARNING     | warning event, 3 beeps |  |  |
| 3            | ERROR       | error event, 4 beeps   |  |  |

| Volume (%) | Level |
|------------|-------|
| 0          | 0     |
| 1-15       | 1     |
| 16-30      | 2     |
| 31-45      | 3     |
| 46-60      | 4     |
| 61-75      | 5     |
| 76-90      | 6     |
| 91-100     | 7     |

Table 17: Audio Volume Levels

### Table 18: Audio Events

| Event                                        | Туре    | Duration <sup>a</sup> |
|----------------------------------------------|---------|-----------------------|
| Compact Flash Card error                     | error   | periodic              |
| Compact Flash Card capacity low              | warning | periodic              |
| Insufficient data quality                    | warning | single                |
| Acceptable data quality                      | note    | single                |
| Battery life below 15 minutes                | warning | periodic              |
| Power-button power-down interval begin       | note    | single                |
| Power-button flash card erase interval begin | note    | single                |
| Power-button factory reset interval begin    | note    | single                |
| Power button stuck                           | error   | periodic              |

a. Periodic duration means a beep pattern repeating itself for as long as the condition persists. Single duration means one beep pattern when the condition first occurs.

| Table 19: AUDIO Default Configuration |          |        |               |  |  |  |
|---------------------------------------|----------|--------|---------------|--|--|--|
| Parameter                             | Power-On | Freset | Stored in NVM |  |  |  |
| NOTE Volume                           | 100      | 100    | NO            |  |  |  |
| NOTE Pitch                            | 65       | 65     | NO            |  |  |  |
| WARNING Volume                        | 100      | 100    | NO            |  |  |  |
| WARNING Pitch                         | 65       | 65     | NO            |  |  |  |
| ERROR Volume                          | 100      | 100    | NO            |  |  |  |
| ERROR Pitch                           | 65       | 65     | NO            |  |  |  |

## 8.3 BATTERY

The *battery* command allows you to specify the battery or DC power supply that is to be used as the system power source and to set battery-cutoff voltages. System settings configured with the *battery* command can be displayed with the *batstatus* log, see *Page 153*.

The *battery cutoff* command allows you to specify cutoff voltages. Specifying *a* or *b* indicates that the specified *min\_volt* applies to power source A or B, respectively. Specifying *auto* restores default cutoff voltages to all power sources. *Min\_volt* is specified in mV, and is in the range 6000 and 15000 mV. If the DL-4*plus* is powered on and the power source goes below the cutoff voltage, the DL-4*plus* shuts off. If the DL-4*plus* is not powered on, the applied power source must be 0.5 V above the cutoff voltage before the DL-4*plus* can turn on.

☑ If a 12 V battery is being used, the cutoff voltage should be set to 10.5 to protect the battery from over-discharge.

Specifying automatic battery selection (*auto*) causes the receiver to select the first available source, in the order: source A, and then source B. If no preference mode is specified, *auto* mode is assumed. The cutoff for *auto* mode is 6.5 V.

*Table 20* summarizes the effect of certain actions on battery selection. In this table, "auto select" is equivalent to "*battery use auto*" command. In the OFF state, "no change" means that battery selection is the same when the receiver is powered ON, as compared to when the receiver was last ON.

#### Syntax

battery cutoff [{a min\_volt}] {b min\_volt} auto]

battery use [a|b|auto]

| Field | Data                                            | Value Used if<br>Not Specified | Bytes | Format | Units | Offset |
|-------|-------------------------------------------------|--------------------------------|-------|--------|-------|--------|
| 1     | Header                                          | -                              |       | -      | -     | 0      |
| 2     | Battery Actions, see <i>Table 21 on Page 99</i> | -                              | 4     | Enum   | none  | н      |
| 3     | Battery Mode, see <i>Table 22 on</i><br>Page 99 | AUTO                           | 4     | Enum   | none  | H+4    |
| 4     | Battery cutoff voltage                          | 6500                           | 4     | Ulong  | mV    | H+8    |

| Action OFF                                      |             | ON, Using A | ON, Using B |
|-------------------------------------------------|-------------|-------------|-------------|
| All power sources removed                       | auto select | auto select | auto select |
| Unused source becomes unavailable               | no change   | no change   | no change   |
| Current source becomes unavailable <sup>a</sup> | no change   | auto select | auto select |
| A becomes available                             | no change   | N/A         | no change   |
| B becomes available                             | no change   | no change   | N/A         |
| Factory Reset                                   | N/A         | auto select | auto select |
| You select A, A is available                    | N/A         | use A       | use A       |
| You select B, B is available                    | N/A         | use B       | use B       |
| You selects A, A is unavailable                 | N/A         | N/A         | no change   |
| You selects B, B is unavailable                 | N/A         | no change   | N/A         |

Table 20: Action Versus Power Source Selection

a. Removal of the active power source is not supported in the current revision of hardware, and may result in undefined system behavior

Table 21: Power Source Action

| Binary Value | Value ASCII Value Descripti |                    |
|--------------|-----------------------------|--------------------|
| 1            | USE                         | Use the source     |
| 2            | CUTOFF                      | Set battery cutoff |

### Table 22: Power Source Mode

| Binary Value | ASCII Value | Description                |
|--------------|-------------|----------------------------|
| 0            | А           | The A battery or DC supply |
| 1            | В           | The B battery or DC supply |
| 2            | Reserved    |                            |
| 3            | AUTO        | Auto detect                |

| Parameter             | Power-On  | Freset | Stored in NVM |
|-----------------------|-----------|--------|---------------|
| Power source A cutoff | no change | 6.5V   | YES           |
| Power source B cutoff | no change | 6.5V   | YES           |
| Power source use      | no change | auto   | YES           |

### Table 23: BATTERY Default Configuration

A factory reset may result if the receiver is unable to power the receiver ON when it is used with batteries that use lower cutoff voltage than the factory-reset defaults. After a factory reset, the receiver shuts down immediately if all available power source levels are below factory defaults.

## 8.4 CURRENTFILE

The *currentfile* command allows you to specify a file to which subsequent requests for *filehdr* and *filedump* logs apply, see *Pages 159-160*.

Specified without arguments, the *currentfile* command clears any previously configured *currentfile* settings. The *currentfile file* command:

- Configures the *currentfile* to *file*. *File* is a name of a file on the flash card specified in a *base.ext* format, where *base* is a maximum of 8 characters and the optional *ext* is a maximum of 3 characters. Subsequent requests for the *filehdr* log, see *Page 160*, displays the *filehdr* log read from *file*. Subsequent requests for the *filedump* log, see *Page 159*, transfers *file* in *filedump* log packets.
- Issued with the dump mode specified as *all*, causes the receiver to transfer the entire file on all subsequent requests for the *filedump* log.
- Issued with the transfer mode specified as *{single [packet\_id]}*, causes the receiver to transfer only file packet number *packet\_id* on all subsequent requests for the *filedump* log. *Packet\_id* ranges from 0 to SizePackets-1, see the *dirent* log on *Page 157*. The first packet is numbered 0. Packet size is defined in the *file* log definition.
- Issued without specifying the dump mode, defaults the dump mode to *all*.

### Syntax

```
currentfile
currentfile file [all|{single [packet_id]}]
```

### Message Id = 185

| Field | Data                    | Value Used if Not Specified | Bytes | Format | Units | Offset |
|-------|-------------------------|-----------------------------|-------|--------|-------|--------|
| 1     | Header                  | -                           |       | -      | -     | 0      |
| 2     | File                    | -                           | 12    | Char[] | none  | Н      |
| 3     | Dump Mode, see Table 24 | ALL                         | 4     | Enum   | none  | H+12   |
| 4     | Packet Id               | 0                           | 4     | Ulong  | none  | H+16   |

### Table 24: Dump Mode

| Binary Value | ASCII Value | Description                |
|--------------|-------------|----------------------------|
| 0            | ALL         | Send all packets on dump   |
| 1            | SINGLE      | Send single packet on dump |

### Table 25: CURRENTFILE Default Configuration

| Parameter   | Power-On | Freset | Stored in NVM |
|-------------|----------|--------|---------------|
| currentfile | none     | none   | NO            |

## 8.5 CURRENTGROUP

The *currentgroup* command allows you to specify a group to which subsequent requests for *groupdef*, see *Page 162*, apply. If no group is specified, the currentgroup setting is cleared, and requests for *groupdef* logs list the entire group table.

### Syntax

```
currentgroup [group]
```

#### Message Id = 186

| Field | Data       | Value Used if<br>Not Specified | Bytes | Format | Units | Offset |
|-------|------------|--------------------------------|-------|--------|-------|--------|
| 1     | Header     |                                |       | -      | -     | 0      |
| 2     | Group Name | NUL                            | 12    | Char[] | none  | Н      |

### Table 26: CURRENTGROUP Default Configuration

| Parameter    | Power-On | Freset | Stored in NVM |
|--------------|----------|--------|---------------|
| currentgroup | none     | none   | NO            |

## 8.6 DEL

The *del* command allows you to delete files from the flash card.

The *del all* command deletes all files from the flash card. This operation is not reversible. The *del all* command fails if there are any open files.

The *del file file* command deletes the file named *file* from the flash card. *File* is a name of a file on the flash card specified in a *base.ext* format, where *base* is maximum 8 characters and the optional *ext* is maximum 3 characters. The *del file file* command fails if *file* is open.

### Syntax

del all {file file}

### Message Id = 53

| Field | Data                        | Bytes | Format | Units | Offset |
|-------|-----------------------------|-------|--------|-------|--------|
| 1     | Header                      |       | -      | -     | 0      |
| 2     | Delete Target, see Table 27 |       | Enum   | none  | Н      |
| 3     | File                        | 12    | Char[] | none  | H+4    |

### Table 27: Delete Target

| Binary Value | ASCII Value | Description                   |
|--------------|-------------|-------------------------------|
| 0            | ALL         | Delete all files              |
| 1            | FILE        | Delete the filename specified |

# 8.7 DISK

The disk command allows you to carry out flash-disk (compact flash) maintenance.

The *disk format* command formats the flash disk for use with DL-4*plus*. The format sequence erases all data previously stored on the disk. This operation is not reversible.

Prior to issuing a *disk format* command, all logs being sent to file should be unlogged. If a group is being logged, the *groupuse stop* command should be issued.

### Syntax

disk format

### Message Id = 284

| Field | Data                         | Bytes | Format | Units | Offset |
|-------|------------------------------|-------|--------|-------|--------|
| 1     | Header                       |       | -      | -     | 0      |
| 2     | Disk operation, see Table 28 | 4     | Enum   | -     | Н      |

### Table 28: Disk Operation

| Binary Value | ASCII Value | Description            |
|--------------|-------------|------------------------|
| 1            | FORMAT      | Format the flash disk. |

## 8.8 FRESET

The OEM-4 *freset* command is extended to include DL-4*plus* features. An additional "target" field *controller* (value = 10), resets only the controller NVM, thereby resetting all parameters indicated in this document as "Stored in NVM" to factory defaults. Issuing the *freset* command with the "target" field set to *standard*, resets the controller NVM as well as OEM4-G2 parameters as indicated in the *OEM4 Family User Manual*.

## 8.9 GROUP

A *group* is a set of log specifiers and configuration parameters that are normally used together in a specific scenario. When a group is *executed*, the information contained in a group is mapped into a series of receiver commands which has the same effect as entering the commands individually. The group can then be viewed as a "batch file" for the configuration of a specific set of receiver parameters.

A maximum of five groups is supported. Upon creation, the group is added to the *group table* which is stored in non-volatile memory (NVM – which is preserved through a complete power failure). Any modifications to the group parameters are also immediately stored in the NVM.

If a group named "POWERUP" is defined, this group's log specification is executed with *groupuse start powerup file* upon first acquisition of time after a powerup with a power button, or after powerup with a *freset*, and excludes any other pending scheduler activity.

The *group* command allows you to create and manipulate groups. Configuration of group parameters is handled by commands described in *GROUP on Page 104* to *GROUPLOG on Page 113*.

The group add groupname1 command creates a group named groupname1 and adds it to the group table. A maximum of ten groups is supported; the group add command fails if a group needs to be added and ten groups already exist (that is, the group table is full).

The *group del groupname1* command deletes the group named from the group table (and also from NVM). This operation is not reversible.

The *group clear* command deletes all groups from the group table (and also from NVM). This operation is not reversible.

The group copy groupname1 groupname2 command copies group information from group groupname1 to group groupname2. If a group named groupname2 already exists, it is overwritten by groupname1. This operation is not reversible.

### Syntax

```
group add groupname1
group del groupname1
group clear
group copy groupname1 groupname2
```

### Message Id = 54

| Field | Data                 | Bytes | Format | Units | Offset |
|-------|----------------------|-------|--------|-------|--------|
| 1     | Header               |       | -      | -     | 0      |
| 2     | Action, see Table 29 | 4     | Enum   | none  | Н      |
| 3     | GroupName1           | 12    | Char[] | none  | H+4    |
| 4     | GroupName2           | 12    | Char[] | none  | H+16   |

Table 29: Action

| Binary Value | ASCII Value | Description               |
|--------------|-------------|---------------------------|
| 0            | ADD         | Add a group               |
| 1            | DEL         | Delete a group            |
| 2            | CLEAR       | Erase all groups          |
| 3            | СОРҮ        | Copy one group to another |

### Table 30: GROUP Default Configuration

| Parameter   | Power-On  | Freset                           | Stored in NVM |
|-------------|-----------|----------------------------------|---------------|
| Group table | no change | Only DEFAULT group, see Page 105 | YES           |

## 8.9.1 Factory-Reset DEFAULT Group

The factory-reset *DEFAULT* group is defined as follows:

- RANGECMPB ONTIME 10
- ALMANACB ONCHANGED
- RAWEPHEMB ONCHANGED
- IONUTCB ONCHANGED
- RTCAOBS ONTIME 1
- RTCAREF ONTIME 10
- RXSTATUSEVENTB ONNEW
- HWLEVELSB ONTIME 60
- POSAVE 0.01
- INTERFACEMODE COM2 NONE RTCA OFF

You may edit or delete the factory-reset *DEFAULT* group.

# 8.10 GROUPANTHEIGHT

The groupantheight command allows you to edit the antenna height definition for the group.

The groupantheight set command sets the antenna height for the group named groupname to antheight.

The *groupantheight clear* command removes the antenna height setting from the group named *groupname*.

The groupantheight default command sets the antenna height for the group to 0.

### Syntax

groupantheight set groupname [antheight]

groupantheight default | clear groupname

## 8.10.1 Groupuse Translation

groupuse start

- The antenna height setting is reflected in the *groupdef* log.
- If an automatic site is being generated (see *groupmode*), the group antenna height is used in site configuration.

groupuse stop

• None.

### Message Id = 66

| Field | Data                                                 | Value Used if Not Specified | Bytes | Format | Units | Offset |
|-------|------------------------------------------------------|-----------------------------|-------|--------|-------|--------|
| 1     | Header                                               | -                           |       | -      | -     | 0      |
| 2     | Parameter Update, see <i>Table 35</i><br>on Page 110 | -                           | 4     | Enum   | none  | Н      |
| 3     | Group name                                           | -                           | 12    | Char[] | none  | H+4    |
| 4     | Antenna height                                       | 0                           | 4     | Float  | none  | H+16   |

### Table 31: GROUPANTHEIGHT Default Configuration

| Parameter | Power-On  | Freset | Stored in NVM |
|-----------|-----------|--------|---------------|
| antheight | no change | 0      | YES           |

# 8.11 GROUPANTSN

The groupantsn command allows you to edit the antenna serial number definition for the group.

The groupantsn set command sets the antenna serial number for the group named groupname to antsn.

The *groupantsn clear* and the *groupantsn default* commands remove the antenna serial number setting from the group named *groupname*.

### Syntax

```
groupantsn set groupname [antsn]
groupantsn default|clear groupname
```

## 8.11.1 Groupuse Translation

groupuse start

- The antenna serial number setting is reflected in the *groupdefb* log. groupuse stop
- None.

### Message Id = 55

| Field | Data                                              | Value Used if Not Specified | Bytes | Format | Units | Offset |
|-------|---------------------------------------------------|-----------------------------|-------|--------|-------|--------|
| 1     | Header                                            | -                           |       | -      | -     | 0      |
| 2     | Parameter Update, see <i>Table 35 on</i> Page 110 | -                           | 4     | Enum   | none  | Н      |
| 3     | Group name                                        | -                           | 12    | Char[] | none  | H+4    |
| 4     | Antenna serial number                             | NUL                         | 16    | Char[] | none  | H+16   |

### Table 32: GROUPANTSN Default Configuration

| Parameter | Power-On  | Freset | Stored in NVM |
|-----------|-----------|--------|---------------|
| antsn     | no change | NUL    | YES           |

## 8.12 GROUPANTTYPE

The groupanttype command allows you to edit the antenna type definition for the group.

The groupanttype set command sets the antenna type for the group named groupname to anttype.

The *groupanttype clear* and the *groupanttype default* commands remove the antenna type setting from the group named *groupname*.

#### Syntax

groupanttype set groupname [anttype] groupanttype default|clear groupname

### 8.12.1 Groupuse Translation

groupuse start

- The antenna type is reflected in the *groupdef* log.
- If an automatic site is being generated (see *groupmode* on *Page 115*), the group antenna type is used in site configuration.

groupuse stop

• None.

#### Message Id = 65

| Field | Data                                              | Value Used if Not Specified | Bytes | Format | Units | Offset |
|-------|---------------------------------------------------|-----------------------------|-------|--------|-------|--------|
| 1     | Header                                            | -                           |       | -      | -     | 0      |
| 2     | Parameter Update, see <i>Table 35</i> on Page 110 | -                           | 4     | Enum   | none  | Н      |
| 3     | Group name                                        | -                           | 12    | Char[] | none  | H+4    |
| 4     | Antenna type                                      | NUL                         | 16    | Char[] | none  | H+16   |

### Table 33: GROUPANTTYPE Default Configuration

| Parameter | Power-On  | Freset | Stored in NVM |
|-----------|-----------|--------|---------------|
| anttype   | no change | NUL    | YES           |

# 8.13 GROUPDGPSTXID

The *groupdgpstxid* command allows you to edit the DGPS base id configuration for the group. The group can be configured to store base id for one DGPS message type.

The *groupdgpstxid set* command sets the DGPS base id configuration for the group named *groupname* to *type* and *id* (refer to the DGPSTXID command in *Volume 2* of the *OEM4 User Manual*, for further details on *type* and *id*).

The *groupdgpstxid clear* and the *groupdgpstxid default* commands remove the DGPS base id configuration from the group named *groupname*.

### Syntax

groupdgpstxid set groupname type id groupdgpstxid default | clear groupname

## 8.13.1 Groupuse Translation

groupuse start

- If set, the *dgpstxid* command is issued. groupuse stop
- None.

### Message Id = 271

| Field | Data                                       | Bytes | Format | Units | Offset |
|-------|--------------------------------------------|-------|--------|-------|--------|
| 1     | Header                                     |       | -      | -     | 0      |
| 2     | Parameter Update, see Table 35 on Page 110 | 4     | Enum   | none  | Н      |
| 3     | Group name                                 | 12    | Char[] | none  | H+4    |
| 4     | DGPS Type, see Table 84 on Page 164        | 4     | Enum   | none  | H+16   |
| 5     | ID                                         | 5     | Char[] | none  | H+20   |

### Table 34: GROUPDGPSTXID Default Configuration

| Parameter | Power-On  | Freset | Stored in NVM |
|-----------|-----------|--------|---------------|
| type      | no change | AUTO   | YES           |
| id        | no change | NUL    | YES           |

# 8.14 GROUPECUTOFF

The groupecutoff command allows you to edit the elevation cut-off configuration for the group.

*groupecutoff set* sets cutoff for the group named *groupname* to *ecutoff. groupecutoff clear* removes the cutoff setting from the group named *groupname. groupecutoff default* sets the elevation cutoff for the group to 0.

### Syntax

groupecutoff set groupname [ecutoff]
groupecutoff default|clear groupname

## 8.14.1 Groupuse Translation

groupuse start

- If set, the *ecutoff* command is issued. groupuse stop
- None.

### Message Id = 56

| Field | Data                                              | Value Used if<br>Not Specified | Bytes | Format | Units | Offset |
|-------|---------------------------------------------------|--------------------------------|-------|--------|-------|--------|
| 1     | Header                                            | -                              |       | -      | -     | 0      |
| 2     | Parameter Update, see <i>Table 35 on Page 110</i> | -                              | 4     | Enum   | none  | Н      |
| 3     | Group name                                        | -                              | 12    | Char[] | none  | H+4    |
| 4     | Elevation cutoff                                  | 0                              | 4     | Float  | none  | H+16   |

### Table 35: Parameter Update

| Binary Value | ASCII Value | Description                                  |
|--------------|-------------|----------------------------------------------|
| 0            | DEFAULT     | Set the parameter for a group to the default |
| 1            | SET         | Set the parameter for a group                |
| 2            | CLEAR       | Clear the parameter from a group             |

### Table 36: GROUPECUTOFF Default Configuration

| Parameter | Power-On  | Freset | Stored in NVM |
|-----------|-----------|--------|---------------|
| ecutoff   | no change | 0      | YES           |

# 8.15 GROUPFIXPOS

The *groupfixpos* command allows you to configure the group to fix the receiver position when the group is executed. *groupfixpos* and *groupposave* configurations are mutually exclusive, and the last setting to be entered takes effect.

groupfixpos set configures the group to fix the position to lat long height. groupfixpos clear clears the group position-fix configuration. groupfixpos default clears the group position-fix configuration.

### Syntax

groupfixpos set groupname [lat [long [height]]]
groupfixpos default|clear groupname

## 8.15.1 Groupuse Translation

groupuse start

• If position fixing is configured in the group, the *fix position* command is executed with the supplied parameters.

groupuse stop

• If position fixing is configured in the group, issues a *fix none* command.

| Message | Id : | = 58 |
|---------|------|------|
|---------|------|------|

| Field | Data                                                 | Value Used if Not Specified | Bytes | Format | Units   | Offset |
|-------|------------------------------------------------------|-----------------------------|-------|--------|---------|--------|
| 1     | Header                                               | -                           |       | -      | -       | 0      |
| 2     | Parameter Update, see <i>Table 35</i><br>on Page 110 | -                           | 4     | Enum   | none    | Н      |
| 3     | Group name                                           | -                           | 12    | Char[] | none    | H+4    |
| 4     | Latitude                                             | 0                           | 8     | Double | degrees | H+16   |
| 5     | Longitude                                            | 0                           | 8     | Double | degrees | H+24   |
| 6     | Height                                               | 0                           | 8     | Double | degrees | H+32   |
| 7     | Reserved for future use                              | -1                          | 4     | Int    | none    | H+40   |
| 8     |                                                      | -1                          | 4     | Int    | none    | H+44   |

### Table 37: GROUPFIXPOS Default Configuration

| Parameter                    | Power-On  | Freset | Stored in NVM |
|------------------------------|-----------|--------|---------------|
| Fixed Position Configuration | no change | CLEAR  | YES           |

# 8.16 GROUPINTERFACEMODE

The *groupinterfacemode* command allows you to edit the interface mode configuration for the group. The group can be configured to issue the interfacemode command to COM1 and/or COM2.

The groupinterfacemode set command sets the interface mode configuration for the group named groupname and port to the specified parameters (refer to the *interfacemode* command in *Volume 2* of the *OEM4 User Manual*, for further details on *rx\_type tx\_type* and *responses*). Port can be com1 or com2.

The *groupinterfacemode clear* and the *groupinterfacemode default* commands remove (disable) the interface mode configuration for all ports from the group named *groupname*.

### Syntax

```
groupinterfacemode set groupname [port] [rx_type [tx_type]] [responses]
groupinterfacemode default|clear groupname
```

### 8.16.1 Groupuse Translation

groupuse start

- If set for the particular port, the *interfacemode* command is issued for the port. groupuse stop
- None.

| Message I | d = 318 |
|-----------|---------|
|-----------|---------|

| Field | Data                                                                     | Value Used if Not Specified | Bytes | Format | Units | Offset |
|-------|--------------------------------------------------------------------------|-----------------------------|-------|--------|-------|--------|
| 1     | Header                                                                   | -                           |       | -      | -     | 0      |
| 2     | Parameter Update, see <i>Table 35 on</i><br>Page 110                     | -                           | 4     | Enum   | none  | Н      |
| 3     | Group name                                                               | -                           | 12    | Char[] | none  | H+4    |
| 4     | Serial Port Identifier, see Chapter 9,<br>Table 79 on Page 155           | NO_PORT                     | 4     | Enum   | none  | H+16   |
| 5     | rx_type – Serial Port Interface<br>Mode, see <i>Table 82 on Page 156</i> | NOVATEL                     | 4     | Enum   | none  | H+20   |
| 6     | tx_type – Serial Port Interface Mode,<br>see <i>Table 82 on Page 156</i> | NOVATEL                     | 4     | Enum   | none  | H+24   |
| 7     | responses – OnOff, see Table 73 on Page 145                              | ON                          | 4     | Enum   | none  | H+28   |

| Parameter      | Power-On  | Freset  | Stored in NVM |
|----------------|-----------|---------|---------------|
| COM1 RX type   | no change | NOVATEL | YES           |
| COM1 TX type   | no change | NOVATEL | YES           |
| COM1 responses | no change | ON      | YES           |
| COM2 RX type   | no change | NONE    | YES           |
| COM2 TX type   | no change | RTCA    | YES           |
| COM2 responses | no change | OFF     | YES           |

### Table 38: GROUPINTERFACEMODE Default Configuration

## 8.17 GROUPLOG

The *grouplog* command allows you to modify the message-logging specifications in a group. A maximum of 20 message-logging specifications is supported.

The grouplog add command allows you to add message-logging specifications to a group.

- The message-logging specification is added to a group named *group*. If a group named *group* does not exist, the group is created. The *grouplog add* command fails if a group needs to be created and the group table is full.
- *dst* specifies the destination to which the requested message is to be sent when the group is executed. If *dst* is not specified (or specified as *no\_port*), the group-default destination is assumed (the destination which is specified at the time the group is executed). See *Table 79 on Page 155* for a list of valid port identifiers.
- *message* specifies a valid ASCII or binary DL-4*plus* message (abbreviated-ASCII messages are not supported) which is to be requested when the group is executed.
- *trigger* specifies a valid OEM-4 message trigger which applies to this log specification (see the *log* command in *Volume 2* of the *OEM4 Family User Manual*).
- *period* specifies the repetition period for this message (see the *log* command).
- Within one group, the *message-dst* combination must be unique. The *grouplog add* command fails if an attempt is made to add a message-logging specification with a *message* and *dst* which are the same as a previously-entered specification in the same group.
- Message-logging specifications that are added are automatically saved to NVM.
- The grouplog del command allows you to delete message-logging specifications from a group.
- *dst* and *message* identify a unique message-logging specification to be deleted. If *dst* is not specified, the group-default destination is assumed.
- Message-logging specifications that are deleted are also removed from NVM. This operation is not reversible.

#### Syntax

grouplog add group [dst] message [trigger [period]]
grouplog del group [dst] message

### 8.17.1 Groupuse Translation

groupuse start

- For each message-logging specification, a *log* command is issued.
- For each message-logging specification, *dst* is added to the groupuse destination list (see the *groupuse* command on *Page 120*)

groupuse stop

- For each message-logging specification, an *unlog* command is issued.
- For each message-logging specification, *dst* is added to the groupuse destination list (see the *groupuse* command)

Action is limited to ADD and DEL for this command.

| Field | Data                                                                           | Value Used if Not Specified | Bytes | Format | Units   | Offset |
|-------|--------------------------------------------------------------------------------|-----------------------------|-------|--------|---------|--------|
| 1     | Header                                                                         | -                           |       | -      | -       | 0      |
| 2     | Action, see Table 29 on Page 105                                               | -                           | 4     | Enum   | none    | Н      |
| 3     | Group name                                                                     | -                           | 12    | Char[] | none    | H+4    |
| 4     | Serial Port Identifier, see <i>Table 79</i><br>on Page 155                     | NO_PORT                     | 4     | Enum   | none    | H+16   |
| 5     | Message ID                                                                     | -                           | 4     | Ulong  | none    | H+20   |
| 6     | Trigger (see the LOG command in<br>Volume 2 of the OEM4 Family User<br>Manual) | ONCE                        | 4     | Enum   | none    | H+24   |
| 7     | Period                                                                         | 0                           | 4     | Float  | seconds | H+28   |

### Message Id = 64

### Table 39: GROUPLOG Default Configuration

| Parameter            | Power-On  | Freset                                                        | Stored in NVM |
|----------------------|-----------|---------------------------------------------------------------|---------------|
| Log<br>configuration | no change | See Section 8.9.1, Factory-Reset<br>DEFAULT Group on Page 105 | YES           |

# 8.18 GROUPMODE

The groupmode command configures the survey type for a survey carried out with the group.

The *groupmode set kinematic/static* command sets the survey type for the group named *groupname* to the specified mode. The *groupmode clear* command sets the survey type for the group to *static*. The *groupmode default* command sets the survey type for the group to *static*.

### Syntax

groupmode set groupname [kinematic|static]

groupmode default | clear groupname

## 8.18.1 Groupuse Translation

groupuse start

• If the groupmode is set to *static*, a *site add* command is executed, and the site is configured with parameters defined by *groupantheight*, *groupsitenumber*, *groupsitename*, and *groupanttype* commands.

groupuse stop

• None.

### Message Id = 57

| Field | Data                                                 | Value Used if<br>Not Specified | Bytes | Format | Units | Offset |
|-------|------------------------------------------------------|--------------------------------|-------|--------|-------|--------|
| 1     | Header                                               | -                              |       | -      | -     | 0      |
| 2     | Parameter Update, see <i>Table 35 on</i><br>Page 110 | -                              | 4     | Enum   | none  | Н      |
| 3     | Group name                                           | -                              | 12    | Char[] | none  | H+4    |
| 4     | Group Mode, see Table 40                             | STATIC                         | 4     | Enum   | none  | H+16   |

### Table 40: Group Mode

| Binary Value | ASCII Value | Description                 |
|--------------|-------------|-----------------------------|
| 0            | STATIC      | Set group mode to static    |
| 1            | KINEMATIC   | Set group mode to kinematic |

### Table 41: GROUPMODE Default Configuration

| Parameter  | Power-On  | Freset    | Stored in NVM |
|------------|-----------|-----------|---------------|
| Group Mode | no change | KINEMATIC | YES           |

## 8.19 GROUPPOSAVE

The *groupposave* command allows you to configure position averaging to commence when the group is executed. *groupfixpos* and *groupposave* configurations are mutually exclusive, and the last setting to be entered takes effect.

The groupposave set command configures the group for position-averaging with parameters set to *maxtime*, *maxhorstd* and *maxverstd*.

The *groupposave clear* and the *groupposave default* commands clear the group position-average configuration.

#### Syntax

groupposave set groupname [maxtime [maxhorstd maxverstd]] groupposave default|clear groupname

### 8.19.1 Groupuse Translation

groupuse start

• If position averaging is configured in the group, the *posave* command is executed with averaging time, maximum horizontal and vertical standard deviation set to the configured values.

groupuse stop

• If position averaging is configured in the group, cancels position averaging and issues a *fix none* command.

| Field | Data                                                 | Value Used if<br>Not Specified | Bytes | Format | Units | Offset |
|-------|------------------------------------------------------|--------------------------------|-------|--------|-------|--------|
| 1     | Header                                               | -                              |       | -      | -     | 0      |
| 2     | Parameter Update, see <i>Table 35 on</i><br>Page 110 | -                              | 4     | Enum   | none  | Н      |
| 3     | Group name                                           | -                              | 12    | Char[] | none  | H+4    |
| 4     | Maximum time                                         | 0                              | 8     | Double | hours | H+16   |
| 5     | Maximum horizontal standard deviation                | 0                              | 8     | Double | none  | H+24   |
| 6     | Maximum vertical standard deviation                  | 0                              | 8     | Double | none  | H+32   |

### Message Id = 63

| Parameter | Power-On  | Freset | Stored in NVM |
|-----------|-----------|--------|---------------|
| maxtime   | no change | 0.01   | YES           |
| maxhorstd | no change | 0      | YES           |
| maxverstd | no change | 0      | YES           |

### Table 42: GROUPSAVE Default Configuration

## 8.20 GROUPSATLIMIT

The *groupsatlimit* command allows you to edit the satlimit configuration for the group. The *groupsatlimit set* command sets satlimit for the group named *groupname* to *satlimit*. The *groupsatlimit clear* command removes the satlimit setting from the group named *groupname*. The *groupsatlimit default* command sets the satlimit for the group to 0.

### Syntax

groupsatlimit set groupname [satlimit]
groupsatlimit default|clear groupname

### 8.20.1 Groupuse Translation

groupuse start

• If set, the *satlimit* command, see *Page 128*, is issued for each virtual channel associated with a logfile by this *groupuse start* command.

groupuse stop

• None.

#### Message Id = 62

| Field | Data                                          | Value Used if<br>Not Specified | Bytes | Format | Units | Offset |
|-------|-----------------------------------------------|--------------------------------|-------|--------|-------|--------|
| 1     | Header                                        | -                              |       | -      | -     | 0      |
| 2     | Parameter Update, see<br>Table 35 on Page 110 | -                              | 4     | Enum   | none  | Н      |
| 3     | Group name                                    | -                              | 12    | Char[] | none  | H+4    |
| 4     | Satellite limit                               | 0                              | 4     | Int    | none  | H+16   |

### Table 43: GROUPSATLIMIT Default Configuration

| Parameter       | Power-On  | Freset | Stored in NVM |
|-----------------|-----------|--------|---------------|
| Satellite Limit | no change | 0      | YES           |

## 8.21 GROUPSITENAME

The groupsitename command allows you to edit the site name definition for the group.

The groupsitename set command sets the site name for the group named groupname to sitename.

The *groupsitename clear* and the *groupsitename default* commands remove the site name setting from the group named *groupname*.

### Syntax

groupsitename set groupname sitename

# groupsitename default | clear groupname

### 8.21.1 Groupuse Translation

groupuse start

- The site name is reflected in the *groupdef* log.
- If an automatic site is being generated (see the *groupmode* command on *Page 115*), the group site name is used in the site configuration. If the group site name is not specified and an automatic site is being generated, the log file name is used as the site name.

groupuse stop

• None.

#### Message Id = 59

| Field | Data                                       | Bytes | Format | Units | Offset |
|-------|--------------------------------------------|-------|--------|-------|--------|
| 1     | Header                                     |       | -      | -     | 0      |
| 2     | Parameter Update, see Table 35 on Page 110 | 4     | Enum   | none  | Н      |
| 3     | Group name                                 | 12    | Char[] | none  | H+4    |
| 4     | Site name                                  | 32    | Char[] | none  | H+16   |

### Table 44: GROUPSITENAME Default Configuration

| Parameter | Power-On  | Freset | Stored in NVM |
|-----------|-----------|--------|---------------|
| sitename  | no change | NUL    | YES           |

# 8.22 GROUPSITENUMBER

The groupsitenumber command allows you to edit the site number definition for the group.

The *groupsitenumber set* command sets the site number for the group named *groupname* to *sitenumber*.

The *groupsitenumber clear* and the *groupsitenumber default* commands remove the site number setting from the group named *groupname*.

### Syntax

groupsitenumber set groupname [sitenumber]

```
groupsitenumber default | clear groupname
```

## 8.22.1 Groupuse Translation

### Syntax

groupuse start

- The site number setting is reflected in the *groupdef* log.
- If an automatic site is being generated (see the *groupmode* command on *Page 115*), the group site number is used in the site configuration.

groupuse stop

• None.

Message Id = 61

| Field | Data                                                 | Value Used if Not Specified | Bytes | Format | Units | Offset |
|-------|------------------------------------------------------|-----------------------------|-------|--------|-------|--------|
| 1     | Header                                               | -                           |       | -      | -     | 0      |
| 2     | Parameter Update, see <i>Table 35</i><br>on Page 110 | -                           | 4     | Enum   | none  | Н      |
| 3     | Group name                                           | -                           | 12    | Char[] | none  | H+4    |
| 4     | Site number                                          | NUL                         | 8     | Char[] | none  | H+16   |

### Table 45: GROUPSITENUMBER Default Configuration

| Parameter  | Power-On  | Freset | Stored in NVM |
|------------|-----------|--------|---------------|
| sitenumber | no change | NUL    | YES           |

# 8.23 GROUPUSE

The *groupuse* command is a macro which uses the group configuration to execute a set of DL-4*plus* commands.

The groupuse start command executes the start macro for the group named groupname, with the default log destination set to dst. If dst is not specified, THISPORT is assumed. If any message-logging destinations are FILE\_n, filename is associated with these destinations. If filename is not specified, it is automatically generated as per the logfile command.

The groupuse start command interprets the group configuration as follows:

- The *groupuse destination list* is assembled, representing all destinations to be used by the group.
- For each destination in the groupuse destination list, an unlogall command is issued.
- If the groupuse destination list contains any FILE\_*n*, destinations, a *logfile close* command is issued, closing current logfile (if open).
- For each FILE\_*n* destination in the groupuse destination list, a *logfile* command is issued, associating the destination with *filename*.
- The file-header destination, *hdrdst*, is selected as the first FILE\_*n* destination in the destination list. If no FILE\_*n* destination exists, the next 6 sub-steps are omitted.
  - log hdrdst versionb command is issued.
  - log hdrdst timeb command is issued.
  - If a project has been defined, log hdrdst projectdefb command is issued.
  - The currentgroup groupname command is issued.
  - The log hdrdst groupdefb command is issued.
  - The *currentgroup* command is issued.
- groupinterfacemode configuration is executed.
- groupdgpstxid configuration is executed
- *groupecutoff* configuration is executed.
- groupsatlimit configuration is executed.
- groupposfix or groupposave configuration is executed.
- If a file is opened as above, *groupmode* (in conjunction with *groupantheight*, *groupsitenumber*, *groupsitename*, and *groupanttype*) configuration is executed.
- *grouplog* configuration is executed.

The *groupuse stop* command executes the *stop macro* for the group named *groupname*, with the default log destination set to *dst*. If *dst* is not specified, THISPORT is assumed.

The groupuse stop command interprets the group configuration as follows:

• The *groupuse destination list* is assembled, representing all destinations to be used by the group.

- For each destination in the groupuse destination list, an *unlogall* command is issued (for the particular virtual channel).
- If the groupuse destination list contains any FILE\_*n* destinations, and a site has been defined, a *site leave* command is issued.
- For each FILE\_*n* destination in the groupuse destination list, a *logfile* command is issued, terminating the associated destination with the logfile.
- groupposfix or groupposave configuration is executed.

An OK response to the *groupuse* command does not guarantee that all steps in the *groupuse* sequence have completed successfully.

A response to the *groupuse* command does not guarantee that the sequence has completed execution. If it is important to guarantee that a subsequent command is executed *after* the entire *groupuse* sequence has been completed, the "Groupuse execution in progress" bit in the Auxiliary 2 status word in the *rxstatus* log, see *Page 167*, should be used.

#### Syntax

```
groupuse start | stop groupname [dst] [filename]
```

Message Id = 149

| Field | Data                                                                         | Value Used if Not Specified | Bytes | Format | Units | Offset |
|-------|------------------------------------------------------------------------------|-----------------------------|-------|--------|-------|--------|
| 1     | Header                                                                       | -                           |       | -      | -     | 0      |
| 2     | Group Action, see <i>Table 46 on</i><br>Page 121                             | -                           | 4     | Enum   | none  | Н      |
| 3     | Group name                                                                   | -                           | 12    | Char[] | none  | H+4    |
| 4     | Serial Port Identifier, see <i>Chapter</i><br>9, <i>Table 79 on Page 155</i> | THISPORT                    | 4     | Enum   | none  | H+16   |
| 5     | Filename                                                                     | NUL                         | 12    | Char[] | none  | H+20   |

### Table 46: Group Action

| Binary Value | ASCII Value | Description               |
|--------------|-------------|---------------------------|
| 0            | START       | Start the specified group |
| 1            | STOP        | Stop the specified group  |

# 8.24 LOGFILE

A *logfile* is a file on the compact flash disk with properties as defined in *Section 9.1, PDC Files on Page 151*. The *logfile* command opens a logfile, associates a virtual channel with a logfile, or closes a logfile. Only one logfile can be open at a time. A logfile cannot be reopened for further logging after it has been closed.

The logfile open command associates a virtual channel(s) with a logfile.

- If *channel* is specified, *channel* is associated with the logfile. If *channel* is not specified, all available virtual channels *FILE\_n* are associated with the logfile.
- If *file* is specified, the virtual channel(s) is associated with a logfile named *file*. *File* is specified in a *base.ext* format, where *base* is maximum 8 characters and the optional *ext* is maximum 3 characters. The extension used for file creation is "pdc". If *file* is not specified, a default filename is created for the logfile as follows:
  - The first four characters are taken from the last four digits of the DL-4*plus* serial number.
  - The second three characters are three digits representing the UTC day-of-year (that is, in the range 001-366).
  - The last character is an alphanumeric character denoting the session id, assigned in the sequence 0,...,9,A,...,Z. The first available session id is used (that is, a session id which results in a filename which does not conflict with an existing file on the flash card).
- If no channel was previously associated with the logfile (that is, the logfile has not been previously opened), the logfile is opened. If the logfile has been previously associated with a virtual channel(s) (that is, the log file is open), the virtual channel(s) is associated with the already open logfile. This command fails if a logfile is already open and a new logfile needs to be opened in the course of execution of this command.
- You must specify *channel* if you wish to specify *file* which is a valid ASCII value in File Port Channel, see *Table 54 on Page 129*. This resolves the ambiguity as to which of the two fields has been entered.
- The *logfile close* terminates an association of a virtual channel(s) with a logfile.
- If *channel* is specified, association of virtual channel *channel* with the logfile is terminated. If *channel* is not specified, association of all virtual channels with the logfile is terminated, and the logfile is closed.
- If *file* is specified, the association(s) is terminated only if the association is with a logfile named *file*. If *file* is not specified, the association(s) is terminated for any logfile.
- If the association which has been terminated is the last one for the logfile, the logfile is closed.
- You must specify *channel* if you wish to specify *file* which is a valid ASCII value in File Port Channel, see *Table 54 on Page 129*. This resolves the ambiguity as to which of the two fields has been entered.

### Syntax

logfile open | close [channel file]

## Message Id = 157

| Field | Data                                               | Value Used if Not Specified | Bytes | Format | Units | Offset |
|-------|----------------------------------------------------|-----------------------------|-------|--------|-------|--------|
| 1     | Header                                             | -                           |       | -      | -     | 0      |
| 2     | Log File Action, see Table 47                      | -                           | 4     | Enum   | none  | Н      |
| 3     | File Port Channel, see <i>Table 54 on Page 129</i> | FILE_ALL                    | 4     | Enum   | none  | H+16   |
| 4     | Filename                                           | NUL                         | 12    | Char[] | none  | H+4    |

### Table 47: Log File Action

| Binary Value | ASCII Value | Description                                       |
|--------------|-------------|---------------------------------------------------|
| 0            | OPEN        | Associate the specified channel with a file.      |
| 1            | CLOSE       | Terminate the specified channel-file association. |

## Table 48: LOGFILE Default Configuration

| Parameter | Power-On | Freset | Stored in NVM |
|-----------|----------|--------|---------------|
| logfile   | none     | none   | NO            |

## 8.25 METHUMID

The *methumid* command allows you to specify air humidity. Humidity specified with the *methumid* command does not affect receiver operation. Rather, it allows you to create a record of atmospheric conditions for post-processing purposes.

The *methumid set* command specifies air humidity at *humid*. This command only stores the humidity value in volatile memory, and does not automatically generate a record. The humidity value can then be displayed/recorded by requesting the *met* log.

The methumid clear and the methumid default commands clear the humidity setting.

### Syntax

methumid set [humid]

methumid default | clear

#### Message Id = 163

| Field | Data                                          | Value Used if Not Specified | Bytes | Format | Units   | Offset |
|-------|-----------------------------------------------|-----------------------------|-------|--------|---------|--------|
| 1     | Header                                        | -                           |       | -      | -       | 0      |
| 2     | Parameter Update, see<br>Table 35 on Page 110 | -                           | 4     | Enum   | none    | Н      |
| 3     | Humidity                                      | 0                           | 4     | Float  | percent | H+4    |

### Table 49: METHUMID Default Configuration

| Parameter | Power-On | Freset | Stored in NVM |
|-----------|----------|--------|---------------|
| methumid  | clear    | clear  | NO            |

# 8.26 METPRESS

The *metpress* command allows you to specify air pressure. Air pressure specified with the *metpress* command does not affect receiver operation. Rather, it allows you to create a record of atmospheric conditions for post-processing purposes.

The *metpress set* command specifies air pressure at *press*. This command only stores the pressure value in volatile memory, and does not automatically generate a record. The humidity value can then be displayed/recorded by requesting the *met* log.

The metpress clear and the metpress default commands clear the air pressure setting.

### Syntax

```
metpress set [press]
metpress default|clear
```

### Message Id = 164

| Field | Data                                          | Value Used if<br>Not Specified | Bytes | Format | Units | Offset |
|-------|-----------------------------------------------|--------------------------------|-------|--------|-------|--------|
| 1     | Header                                        | -                              |       | -      | -     | 0      |
| 2     | Parameter Update, see<br>Table 35 on Page 110 | -                              | 4     | Enum   | none  | Н      |
| 3     | Pressure                                      | 0                              | 4     | Float  | hPa   | H+4    |

### Table 50: METPRESS Default Configuration

| Parameter | Power-On | Freset | Stored in NVM |
|-----------|----------|--------|---------------|
| metpress  | clear    | clear  | NO            |

# 8.27 METTEMP

The *mettemp* command allows you to specify ambient temperature. Temperature specified with the *mettemp* command does not affect receiver operation. Rather, it allows you to create a record of atmospheric conditions for post-processing purposes.

The *mettemp set* command specifies air temperature at *temp*. This command only stores the temperature in volatile memory, and does not automatically generate a record. The temperature can then be displayed/recorded by requesting the *met* log.

The mettemp clear and the mettemp default commands clear the temperature setting.

The *mettemp default* command clears the temperature setting.

#### Syntax

```
mettemp set [temp]
```

mettemp default | clear

#### Message Id = 165

| Field | Data                                                 | Value Used if<br>Not Specified | Bytes | Format | Units   | Offset |
|-------|------------------------------------------------------|--------------------------------|-------|--------|---------|--------|
| 1     | Header                                               |                                |       | -      | -       | 0      |
| 2     | Parameter Update, see <i>Table 35</i><br>on Page 110 |                                | 4     | Enum   | none    | Н      |
| 3     | Temperature                                          | 0                              | 4     | Float  | Celsius | H+4    |

### Table 51: METTEMP Default Configuration

| Parameter | Power-On | Freset | Stored in NVM |
|-----------|----------|--------|---------------|
| metpress  | clear    | clear  | NO            |

# 8.28 PROJECT

The *project* command allows you to define or clear a project. If a project has been defined via the *project* command prior to issuing a *groupuse start* command, a *projectdefb* log is automatically logged to the default group destination by the *groupuse start* sequence.

Project add defines a project with parameters project, agency and observer.

*Project clear* undefines a project, and prevents the *projectdefb* log from being logged to the default group destination by the *groupuse start* sequence.

### Syntax

```
project add project [agency [observer]]
project clear
```

### Message Id = 211

| Field | Data                         | Value Used if Not Specified | Bytes | Format | Units | Offset |
|-------|------------------------------|-----------------------------|-------|--------|-------|--------|
| 1     | Header                       | -                           |       | -      | -     | 0      |
| 2     | Project Action, see Table 52 | -                           | 4     | Enum   | none  | Н      |
| 3     | Project                      | -                           | 32    | Char[] | none  | H+4    |
| 4     | Agency                       | NUL                         | 32    | Char[] | none  | H+36   |
| 5     | Observer                     | NUL                         | 32    | Char[] | none  | H+68   |

### Table 52: Project Action

| Binary Value | ASCII Value | Description                             |  |  |
|--------------|-------------|-----------------------------------------|--|--|
| 0            | ADD         | Add a new project into the PDC (default |  |  |
| 1            | CLEAR       | Clear projects from the PDC             |  |  |

### Table 53: PROJECT Default Configuration

| Parameter | Power-On | Freset | Stored in NVM |
|-----------|----------|--------|---------------|
| project   | clear    | clear  | NO            |

# 8.29 RENAME

The *rename* command allows you to rename a file on the flash card.

The *rename* command renames a file named *filename* to *newfilename*. The *rename* command fails if *newfilename* already exists, or if *filename* is open.

### Syntax

rename filename newfilename

### Message Id = 201

| Field | Data                 | Bytes | Format | Units | Offset |
|-------|----------------------|-------|--------|-------|--------|
| 1     | Header               |       | -      | -     | 0      |
| 2     | Source filename      | 12    | Char[] | none  | Н      |
| 3     | Destination filename | 12    | Char[] | none  | H+12   |

# 8.30 RESET

The OEM-4 reset command is extended to include DL-4plus features.

# 8.31 SATLIMIT

The *satlimit* command allows you to set the minimum number of SVs used in the position solution, for a specific set of messages to be passed through a particular FILE\_*n* virtual channel.

The following messages are affected by the satlimit filter:

- BESTPOS
- BESTVEL
- MATCHEDPOS
- MARKPOS
- PSRVEL
- RANGE
- RANGECMP
- RTKPOS
- RTKVEL

The satlimit filter does not guarantee that *every* message in the above list which passes through this filter is forwarded/rejected as desired. As the tracking environment changes on the GPS receiver, there is an approximately 2 second delay between the time that a change occurs in the number of SVs used n position solution and the time that the filter reflects this change. Consequently, during this short period messages may be incorrectly forwarded or rejected.

The *satlimit set* command sets the minimum number of SVs for the specified channel(s) to *minsv*. The satlimit configuration for a particular channel can be set before or while the channel is associated with a logfile. The satlimit configuration for a particular channel is cleared when that channel's association with a logfile is terminated via the *logfile* command.

The *satlimit default* command sets the satlimit value for the specified channel(s) to 0.

The *satlimit clear* command sets the satlimit value for the specified channel(s) to 0.

### Syntax

satlimit set file\_all|file|file\_n minsv
satlimit default|clear file\_all|file|file\_n

### Message Id = 212

| Field | Data                                       | Bytes | Format | Units | Offset |
|-------|--------------------------------------------|-------|--------|-------|--------|
| 1     | Header                                     |       | -      | -     | 0      |
| 2     | Parameter Update, see Table 35 on Page 110 | 4     | Enum   | None  | Н      |
| 3     | File Port Channel, see Table 54            | 4     | Enum   | None  | H+4    |
| 4     | Satellite limit                            | 4     | Int    | None  | H+8    |

#### Table 54: File Port Channel

| Binary Value | ASCII Value | Description                          |
|--------------|-------------|--------------------------------------|
| 0            | NO_PORT     | No port specified                    |
| 7            | FILE_ALL    | All virtual channels for file target |
| 224          | FILE        | File target, virtual channel 0       |
|              |             |                                      |
| 255          | FILE_31     | File target, virtual channel 31      |

### Table 55: SATLIMIT Default Configuration

| Parameter | Power-On | Freset | Stored in NVM |
|-----------|----------|--------|---------------|
| satlimit  | clear    | clear  | NO            |

# 8.32 SCHEDULE

The group scheduler is a facility which allows you to schedule autonomous executions of the *groupuse start/stop* commands. In order to use the group scheduler, you configure a *schedule table* which consists of up to 36 *schedule events* for each day of the week. Each schedule event defines the start time, the stop time and a group from the group table (see the *group* command on *Page 104*. When the group scheduler is enabled, schedule events are started and stopped as per the schedule table by executing *groupuse start/stop* commands.

The following conditions apply to the scheduler:

- All day and time specifications is given and interpreted in universal time coordinates (UTC).
- The minimum schedule event interval is 5 minutes.
- Schedule event start and stop time resolution is 1 minute.
- Schedule events may not specify overlapping time intervals.
- The scheduler accommodates for seven days' operation.
- The scheduler operates perpetually; that is, if an event is scheduled to occur on a Monday, this event is serviced every Monday that the system is in operation until the event is deleted from the schedule table.
- The scheduler enables the GPS engine prior to a schedule event such that satellite tracking is established prior to the scheduled logging session. This requirement is met with 90% statistical probability since exceptional conditions may delay the acquisition of satellites beyond the start of the logging session.
- System resources are disabled during events and idle periods as per the *sleep*, see *Page 141*, and *sleepmask*, see *Page 142*, configuration.

The group scheduler behavior is depicted below. Note that the scheduler executes configuration commands only when entering and leaving the "Session in progress" state; it does not monitor logging activity while it is in the "Session in progress" state.

The *schedule enable* command enables the group scheduler. Execution of this command causes the scheduler to start executing *groupuse start/stop* commands as specified in the schedule table. Execution of this command within a schedule-event interval causes the immediate execution of the *groupuse start* command.

The *schedule disable* command disables the group scheduler. The schedule table remains unaffected by this command, but the group schedule does not execute any commands. Execution of this command within a schedule-event interval does not cause the execution of the *groupuse stop* command.

The *schedule clear* command disables the scheduler and clears all entries from the schedule table. This operation is not reversible. Execution of this command within a schedule-event interval does not cause the execution of the *groupuse stop* command.

The *schedule abort* command prevents the scheduled execution of the *groupuse stop* command for a schedule event in progress. Execution of this command does not cause the execution of the *groupuse stop* command. Normal group scheduler operation resumes at the end of the aborted event. This command fails if executed while a schedule event is not in progress.

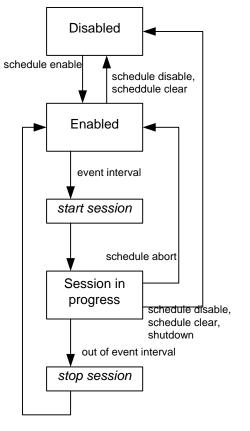

### Figure 35: DL-4plus Group Scheduler Behavior

In the diagram above:

schedule enable - schedule enable command schedule disable - schedule disable command schedule clear - schedule clear command shutdown - power-OFF sequence event interval - current time is within boundaries of an event in the schedule table schedule abort - schedule abort command schedule clear - schedule abort command start session - groupuse start command executed by the scheduler stop session - groupuse stop command executed by the scheduler The schedule command allows you to control the groupuse scheduler.

### Syntax

schedule enable|disable|clear|abort

### Message Id = 155

| Field | Data                        | Bytes | Format | Units | Offset |
|-------|-----------------------------|-------|--------|-------|--------|
| 1     | Header                      |       | -      | -     | 0      |
| 2     | Schedule Mode, see Table 56 | 4     | Enum   | none  | Н      |

### Table 56: Schedule Mode

| Binary Value | ASCII Value | Description               |
|--------------|-------------|---------------------------|
| 0            | CLEAR       | Clear schedules from PDC  |
| 1            | ABORT       | Abort scheduling on PDC   |
| 2            | ENABLE      | Enable scheduling on PDC  |
| 3            | DISABLE     | Disable scheduling on PDC |

### Table 57: SCHEDULE Default Configuration

| Parameter      | Power-On  | Freset | Stored in NVM |
|----------------|-----------|--------|---------------|
| schedule table | no change | clear  | YES           |

# 8.33 SCHEDULEADD

The scheduleadd command allows you to add schedule events to the schedule table.

The *scheduleadd* command adds an event to the schedule table. The group scheduler executes a *groupuse start groupname file\_0 [filename]* command at *starttime*, and execute a *groupuse stop groupname file\_0* command at *endtime*.

Starttime and endtime is specified in ddddddhhmm format, where ddddddd represents up to 7 days of the week, hh represents the hour (in 24-hour notation) and mm represents the minute. Multiple days of the week are allowed only in starttime, and indicate that this schedule-table entry represents an event which repeats on the specified days of the week. Day of the week may not be specified in endtime for repeating events. If a day of the week is not specified in starttime, the event repeats every day. mm and dd must contain two digits each; if necessary, a leading 0 should be inserted into the specification. If endtime is less than starttime, the event wraps over to the next day. ddddddd consists of the combination of different character codes, each representing a day of the week as follows:

| Sunday    | d |
|-----------|---|
| Monday    | m |
| Tuesday   | t |
| Wednesday | w |
| Thursday  | r |
| Friday    | f |
| Saturday  | s |
|           |   |

The following are examples of valid *starttime* and *endtime*:

- 0700 1800 event starts at 07:00 and ends at 18:00 every day
- mwrf1000 1100 event starts at 10:00 and ends at 11:00 every Monday, Wednesday, Thursday and Friday
- m0205 f1215 event starts at 02:05 on Monday and ends at 12:15 on Friday
- t1400 1300 event starts at 14:00 every Tuesday and ends at 13:00 every Wednesday

### Syntax

scheduleadd groupname starttime endtime [filename]

### Message Id = 152

| Field | Data       | Value Used if Not Specified | Bytes | Format | Units        | Offset |
|-------|------------|-----------------------------|-------|--------|--------------|--------|
| 1     | Header     | -                           |       | -      | -            | 0      |
| 2     | Group Name | -                           | 12    | Char[] |              | Н      |
| 3     | Start time | -                           | 12    | Char[] | (ddddddhhmm) | H+12   |
| 4     | End time   | -                           | 12    | Char[] | (ddddddhhmm) | H+24   |
| 5     | Filename   | NUL                         | 12    | Char[] |              | H+36   |

## 8.34 SCHEDULEDEL

The scheduledel command allows you to delete individual event entries from the schedule table.

The *scheduledel* command deletes entry number *index* from the schedule table. *Index* corresponds to the *index* field in the *schdef* log, see *Page 169*, which lists the schedule table. This operation is not reversible.

### Syntax

scheduledel index

### Message Id = 154

| Field | Data   | Bytes | Format | Units | Offset |
|-------|--------|-------|--------|-------|--------|
| 1     | Header |       | -      | -     | 0      |
| 2     | Index  | 4     | Ulong  |       | Н      |

## 8.35 SITE

The site command allows you to control site occupations.

The *site enter* command defines the site-occupation start time for a site record *name*. This command does not result in a site record being entered into the logfile – the site record is written to the logfile when the *site leave* command is received.

The *site cancel* command cancels a previously-defined site. This command does not delete site records already written to a logfile with previous *site enter* and *site leave* commands. Rather, if at a site, as indicated by a preceding *site enter* command, the *site cancel* command terminates the site occupation without writing a site record to the logfile.

The *site leave* command ends occupation of a previously-defined site. If at a site, as indicated by a preceding *site enter* command, the *site leave* command terminates the site occupation and write a site record (*sitedefb*) to the logfile. There is no limit on the number of *sitedef* logs entered into a single log file.

- The FirstGPSWeek/Sec fields of the *sitedef* record are set to correspond to the time of the first *position* log (bestpos, matchpos, range, rangec, rangedelta, rtkdata) received with the number of SVs used in generation of these logs > 0, between site enter and site leave commands.
- LastGPSWeek/Sec fields of the *sitedef* log are set to correspond to time of the last *position* log received with the number of SVs used in generation of these logs > 0, between site enter and site leave commands.
- If no *position* logs are received with the number of SVs used in generation of these logs > 0 between site enter and site leave commands:
  - the FirstGPSWeek/Sec and LastGPSWeek/Sec fields of the *sitedef* log are set to correspond to the times at which the site enter and site leave commands were issued, respectively,
  - the SITE\_ST\_INVALID bit (0x01) is set in the SiteStatus field of the *sitedef* log

- If no *position* logs are received with the number of SVs used in generation of these logs > 0 within 30 seconds after a site enter but such logs are received before a site leave command:
  - the SITE\_ST\_STARTTRUNCATE bit (0x02) is set in the SiteStatus field of the *sitedef* log
- If no *position* logs are received with the number of SVs used in generation of these logs > 0 within 30 seconds before a site leave but such logs are received at some time after a site enter command:
  - the SITE\_ST\_ENDTRUNCATE bit (0x04) is set in the SiteStatus field of the *sitedef* log
- If both of the above conditions apply, (that is, if no *position* logs are received with the number of SVs used in generation of these logs > 0 within 30 seconds after a site enter but such logs are received before a site leave command and if no *position* logs are received with the number of SVs used in generation of these logs > 0 within 30 seconds before a site leave but such logs are received at some time after a site enter command):
  - both, the SITE\_ST\_STARTTRUNCATE and SITE\_ST\_ENDTRUNCATE bits are set in the SiteStatus field of the *sitedef* log

### Syntax

site enter *name* 

site leave | cancel

| Field | Data                                | Bytes | Format | Units | Offset |
|-------|-------------------------------------|-------|--------|-------|--------|
| 1     | Header                              |       | -      | -     | 0      |
| 2     | Site Mode, see Table 40 on Page 115 | 4     | Enum   |       | Н      |
| 3     | Site name                           | 32    | Char[] |       | H+4    |
| 4     | Reserved for future use             | 12    | Char[] |       | H+36   |
| 5     |                                     | 12    | Char[] |       | H+48   |
| 6     |                                     | 12    | Char[] |       | H+60   |
| 7     |                                     | 12    | Char[] |       | H+72   |
| 8     |                                     | 12    | Char[] |       | H+84   |

| Binary Value | ASCII Value | Description                     |
|--------------|-------------|---------------------------------|
| 0            | ENTER       | Enter a site into PDC (default) |
| 1            | LEAVE       | Leaving site                    |
| 2            | CANCEL      | Cancel this site from the PDC   |

| Table 58: | Site Mode |
|-----------|-----------|
|-----------|-----------|

### Table 59: SITE Default Configuration

| Parameter | Power-On | Freset | Stored in NVM |
|-----------|----------|--------|---------------|
| site      | cancel   | cancel | NO            |

## 8.36 SITEUPDATENUMBER

The *siteupdatenumber* command allows you to configure the site number information (SiteNumber field in the sitedef log) once the site has been occupied (by issuing a *site enter* command).

The siteupdatenumber set command sets the site number for an occupied site to sitenumber.

The *siteupdatenumber default* and the *siteupdatenumber clear* commands clear the site number for an occupied site.

The siteupdatenumber clear command clears the site number for an occupied site.

### Syntax

siteupdatenumber set [sitenumber]

```
siteupdatenumber default | clear
```

```
Message Id = 171
```

| Field | Data                                          | Value Used if<br>Not Specified | Bytes | Format | Units | Offset |
|-------|-----------------------------------------------|--------------------------------|-------|--------|-------|--------|
| 1     | Header                                        | -                              |       | -      | -     | 0      |
| 2     | Parameter Update, see<br>Table 35 on Page 110 | -                              | 4     | Enum   | none  | Н      |
| 3     | Site number                                   | NUL                            | 8     | Char[] | none  | H+4    |
| 4     | Reserved for future use                       | NUL                            | 12    | Char[] | none  | H+12   |

Table 60: SITEUPDATENUMBER Default Configuration

| Parameter   | Power-On | Freset | Stored in NVM |
|-------------|----------|--------|---------------|
| Site Number | clear    | clear  | NO            |

# 8.37 SITEUPDATENAME

The *siteupdatename* command allows you to configure the site name information (SiteName field in the sitedef log) once the site has been occupied (by issuing a *site enter* command).

The siteupdatename set command sets the site name for an occupied site to sitename.

The siteupdatename default command sets the name to "SITE".

The siteupdatename clear command has no effect.

#### Syntax

siteupdatename set sitename

siteupdatename default | clear

Message Id = 170

| Field | Data                                          | Value Used if Not Specified | Bytes | Format | Units | Offset |
|-------|-----------------------------------------------|-----------------------------|-------|--------|-------|--------|
| 1     | Header                                        | -                           |       | -      | -     | 0      |
| 2     | Parameter Update, see<br>Table 35 on Page 110 | -                           | 4     | Enum   | none  | Н      |
| 3     | Site name                                     | -                           | 32    | Char[] | none  | H+4    |
| 4     | Reserved for future use                       | NUL                         | 12    | Char[] | none  | H+36   |

### Table 61: SITEUPDATENAME Default Configuration

| Parameter | Power-On | Freset | Stored in NVM |
|-----------|----------|--------|---------------|
| Site Name | clear    | clear  | NO            |

# 8.38 SITEUPDATEANTHEIGHT

The *siteupdateantheight* command allows you to configure the site antenna height information (AntHeight field in the sitedef log) once the site has been occupied (by issuing a *site enter* command).

The siteupdateantheight set command sets the site antenna height for an occupied site to antheight.

The *siteupdateantheight default* and the *siteupdateantheight clear* commands clear the site antenna height for an occupied site.

### Syntax

siteupdateantheight set [antheight]

siteupdateantheight default | clear

#### Message Id = 167

| Field | Data                                          | Value Used if Not Specified | Bytes | Format | Units | Offset |
|-------|-----------------------------------------------|-----------------------------|-------|--------|-------|--------|
| 1     | Header                                        | -                           |       | -      | -     | 0      |
| 2     | Parameter Update, see<br>Table 35 on Page 110 | -                           | 4     | Enum   | none  | Н      |
| 3     | Antenna height                                | 0                           | 4     | Float  | none  | H+4    |
| 4     | Reserved for future use                       | NUL                         | 12    | Char[] | none  | H+8    |

### Table 62: SITEUPDATEANTHEIGHT Default Configuration

| Parameter | Power-On | Freset | Stored in NVM |
|-----------|----------|--------|---------------|
| AntHeight | clear    | clear  | NO            |

# 8.39 SITEUPDATEANTTYPE

The *siteupdateanttype* command allows you to configure the site antenna type information (AntType field in the sitedef log) once the site has been occupied (by issuing a *site enter* command).

The siteupdateanttype set command sets the site antenna type for an occupied site to anttype.

The *siteupdateanttype default* and the *siteupdateanttype clear* commands clear the site antenna type for an occupied site.

The *siteupdateanttype clear* command clears the site antenna type for an occupied site.

### Syntax

```
siteupdateanttype set [anttype]
```

```
siteupdateanttype default | clear
```

### Message Id = 168

| Field | Data                                              | Value Used if Not Specified | Bytes | Format | Units | Offset |
|-------|---------------------------------------------------|-----------------------------|-------|--------|-------|--------|
| 1     | Header                                            | -                           |       | -      | -     | 0      |
| 2     | Parameter Update, see <i>Table 35 on</i> Page 110 | -                           | 4     | Enum   | none  | Н      |
| 3     | Antenna type                                      | NUL                         | 16    | Char[] | none  | H+4    |
| 4     | Reserved for future use                           | NUL                         | 12    | Char[] | none  | H+20   |

### Table 63: SITEUPDATEANTTYPE Default Configuration

| Parameter | Power-On | Freset | Stored in NVM |
|-----------|----------|--------|---------------|
| AntType   | clear    | clear  | NO            |

# 8.40 SITEUPDATEATTRIBUTE

The *siteupdateattribute* command allows you to configure the site attribute information (Attrib field in the sitedef log) once the site has been occupied (by issuing a *site enter* command).

The siteupdateattribute set command sets the site attribute for an occupied site to attrib.

The *siteupdateattribute default* and the *siteupdateattribute clear* commands clear the site attribute for an occupied site.

### Syntax

siteupdateattribute set [attrib]

siteupdateattribute default | clear

### Message Id = 169

| Field | Data                                          | Value Used if Not Specified | Bytes | Format | Units | Offset |
|-------|-----------------------------------------------|-----------------------------|-------|--------|-------|--------|
| 1     | Header                                        | -                           |       | -      | -     | 0      |
| 2     | Parameter Update, see<br>Table 35 on Page 110 | -                           | 4     | Enum   | none  | Н      |
| 3     | Attribute                                     | 0                           | 4     | Int    | none  | H+4    |
| 4     | Reserved for future use                       | NUL                         | 12    | Char[] | none  | H+8    |

### Table 64: SITEUPDATEATTRIBUTE Default Configuration

| Parameter | Power-On | Freset | Stored in NVM |
|-----------|----------|--------|---------------|
| Attribute | clear    | clear  | NO            |

# 8.41 SLEEP

The *sleep* command allows you to control automatic power-off of DL-4*plus* subsystems for power-conservation purposes.

Specified without arguments, the *sleep* command enables sleep mode on the receiver and simulates a timeout on the receiver activity sources (see the *sleepmask* command on *Page 142*). If other conditions for turning the receiver off due to inactivity are satisfied (that is, no log files are open and there is no imminent scheduler activity) this command causes the receiver to power off.

The receiver keyword has no effect on this command. It is supported for future expansion purposes.

Specified with *enable/disable/now*, the *sleep* command enables or disable sleep functionality, respectively. Specified with *now*, the *sleep* command enables sleep functionality and simulate a timeout. Specified with *timeout timeout*, the command sets the timeout period to *timeout* seconds. *timeout* must be greater than 1 second.

### Syntax

sleep [receiver] [enable|disable|now|{timeout timeout}]

### Message Id = 237

| Field | Data                                   | Value Used if<br>Not Specified | Bytes | Format | Units   | Offset |
|-------|----------------------------------------|--------------------------------|-------|--------|---------|--------|
| 1     | Header                                 | -                              |       | -      | -       | 0      |
| 2     | Subsystem, see Table 65                | RECEIVER                       | 4     | Enum   |         | H+4    |
| 3     | Sleep Action, see Table 66 on Page 142 | NOW                            | 4     | Enum   |         | H+8    |
| 4     | Timeout period                         | -                              | 4     | Ulong  | seconds | H+12   |

### Table 65: Subsystem

| Binary Value | ASCII Value | Description                                   |  |
|--------------|-------------|-----------------------------------------------|--|
| 0            | NONE        | No subsystem specified                        |  |
| 1            | RECEIVER    | All subsystems except the low-power subsystem |  |

| Binary Value | ASCII Value | Description                                             |
|--------------|-------------|---------------------------------------------------------|
| 0            | DISABLE     | Disable sleep                                           |
| 1            | ENABLE      | Enable sleep                                            |
| 2            | NOW         | Enable sleep and consider all activity sources inactive |
| 3            | TIMEOUT     | Specify timeout period for the component                |

Table 67: SLEEP Default Configuration

| Parameter      | Power-On  | Freset      | Stored in NVM |
|----------------|-----------|-------------|---------------|
| Enable/Disable | DISABLE   | DISABLE     | NO            |
| Timeout        | no change | 300 seconds | YES           |

# 8.42 SLEEPMASK

The *sleepmask* command allows you to configure which activity sources prevent the receiver from timing out (and turning OFF). The same configuration is used to determine which activity sources are used to turn ON the receiver when it is OFF.

The sleepmask default command restores default sleepmask settings for the receiver as per Table 68:

| Subsystem | Sleep Mask |
|-----------|------------|
| RECEIVER  | COM1, COM2 |

Table 68: Subsystem Sleep Mask

The *sleepmask set/clear* command configures the receiver to use or ignore, respectively, activity on the specified activity source for time-out and turning ON. The *receiver* keyword has no effect on this command. It is supported for future expansion purposes.

### Syntax

sleepmask default

sleepmask set|clear [receiver] com1|com2|active|all

### Message Id = 238

| Field | Data                                                 | Value Used if Not Specified | Bytes | Format | Units | Offset |
|-------|------------------------------------------------------|-----------------------------|-------|--------|-------|--------|
| 1     | Header                                               | -                           |       | -      | -     | 0      |
| 2     | Parameter Update, see <i>Table 35</i><br>on Page 110 | -                           | 4     | Enum   |       | H+4    |
| 3     | Subsystem, see Table 65 on<br>Page 141               | NONE                        | 4     | Enum   |       | H+8    |
| 4     | Activity Source, see Table 69                        | -                           | 4     | Enum   |       | H+12   |

### Table 69: Activity Sources

| Binary Value | ASCII Value         | Description                                                                                               |
|--------------|---------------------|----------------------------------------------------------------------------------------------------|
| 0            | ALL                 | All activity sources                                                                                      |
| 1            | UNKNOWN             | Activity source not specified                                                                             |
| 2            | ACTIVE              | Simulated continuous activity source. If set in the sleepmask, the receiver never times out. <sup>a</sup> |
| 3            | COM1                | COM1 receive or transmit activity                                                                         |
| 4            | COM2                | COM2 receive or transmit activity                                                                         |
| 5            | Reserved for future | use                                                                                                    |
| 6            |                     |                                                                                                    |

a. This activity source is not monitored while the receiver is OFF.

### Table 70: SLEEPMASK Default Configuration

| Parameter | Power-On  | Freset                               | Stored in NVM |
|-----------|-----------|--------------------------------------|---------------|
| Sleepmask | no change | Default, see Table 68<br>on Page 142 | YES           |

## 8.43 SOFTPOWER

The softpower command allows you to simulate a power-button Off.

The *softpower now* command simulates a power-button Off. The *softpower now* command does not set the "power button pressed" bit in the receiver status word.

### Syntax

softpower now

#### Message Id = 213

| Field | Data                    | Bytes | Format | Units | Offset |
|-------|-------------------------|-------|--------|-------|--------|
| 1     | Header                  |       | -      | -     | 0      |
| 2     | Softpower, see Table 71 | 4     | Enum   | -     | Н      |

### Table 71: Softpower

| Binary Value | ASCII Value | Description                              |
|--------------|-------------|------------------------------------------|
| 1            | NOW         | Simulate a power-button Off immediately. |

## 8.44 VOUT

The vout command allows you to control the peripheral power supply on the AUX or COM2 port.

The *vout* command enables (*on*) or disables (*off*) the supply of power to the power pin (POUT) on the AUX or COM2 port. Specified without the optional *persist* argument (the second *on/off*), or with the *persist* argument specified as *on*, the requested configuration remains in effect while the receiver is OFF (that is, if AUX or COM2 power is enabled, AUX or COM2 power remains available while the receiver is OFF). Specified with the *persist* argument as *off*, the port power is disabled while the receiver is OFF (that is, if AUX or COM2 power is enabled, AUX or COM2 power is disabled while the receiver is OFF (that is, if AUX or COM2 power is enabled, AUX or COM2 power is disabled while the receiver is OFF (that is, if AUX or COM2 power is enabled, AUX or COM2 power is disabled while the receiver is OFF, and is re-enabled when the receiver is turned ON).

### Syntax

vout com2 on off [on off]

### Message Id = 203

| Field | Data                                | Value Used if Not Specified | Bytes | Format | Units | Offset |
|-------|-------------------------------------|-----------------------------|-------|--------|-------|--------|
| 1     | Header                              | -                           |       | -      | -     | 0      |
| 2     | Peripheral Power, see Table 72      | -                           | 4     | Enum   |       | Н      |
| 3     | Enable – OnOff, see <i>Table 73</i> | -                           | 4     | Enum   |       | H+4    |
| 4     | Persist – OnOff, see Table 73       | ON                          | 4     | Enum   |       | H+8    |

### Table 72: Peripheral Power

| Binary Value | ASCII Value | Description                  |
|--------------|-------------|------------------------------|
| 0            | COM1        | Select AUX port <sup>a</sup> |
| 1            | COM2        | Select COM2 port             |

a. Although the value entered is COM1, the AUX port provides peripheral power output (POUT).

### Table 73: On/Off

| Binary Value | ASCII Value | Description      |
|--------------|-------------|------------------|
| 0            | OFF         | Set state to off |
| 1            | ON          | Set state to on  |

### Table 74: VOUT Default Configuration

| Parameter | Power-On  | Freset | Stored in NVM |
|-----------|-----------|--------|---------------|
| Enable    | no change | ON     | YES           |
| Persist   | no change | OFF    | YES           |

# 8.45 WRITE

The write command/log allows you to create logs which contain user data.

The *write* command allows you to supply user data for the *write* log. Upon receipt of the *write* command, the receiver generates a *write* log to all destinations which have been configured to send *write* logs with a *log write onnew* command.

All of the supplied arguments are echoed in the generated write log.

If written to a logfile, the *previous* argument is overwritten to indicate the file offset (from the beginning of the file) of the previous *writeb* or *writehexb* log. The first record in a logfile has this field set to 0.

length specifies the number of bytes supplied as data.

*data* is up to 1024 bytes, and is ASCII data if the *write* command is issued in ASCII but can be binary in a binary *write* message.

#### Syntax

write previous type length data

#### Message Id = 257

| Field | Data     | Bytes     | Format | Units | Offset |
|-------|----------|-----------|--------|-------|--------|
| 1     | Header   |           | -      | -     | 0      |
| 2     | Previous | 4         | Ulong  | Bytes | Н      |
| 3     | Туре     | 4         | Ulong  |       | H+4    |
| 4     | Length   | 4         | Ulong  | Bytes | H+8    |
| 5     | Data     | Max. 1024 | Char[] |       | H+16   |

# 8.46 WRITEFILE

The *writefile* command allows you to create files on the flash card or append data to an existing file on the flash card.

The *writefile* command writes *data* to a file named *filename* on the flash card. If a file named *filename* does not exist, the file is created. If a file named *filename* already exists, data is appended to the end of the file. Only simple filenames (maximum 8 characters and an optional 3-character extension) are supported. *data* is up to 1024 bytes, and is ASCII data if the *writefile* command is issued in ASCII but can be binary in a binary *writefile* message.

*length* specifies the number of bytes supplied as *data*.

#### Syntax

writefile filename length data

Message Id = 204

| Field | Data     | Bytes     | Format | Units | Offset |
|-------|----------|-----------|--------|-------|--------|
| 1     | Header   |           | -      | -     | 0      |
| 2     | Filename | 12        | Char[] |       | Н      |
| 3     | Length   | 4         | Ulong  | Bytes | H+12   |
| 4     | Data     | Max. 1024 | Char[] |       | H+16   |

# 8.47 WRITEFILEHEX

The *writefilehex* command allows you to create files on the flash card or append data to an existing file on the flash card.

The *writefilehex* command writes *data* to a file named *filename* on the flash card. If a file named *filename* does not exist, the file is created. If a file named *filename* already exists, data is appended to the end of the file. Only simple filenames (maximum 8 characters and an optional 3-character extension) are supported. *data* is up to 1024 joined hexadecimal pairs if the *writefilehex* command is issued in ASCII, and is 1024 bytes in a binary *writefilehex* message.

length specifies the number of bytes supplied as data.

### Syntax

writefilehex filename length data

| Message I | d = 240 |
|-----------|---------|
|-----------|---------|

| Field | Data     | Bytes     | Format  | Units | Offset |
|-------|----------|-----------|---------|-------|--------|
| 1     | Header   |           | -       | -     | 0      |
| 2     | Filename | 12        | Char[]  |       | Н      |
| 3     | Length   | 4         | Ulong   | Bytes | H+12   |
| 4     | Data     | Max. 1024 | Hexbyte |       | H+16   |

# 8.48 WRITEHEX

The writehex command/log allows you to create logs which contain user data.

The *writehex* command allows you to supply user data for the *writehex* log. Upon receipt of the *writehex* command, the receiver generates a *writehex* log to all destinations which have been configured to send *writehex* logs with a *log writehex onnew* command.

All of the supplied arguments are echoed in the generated writehex log.

If written to a logfile, the previous argument is overwritten to indicate the file offset (from the beginning of the file) of the previous *writeb* or *writehexb* log. The first record in a logfile has this field set to 0.

*length* specifies the number of bytes supplied as *data*.

*data* is up to 1024 joined hexadecimal pairs if the *writehex* command is issued in ASCII, and is 1024 bytes in a binary *writehex* message.

#### Syntax

writehex previous type length data

#### Message Id = 205

| Field | Data     | Bytes     | Format  | Units | Offset |
|-------|----------|-----------|---------|-------|--------|
| 1     | Header   |           | -       | -     | 0      |
| 2     | Previous | 4         | Ulong   | Bytes | Н      |
| 3     | Туре     | 4         | Ulong   |       | H+4    |
| 4     | Length   | 4         | Ulong   | Bytes | H+8    |
| 5     | Data     | Max. 1024 | Hexbyte |       | H+12   |

The DL-4*plus* firmware generates the logs in *Table 75* (repeated in *Table 76 on Page 150* in the order of their binary messages IDs), in addition to those of the OEM4 Family log set.

| Message ID | ASCII Log     | Description                                              |
|------------|---------------|----------------------------------------------------------|
| 209        | AUDIODEF      | Audio settings                                           |
| 254        | BATSTATUS     | Power supply information                                 |
| 317        | COMCONFIG     | COM port configuration                                   |
| 187        | CURRENTSET    | "CurrentX" command configuration                         |
| 159        | DIRENT        | Compact flash card file list                             |
| 158        | FILECHANNEL   | Log file channel configuration                           |
| 146        | FILEDUMP      | File dump                                                |
| 147        | FILEHDR       | Log file header                                          |
| 148        | GROUPDEF      | Log group configuration                                  |
| 210        | HWLEVELS      | Hardware levels                                          |
| 150        | METDEF        | Meteorological parameters                                |
| 156        | PROJECTDEF    | Project definition                                       |
| 93         | RXSTATUS      | DL-4 <i>plus</i> status                                  |
| 94         | RXSTATUSEVENT | DL-4 <i>plus</i> status event notification               |
| 151        | SCHDEF        | Schedule table entry                                     |
| 153        | SITEDEF       | Site configuration                                       |
| 239        | SLEEPMODE     | Sleep configuration                                      |
| 37         | VERSION       | Hardware versions, software versions, and serial numbers |
| 257        | WRITE         | User-generated information                               |
| 205        | WRITEHEX      | User-generated information                               |

Table 75: DL-4plus Logs in Alphabetical Order

| Message ID | ASCII Log     | Description                                              |
|------------|---------------|----------------------------------------------------------|
| 37         | VERSION       | Hardware versions, software versions, and serial numbers |
| 93         | RXSTATUS      | DL-4 <i>plus</i> status                                  |
| 94         | RXSTATUSEVENT | DL-4plus status event notification                       |
| 146        | FILEDUMP      | File dump                                                |
| 147        | FILEHDR       | Log file header                                          |
| 148        | GROUPDEF      | Log group configuration                                  |
| 150        | METDEF        | Meteorological parameters                                |
| 151        | SCHDEF        | Schedule table entry                                     |
| 153        | SITEDEF       | Site configuration                                       |
| 156        | PROJECTDEF    | Project definition                                       |
| 158        | FILECHANNEL   | Log file channel configuration                           |
| 159        | DIRENT        | Compact flash card file list                             |
| 187        | CURRENTSET    | "CurrentX" command configuration                         |
| 205        | WRITEHEX      | User-generated information                               |
| 209        | AUDIODEF      | Audio settings                                           |
| 210        | HWLEVELS      | Hardware levels                                          |
| 239        | SLEEPMODE     | Sleep configuration                                      |
| 254        | BATSTATUS     | Power supply information                                 |
| 257        | WRITE         | User-generated information                               |
| 317        | COMCONFIG     | COM port configuration                                   |

#### Table 76: DL-4plus Logs in Order of their Message IDs

For a complete listing and description of the other logs that the DL-4*plus* is capable of generating, please consult *Volume 2* of the *OEM4 Family User Manual*. It also contains procedures and explanations related to data logging.

Before proceeding to describe these logs, mention should be made of the DL-4*plus* data file format (\*.PDC). Please see *PDC Files on Page 151*.

# 9.1 PDC FILES

In a PDC file, the sequence of data exists in the following format:

| Header      |
|-------------|
| FILEHDRB    |
| GPS Logs    |
| SITELOGB #1 |
| GPS Logs    |
| :           |
|             |
| GPS Logs    |
| SITELOGB #n |
| GPS Logs    |
| EOF         |

Site records' meteorological logs (MET) may occur at arbitrary locations throughout the file. The records are linked to allow easy extraction. The file header information block consists of 128 bytes, see *Table 77*.

Table 77: PDC Log Header

| Item        | Туре | Size | Description                                                                                                   | Range   | Offset |
|-------------|------|------|----------------------------------------------------------------------------------------------------|---------|--------|
| Description | char | 60   | File Description. <sup>A</sup> Z can be included to indicate that the description is less than 60 characters. |         | 0      |
| EOF         | byte | 1    | C:\ TYPE does not pass this point<br>(artificial End of File)                                                 | ^Z      | 60     |
| Signature   | char | 7    | "NOVATEL"                                                                                                    |         | 61     |
| FileCode    | byte | 1    | Indicates the type of file.                                                                                   |         | 68     |
| Version     | byte | 1    | Version number                                                                                                | 0+      | 69     |
| Revision    | byte | 1    | Revision number                                                                                               | 0 to 99 | 70     |
| Reserved    | byte | 57   | Reserved for future use                                                                                       |         | 71     |

The HDRB and GRPB logs are binary versions of the HDRA and GRPA logs described in the following sections.

# 9.2 AUDIODEF Audio Settings

Structure: Message ID: 209 Log Type: Polled

| Field | Data                                         | Description                                        | Bytes | Format | Units | Offset |
|-------|----------------------------------------------|----------------------------------------------------|-------|--------|-------|--------|
| 1     | Header                                       | Log header, see Page 151                           |       | -      | -     | 0      |
| 2     | #Events                                      | Number of audio events                             | 4     | Ulong  |       | H+0    |
| 3     | Audio Event                                  | Audio event, see Table 16 on Page 95               | 4     | Enum   |       | H+4    |
| 4     | Volume                                       | Event volume as defined in <i>AUDIO</i> on Page 95 | 4     | Ulong  |       | H+8    |
| 5     | Pitch                                        | Event pitch as defined in AUDIO on Page 95         | 4     | Ulong  |       | H+12   |
|       | Next Audio Event, offset = $H + 16 + (N*12)$ |                                                    |       |        |       |        |

# 9.3 BATSTATUS Power Source Status

Structure: Message ID = 254

Log Type: Polled

| Field | Data                                           | Bytes | Format   | Units | Offset |
|-------|------------------------------------------------|-------|----------|-------|--------|
| 1     | Log header, see Page 151                       |       | -        | -     | 0      |
| 2     | Peripheral power status, see Table 78          | 4     | Hexulong |       | Н      |
| 3     | Power source A voltage                         | 4     | Float    | V     | H+4    |
| 4     | Power source B voltage                         | 4     | Float    | V     | H+8    |
| 5     | Reserved, always set to 0                      | 4     | Float    |       | H+12   |
| 6     | Power source A remaining life                  | 4     | Float    | min.  | H+16   |
| 7     | Power source B remaining life                  | 4     | Float    | min.  | H+20   |
| 8     | rxstatus auxiliary 2, see Table 87 on Page 167 | 4     | HexUlong |       | H+24   |
| 9     | rxstatus auxiliary 3, see Table 88 on Page 168 | 4     | HexUlong |       | H+28   |
| 10    | Power source A cutoff voltage                  | 4     | Ulong    | mV    | H+32   |
| 11    | Power source B cutoff voltage                  | 4     | Ulong    | mV    | H+36   |
| 12    | Reserved, always set to 0                      | 4     | Ulong    |       | H+40   |
| 13    | Reserved for future use                        | 4     | Ulong    |       | H+44   |
| 14    |                                                | 4     | Ulong    |       | H+48   |
| 15    |                                                | 4     | Ulong    |       | H+52   |

#### Table 78: Peripheral Power Status

| Status (Bits)                            | Description                                  | Bit = 1        |            |  |  |  |
|------------------------------------------|----------------------------------------------|----------------|------------|--|--|--|
| 0x00000001                               | Reserved                                     |                |            |  |  |  |
| 0x00000002                               | Peripheral power on AUX port flag disabled   |                | enabled    |  |  |  |
| 0x00000004                               | Reserved                                     |                |            |  |  |  |
| 0x0000008                                | Peripheral power on AUX port persistent flag | not persistent | persistent |  |  |  |
| Unused bits are reserved for future use. |                                              |                |            |  |  |  |

# 9.4 COMCONFIG COM Port Configuration

Structure: Message ID = 317 Log Type: Polled

| Field | Data         | Description                                                                                                    | Bytes | Format | Units | Offset |
|-------|--------------|----------------------------------------------------------------------------------------------------|-------|--------|-------|--------|
| 1     | Header       | Log header, see Page 151                                                                                                 |       | -      | -     | 0      |
| 2     | # ports      | Number of ports                                                                                                    | 4     | Long   |       | H+0    |
| 3     | port         | Serial port identifier, see Table 79,<br>Serial Port Identifiers on Page 155                                             | 4     | Enum   |       | H+4    |
| 4     | bps/baud     | Communication baud rate                                                                                                  | 4     | ULong  |       | H+8    |
| 5     | parity       | See Table 80, Parity on Page 155                                                                                         | 4     | Enum   |       | H+12   |
| 6     | databits     | Number of data bits                                                                                                    | 4     | ULong  |       | H+16   |
| 7     | stopbits     | Number of stop bits                                                                                                    | 4     | ULong  |       | H+20   |
| 8     | handshake    | See Table 81, Handshaking on Page 155                                                                                    | 4     | Enum   |       | H+24   |
| 9     | echo         | When echo is on, the port is<br>transmitting any input characters as<br>they are received.<br>0 = OFF $1 = ON$           | 4     | Enum   |       | H+28   |
| 10    | breaks       | Breaks are turned on or off<br>0 = OFF<br>1 = ON                                                                         | 4     | Enum   |       | H+32   |
| 11    | rx_type      | The status of the receive interface<br>mode, see <i>Table 82, Serial Port</i><br><i>Interface Modes on Page 156</i>      | 4     | Enum   |       | H+36   |
| 12    | tx_type      | The status of the transmit interface<br>mode, <i>Table 82</i> , <i>Serial Port</i><br><i>Interface Modes on Page 156</i> | 4     | Enum   |       | H+40   |
| 13    | responses    | Responses are turned on or off<br>0 = OFF<br>1 = ON                                                                      | 4     | Enum   |       | H+44   |
| 14    | Next port of | fset = H - 40 + (#port x 44)                                                                                             |       |        |       |        |

| Port Ide | ntifier | Description                                                                     |
|----------|---------|---------------------------------------------------------------------------------|
| ASCII    | Binary  |                                                                                 |
| COM1     | 1       | COM port 1                                                                      |
| COM2     | 2       | COM port 2                                                                      |
| COM3     | 3       | COM port 3                                                                      |
| THISPORT | 6       | The current COM port                                                            |
| FILE_ALL | 7       | All virtual ports which may be associated with a file on the compact flash card |
| ALL      | 8       | All COM ports                                                                   |
| FILE_0   | 224     | File on the compact flash card, virtual port 0                                  |
|          |         |                                                                                 |
| FILE_31  | 255     | File on the compact flash card, virtual port 31                                 |

### Table 79: Serial Port Identifiers

#### Table 80: Parity

| Binary | ASCII | Description |
|--------|-------|-------------|
| 0      | Ν     | No parity   |
| 1      | Е     | Even parity |
| 2      | 0     | Odd parity  |

### Table 81: Handshaking

| Binary | ASCII | Description                   |
|--------|-------|-------------------------------|
| 0      | Ν     | No handshaking                |
| 1      | XON   | XON/XOFF software handshaking |
| 2      | CTS   | CTS/RTS hardware handshaking  |

| ASCII Mode Name | Binary Value | Description                                          |
|-----------------|--------------|------------------------------------------------------|
| NONE            | 0            | The port accepts/generates nothing                   |
| NOVATEL         | 1            | The port accepts/generates NovAtel commands and logs |
| RTCM            | 2            | The port accepts/generates RTCM corrections          |
| RTCA            | 3            | The port accepts/generates RTCA corrections          |
| CMR             | 4            | The port accepts/generates CMR corrections           |

### Table 82: Serial Port Interface Modes

# 9.5 CURRENTSET "CurrentX" Command Configuration

Structure: Message ID = 187 Log Type: Polled

| Field | Data         | Description                                                             | Bytes | Format | Units | Offset |
|-------|--------------|-------------------------------------------------------------------------|-------|--------|-------|--------|
| 1     | Header       | Log header, see Page 151                                                |       | -      | -     | 0      |
| 2     | File         | Current file as set by the CURRENTFILE command, see <i>Page 100</i>     | 12    | Char   |       | Н      |
| 3     | FilePacket   | Current packet as set by the CURRENTFILE command                        | 4     | Ulong  |       | H+12   |
| 4     | FileDumpMode | Dump mode as set by the CURRENTFILE command                             | 4     | Enum   |       | H+16   |
| 5     | Group        | Current group as set by the CURRENTGROUP command, see <i>Page 101</i> . | 12    | Char   |       | H+20   |

# 9.6 DIRENT Compact Flash Card File List

Structure: N

Message ID = 159 Log Type: Polled

| Field | Data                 | Bytes | Format | Units    | Offset |
|-------|----------------------|-------|--------|----------|--------|
| 1     | Header, see Page 151 |       | -      | -        | 0      |
| 2     | Filename             | 12    | Char[] | none     | Н      |
| 3     | Size (bytes)         | 4     | Ulong  | bytes    | H+12   |
| 4     | Size (packets)       | 4     | Ulong  | packets  | H+16   |
| 5     | Date of Last Change  | 4     | Ulong  | yyyymmdd | H+20   |
| 6     | Time of Last Change  | 4     | Ulong  | hhmmss   | H+24   |

The DIRENT log allows up to 1000 entries (where each entry represents a file). However, the compact flash cards used in the DL-4*plus* products only support up to 256 files.

# 9.7 FILECHANNEL Log File Channel Configuration

Structure: Message ID = 158 Log Type: Polled

| Field | Data                    | Description                                        | Bytes  | Format | Units | Offset |  |
|-------|-------------------------|----------------------------------------------------|--------|--------|-------|--------|--|
| 1     | Header                  | Log header, see Page 151                           |        | -      | -     | 0      |  |
| 2     | DiskSpace               | Number of free bytes on the flash card             | 4      | Ulong  | bytes | Н      |  |
| 3     | FCModel                 | Flash card model                                   | 40     | Char[] |       | H+4    |  |
| 4     | FCVersion               | Flash card firmware version                        | 8      | Char[] |       | H+44   |  |
| 5     | Reserved for            | future use                                         | 4      | Ulong  |       | H+52   |  |
| 6     |                         | 16                                                 | Char[] |        | H+56  |        |  |
| 7     | #Channels               | Number of channels associated with files           | 4      | Ulong  |       | H+72   |  |
| 8     | Channel                 | File port channel, see <i>Table 54</i> on Page 129 | 4      | Enum   |       | H+76   |  |
| 9     | SatLimit                | Number of SV filter                                | 4      | Int    |       | H+80   |  |
| 10    | Reserved for future use |                                                    | 4      | Ulong  |       | H+84   |  |
| 11    |                         |                                                    | 4      | Ulong  |       | H+88   |  |
| 12    | FileName                | Name of open logfile                               | 12     | Char   |       | H+92   |  |
|       | Next File Por           | Next File Port offset = $H + 76 + (N*28)$          |        |        |       |        |  |

# 9.8 FILEDUMP File Dump

Structure: Message ID = 146 Log Type: Polled

The "Packet ID" field range is from 0 to (SizePackets-1). The first packet is numbered 0. The "Sequence #" field in the header reflects the number of packets left in this dump sequence, with the last packet having "Sequence #" set to 0. If there are more packets left in the dump sequence than the capacity of the "Sequence #" field, the "Sequence #" field is set to its maximum value.

The "Data" field is variable in size. The last packet in the file normally contains fewer than 1024 bytes, and all previous packets contain 1024 bytes. The binary *filedump* message is also variable in size; you should check the header information to determine the message size and the "Length" field to determine the number of valid bytes in the "Data" field.

| Field | Data                 | Bytes     | Format  | Units | Offset |
|-------|----------------------|-----------|---------|-------|--------|
| 1     | Header, see Page 151 |           | -       | -     | 0      |
| 2     | Packet ID            | 4         | Ulong   |       | Н      |
| 3     | Length               | 4         | Ulong   | Bytes | H+4    |
| 4     | Data                 | Max. 1024 | Hexbyte | none  | H+8    |

# 9.9 FILEHDR Logfile Header

Structure: Message ID = 147 Log Type: Polled

| Field | Data                      | Description                                              | Bytes | Format            | Units | Offset |
|-------|---------------------------|----------------------------------------------------------|-------|-------------------|-------|--------|
| 1     | Header                    | Log header, see Page 151                                 |       | -                 | -     | 0      |
| 2     | FileName                  | File name at creation                                    | 12    | Char              |       | Н      |
| 3     | FileSize                  | File size                                                | 4     | Ulong             | bytes | H+12   |
| 4     | MinSats <sup>a</sup>      | Minimum SVs used for position logs                       | 4     | Ulong             |       | H+16   |
| 5     | StartGPSWeek <sup>a</sup> | GPS Week of first log                                    | 4     | Ulong             |       | H+20   |
| 6     | EndGPSWeek <sup>a</sup>   | GPS Week of last log                                     | 4     | Ulong             |       | H+24   |
| 7     | StartGPSmSec <sup>a</sup> | GPS Seconds of first log                                 | 4     | GPSs <sup>b</sup> | ms, s | H+28   |
| 8     | EndGPSmSec <sup>a</sup>   | GPS Seconds of last log                                  | 4     | GPSs <sup>b</sup> | ms, s | H+32   |
| 9     | Reserved for futur        | e use                                                    | 4     | Int               |       | H+36   |
| 10    |                           |                                                          | 8     | Double            |       | H+40   |
| 11    |                           |                                                          | 4     | Ulong             |       | H+48   |
| 12    |                           |                                                          | 4     | Ulong             |       | H+52   |
| 13    | FileStatus                | File status information, see <i>Table 83 on Page 161</i> | 4     | Hexulong          |       | H+56   |
| 14    | VersionP                  | File position of the first <i>versionb</i> log           | 4     | Ulong             |       | H+60   |
| 15    | TimeP                     | File position of the first <i>timeb</i> log              | 4     | Ulong             |       | H+64   |
| 16    | ProjectP                  | File position of the first <i>projectdefb</i> log        | 4     | Ulong             |       | H+68   |
| 17    | GroupP                    | File position of the first <i>groupdefb</i> log          | 4     | Ulong             |       | H+72   |

| Field | Data                    | Description                                                      | Bytes | Format | Units | Offset    |
|-------|-------------------------|------------------------------------------------------------------|-------|--------|-------|-----------|
| 18    | SiteP                   | File position of the last sitedefb log                           | 4     | Ulong  |       | H+76      |
| 19    | MetP                    | File position of the last <i>metdefb</i> log                     | 4     | Ulong  |       | H+80      |
| 20    | WriteP                  | File position of the last <i>writeb</i> or <i>writehexb</i> log. | 4     | Ulong  |       | H+84      |
| 21    | Reserved for future use |                                                                  | 4     | Ulong  |       | H+88      |
| 22    |                         |                                                                  | 4     | Ulong  |       | H+92      |
| 23    |                         |                                                                  | 4     | Ulong  |       | H+96      |
| 23    |                         |                                                                  | 4     | Ulong  |       | H+10<br>0 |

a. Affected only by the set of messages filtered by the satlimit filter (see the SATLIMIT command on *Page 128*).

b. GPSs format represents GPS time of the week (Ulong milliseconds in binary logs, floating-point seconds in ASCII logs).

| Table 8 | 3: File | Status |
|---------|---------|--------|
|---------|---------|--------|

| FileStatus Bit | Description                                                                                | Bit=0  | Bit=1   |
|----------------|--------------------------------------------------------------------------------------------|--------|---------|
| 0x00000001     | File access status                                                                         | OK     | error   |
| 0x00000002     | Flag to indicate if <i>rangea/b</i> and/or <i>rangecmpa/b</i> logs are present in the file | absent | present |
| 0x00000004     | Flag to indicate if <i>rawephema/b</i> logs are present in the file                        | absent | present |
| 0x0000008      | Flag to indicate if <i>almanaca/b</i> logs are present in the file                         | absent | present |
| 0x00000010     | Flag to indicate if <i>ionutca/b</i> logs are present in the file                          | absent | present |
| 0x00000020     | Flag to indicate if <i>bestposa/b</i> and/or <i>rtkposa/b</i> logs are present in the file | absent | present |

# 9.10 GROUPDEF Log Group Configuration

Message ID = 148 Log Type: Polled

| Field | Data            | Description                                   | Bytes | Format   | Units            | Offset |
|-------|-----------------|-----------------------------------------------|-------|----------|------------------|--------|
| 1     | Header          | Log header, see Page 151                      |       | -        | -                | 0      |
| 2     | GroupName       | Group name                                    | 12    | Char     |                  | Н      |
| 3     | SessionName     | Session name                                  | 8     | Char     |                  | H+12   |
| 4     | AntSN           | Antenna serial number                         | 16    | Char     |                  | H+20   |
| 5     | AntType         | Antenna type                                  | 16    | Char     |                  | H+36   |
| 6     | AntHeight       | Antenna height                                | 4     | Float    | Metres           | H+52   |
| 7     | Ecutoff         | Elevation cut-off angle                       | 4     | Float    | Degrees          | H+56   |
| 8     | SatLimit        | Number of SV filter                           | 4     | Integer  |                  | H+60   |
| 9     | GroupStatus     | Group status, see <i>Table 85</i> on Page 164 | 4     | HexUlong |                  | H+64   |
| 10    | Reserved for fu | ture use                                      | 4     | Ulong    |                  | H+68   |
| 11    | Lat             | Latitude                                      | 8     | Double   | (Degrees)<br>(s) | H+72   |
| 12    | Lon             | Longitude                                     | 8     | Double   | (Degrees)<br>(s) | H+80   |
| 13    | Ht              | Height                                        | 8     | Double   | (m)              | H+88   |
| 14    | Site#           | Site number                                   | 8     | Char     |                  | H+96   |
| 15    | SiteName        | Site name                                     | 32    | Char     |                  | H+104  |
| 16    | DGPS Type       | DGPS ID type, see<br>Table 84 on Page 164     | 4     | Enum     |                  | H+136  |

Structure: M

| Field | Data            | Description                                                                                                    | Bytes | Format | Units   | Offset |
|-------|-----------------|----------------------------------------------------------------------------------------------------|-------|--------|---------|--------|
| 17    | DGPS ID         | 5 char ID string or "ANY"<br>ANY type defaults:<br>RTCM - 0<br>RTCA - AAAA<br>CMR - 0<br>The following range values<br>are in affect:<br>$0 \le CMR ID \le 31$<br>$0 \le RTCM ID \le 1023$<br>RTCA: any four character<br>string containing only alpha<br>(a-z) or numerical<br>characters (0-9) | 5     | Char   |         | H+140  |
| 18    | Reserved for fu | ture use                                                                                                    | 1     | UChar  |         | H+145  |
| 19    |                 |                                                                                                    | 2     | UShort |         | H+146  |
| 20    |                 |                                                                                                    | 4     | ULong  |         | H+148  |
| 21    |                 |                                                                                                    | 8     | Double |         | H+152  |
| 22    |                 |                                                                                                    | 4     | Int    |         | H+160  |
| 23    | #Specs          | Number of log specifications to follow                                                                                                    | 4     | Ulong  |         | H+164  |
| 24    | Message ID      | Message ID of log                                                                                                    | 4     | Ulong  |         | H+168  |
| 26    | Trigger         | Log trigger, refer to the<br>LOG command in <i>Volume</i><br>2 of the <i>OEM4 Family User</i><br><i>Manual</i> .                                                                                                    | 4     | Enum   |         | H+172  |
| 27    | Rate            | Log rate                                                                                                    | 4     | Float  | Seconds | H+176  |
| 28    | Port            | Serial port identifier, see <i>Table 79 on Page 155</i> .                                                                                                    | 4     | Enum   |         | H+180  |
| 29    | Reserved for f  | uture use                                                                                                    | 4     | Float  |         | H+184  |
| 30    |                 |                                                                                                    | 2     | Ushort |         | H+188  |
| 31    |                 |                                                                                                    | 1     | Uchar  |         | H+190  |
| 32    |                 |                                                                                                    | 1     | Uchar  |         | H+191  |
|       | Next Log Spec   | Offset = $H + 168 + (N * 24)$                                                                                                    |       |        |         |        |

Table 84: DGPS Type

| DGPS Type<br>Binary ASCII |      | Description    |
|---------------------------|------|----------------|
| 0                         | RTCM | RTCM ID Type   |
| 1                         | RTCA | RTCA Id Type   |
| 2                         | CMR  | CMR Id Type    |
| 10                        | AUTO | Automatic type |

### Table 85: Group Status

| Group Status Bit | Description                                                                                                    | Bit=0    | Bit=1      |
|------------------|----------------------------------------------------------------------------------------------------|----------|------------|
| 0x01             | Position fix flag                                                                                                    | disabled | enabled    |
| 0x02             | Position average enable flag                                                                                                    | disabled | enabled    |
| 0x04             | Survey type flag                                                                                                    | static   | kinematic  |
| 0x08             | DGPSTxId configured flag                                                                                                    | disabled | configured |
| 0x10             | Satlimit filter flag                                                                                                    | not set  | set        |
| 0x010000         | COM1 interface mode flag                                                                                                    | disabled | configured |
| 0x020000         | COM2 interface mode flag                                                                                                    | disabled | configured |
| 0x040000         | COM1 responses flag                                                                                                    | disabled | enabled    |
| 0x080000         | COM2 responses flag                                                                                                    | disabled | enabled    |
| 0x700000         | COM1 Tx interface mode – the 3-bit binary value corresponds to the values in "Serial Port Interface Modes", see <i>Table 82 on Page 156</i> | N/A      | N/A        |
| 0x03800000       | COM1 Rx interface mode – the 3-bit binary<br>value corresponds to the values in "Serial Port<br>Interface Modes"                            | N/A      | N/A        |
| 0x1c000000       | COM2 Tx interface mode – the 3-bit binary<br>value corresponds to the values in "Serial Port<br>Interface Modes"                            | N/A      | N/A        |
| 0xe0000000       | COM2 Rx interface mode – the 3-bit binary<br>value corresponds to the values in "Serial Port<br>Interface Modes"                            | N/A      | N/A        |

# 9.11 HWLEVELS Hardware Levels

Message ID = 210

Log Type: Polled

| Field | Data                    | Description                                  | Bytes | Format | Units   | Offset |
|-------|-------------------------|----------------------------------------------|-------|--------|---------|--------|
| 1     | Header                  | Log header, see Page 151                     |       | -      | -       | 0      |
| 2     | GPS temp                | GPS subsystem temperature                    | 4     | Float  | Celsius | Н      |
| 3     | ant current             | Antenna current                              | 4     | Float  | А       | H+4    |
| 4     | core volt               | GPS subsystem CPU core voltage               | 4     | Float  | V       | H+8    |
| 5     | supply volt             | GPS subsystem supply voltage                 | 4     | Float  | V       | H+12   |
| 6     | rf volt                 | 5V RF supply voltage                         | 4     | Float  | V       | H+16   |
| 7     | int lna volt            | Internal LNA voltage                         | 4     | Float  | V       | H+20   |
| 8     | Reserved for            | future use                                   | 4     | Float  |         | H+24   |
| 9     |                         |                                              | 4     | Float  |         | H+28   |
| 10    |                         |                                              | 4     | Float  |         | H+32   |
| 11    | lna volt                | LNA voltage (internal or external)           | 4     | Float  | V       | H+36   |
| 12    | battAlife               | Estimated power source A life                | 4     | Float  | min.    | H+40   |
| 13    | battBlife               | Estimated power source B life                | 4     | Float  | min.    | H+44   |
| 14    | Reserved for t          | future use                                   | 4     | Float  | V       | H+48   |
| 15    | ctrl temp               | DL-4 <i>plus</i> temperature                 | 4     | Float  | Celsius | H+52   |
| 16    | disk space              | Remaining space on the Compact<br>Flash Card | 4     | Ulong  | bytes   | H+56   |
| 17    | Reserved for future use |                                              | 4     | Float  |         | H+60   |
| 18    |                         |                                              | 4     | Float  |         | H+64   |

Structure:

# 9.12 METDEF Meteorological Parameters

Structure: Message ID = 150 Log Type: Polled

| Field | Data       | Description                                                | Bytes | Format   | Units   | Offset |
|-------|------------|------------------------------------------------------------|-------|----------|---------|--------|
| 1     | Header     | Log header, see Page 151                                   |       | -        | -       | 0      |
| 2     | MetP       | File position of the previous <i>metdefb</i> log           | 4     | Ulong    | bytes   | Н      |
| 3     | Met Status | Meteorological log status information, see <i>Table 86</i> | 4     | Hexulong |         | H+4    |
| 4     | Temp       | Temperature                                                | 4     | Float    | Celsius | H+8    |
| 5     | Press      | Pressure                                                   | 4     | Float    | hPa     | H+12   |
| 6     | Humid      | Relative humidity                                          | 4     | Float    | %       | H+16   |

#### Table 86: Meteorological Log Status

| Met Status Bit | Description            | Bit=0     | Bit=1 |
|----------------|------------------------|-----------|-------|
| 0x00000001     | Temperature field flag | NOT VALID | VALID |
| 0x00000002     | Pressure field flag    | NOT VALID | VALID |
| 0x00000004     | Humidity field flag    | NOT VALID | VALID |

# 9.13 PROJECTDEF Project Definition

Structure: Message ID = 156 Log Type: Polled

| Field | Data     | Description              | Bytes | Format | Units | Offset |
|-------|----------|--------------------------|-------|--------|-------|--------|
| 1     | Header   | Log header, see Page 151 |       | -      | -     | 0      |
| 2     | Project  | Project description      | 32    | Char   |       | Н      |
| 3     | Agency   | Agency description       | 32    | Char   |       | H+32   |
| 4     | Observer | Observer description     | 32    | Char   |       | H+64   |

# 9.14 RXSTATUS DL-4*plus* Status

The AUXILIARY2 and AUXILIARY3 status words of the RXSTATUS log, refer *Volume 2* of the *OEM4 Family User Manual* for details on this log, are defined as in *Table 87 on Page 167* and *Table 88 on Page 168*, to indicate DL-4*plus* functionality. The corresponding priority, set and clear masks can be defined via the STATUSCONFIG command, refer to *Volume 2* of the *OEM4 Family User Manual*.

| AUX2 Bit   | Description                                                                                | Bit=0               | Bit=1              |
|------------|--------------------------------------------------------------------------------------------|---------------------|--------------------|
| 0x00000001 | DL-4 <i>plus</i> status                                                                    | not ready           | ready              |
| 0x0000002  | Shutdown indicator                                                                         | no shutdown         | shutting down      |
| 0x00000004 | DL-4 <i>plus</i> boot status                                                               | boot in progress    | boot done          |
| 0x0000008  | Compact Flash Card status                                                                  | not initialized     | initialized        |
| 0x00000010 | File(s) status                                                                             | all files closed    | file(s) open       |
| 0x0000020  | Scheduler status                                                                           | disabled            | enabled            |
| 0x00000040 | Flag to indicate if within schedule<br>event interval (including 5 minutes pre-<br>event). | outside of interval | inside of interval |
| 0x0000080  | Autonomous logging status                                                                  | disabled            | pending            |
| 0x00000100 | Site status                                                                                | not occupied        | occupied           |
| 0x00000200 | Power button status                                                                        | not pressed         | pressed            |
| 0x00000400 | Wireless control session status                                                            | not established     | established        |
| 0x0000800  | Power source A status                                                                      | not in use          | in use             |
| 0x00001000 | Power source B status                                                                      | not in use          | in use             |
| 0x00002000 | Reserved for future use.                                                                   |                     |                    |
| 0x00004000 | COM1 activity (during the last second)                                                     | not active          | active             |
| 0x00008000 | COM2 activity (during the last second)                                                     | not active          | active             |
| 0x00010000 | AUX activity (during the last second)                                                      | not active          | active             |
| 0x00020000 | Reserved for future use.                                                                   |                     |                    |
| 0x00040000 | Flag to indicate if the DL-4 <i>plus</i> time is GPS-synchronized                          | no GPS sync         | GPS sync           |

Table 87: Auxiliary 2 Status Word

| AUX2 Bit   | Description                  | Bit=0           | Bit=1       |
|------------|------------------------------|-----------------|-------------|
| 0x00080000 | DL-4 <i>plus</i> time status | time not valid  | time valid  |
| 0x00100000 | Groupuse execution status    | not in progress | in progress |
| 0x00200000 | Data quality status          | not acceptable  | acceptable  |

### Table 88: Auxiliary 3 Status Word

| AUX3 Bit   | Description                                               | Bit=0       | Bit=1         |
|------------|-----------------------------------------------------------|-------------|---------------|
| 0x0000001  | Controller hardware status                                | OK          | fail          |
| 0x0000002  | Controller-GPSCard communication status                   | OK          | fail          |
| 0x0000004  | Reserved.                                                 |             |               |
| 0x0000008  | Expected power source life flag (both sources combined)   | ОК          | warning       |
| 0x00000010 | Power source status (both sources combined)               | OK          | fail / source |
| 0x0000020  | Controller high-temperature warning flag                  | ОК          | warning       |
| 0x00000040 | Controller temperature status                             | OK          | fail          |
| 0x0000080  | Controller NVM status                                     | ОК          | fail          |
| 0x00000100 | Compact Flash Card status                                 | OK          | error         |
| 0x00000200 | Controller unrecoverable software flag                    | OK          | error         |
| 0x00000400 | Controller CPU status                                     | OK          | overload      |
| 0x00000800 | Controller buffer overrun flag                            | ОК          | overrun       |
| 0x00001000 | Wireless interface card status                            | OK          | fail          |
| 0x00002000 | Flag to indicate if a timer fail occurred on last powerup | OK          | fail          |
| 0x00004000 | DL-4 <i>plus</i> low-power subsystem flag                 | ОК          | fail          |
| 0x00008000 | Peripheral power overload flag                            | ОК          | overload      |
| 0x00010000 | Logfile name conflict flag                                | no conflict | conflict      |

# 9.15 RXSTATUSEVENT DL-4*plus* Status Event Notification

The RXSTATUSEVENT log set, refer to the *Volume 2* of the *OEM4 Family User Manual*, is extended to indicate DL-4*plus* functionality.

# 9.16 SCHDEF Schedule Table Entry

Structure: Message ID = 151

Log Type: Polled

| Field | Data      | Description                   | Bytes | Format | Units | Offset |
|-------|-----------|-------------------------------|-------|--------|-------|--------|
| 1     | Header    | Log header, see Page 151      |       | -      | -     | 0      |
| 2     | Index     | Schedule table number         | 4     | Ulong  |       | Н      |
| 3     | Group     | Group name                    | 12    | Char   |       | H+4    |
| 4     | StartTime | Time of week to start logging | 12    | Char   |       | H+16   |
| 5     | End Time  | Time of week to end logging   | 12    | Char   |       | H+28   |
| 7     | FileName  | Log file name                 | 12    | Char   |       | H+40   |

# 9.17 SITEDEF Site Configuration

Message ID = 153 Log Type: Polled

| Field | Field Name         | Description                                       | Bytes | Format            | Units  | Offset |
|-------|--------------------|---------------------------------------------------|-------|-------------------|--------|--------|
| 1     | Header             | Log header, see Page 151                          |       | -                 | -      | 0      |
| 2     | SiteP              | File position of the previous <i>sitedefb</i> log | 4     | Ulong             | bytes  | Н      |
| 3     | SiteNumber         | Site number                                       | 8     | Char              |        | H+4    |
| 4     | SiteName           | Site name                                         | 32    | Char              |        | H+12   |
| 5     | Attrib             | Attribute code                                    | 4     | Int               |        | H+44   |
| 6     | AntHeight          | Antenna height                                    | 4     | Float             | m      | H+48   |
| 7     | AntType            | Antenna type and measurement method               | 16    | Char              |        | H+52   |
| 8     | FirstGPSWeek       | Date of arrival                                   | 4     | Ulong             | GPS wk | H+68   |
| 9     | LastGPSWeek        | Date of departure                                 | 4     | Ulong             | GPS wk | H+72   |
| 10    | FirstGPSSec        | Time of arrival                                   | 4     | GPSs <sup>a</sup> | ms, s  | H+76   |
| 11    | LastGPSSec         | Time of departure                                 | 4     | GPSs <sup>a</sup> | ms, s  | H+80   |
| 12    | SiteStatus         | Site status, see Table 89                         | 4     | Hexulong          |        | H+84   |
| 13    | Reserved for futur | re use                                            | 4     | Ulong             |        | H+88   |

a. GPSs format represents GPS time of the week (ULong milliseconds in binary logs, floating-point seconds in ASCII logs).

| Bit Name        | Description   | Bit=0         |
|-----------------|---------------|---------------|
| SITE_ST_INVALID | No valid logs | logs received |

Site occupation start

time truncation flag

Site occupation end

time truncation flag

SITE\_ST\_STARTTRUNCATE

SITE\_ST\_ENDTRUNCATE

#### Table 89: Site Status

not truncated

not truncated

Bit=1

no logs

truncated

truncated

SiteStatus Bit

0x0000001

0x0000002

0x00000004

Structure: Mess

# 9.18 SLEEPMODE Sleep Configuration

Message ID = 239

Log Type: Polled

| Field | Field<br>Name | Description                                                                         | Bytes | Format   | Units   | Offset |
|-------|---------------|-------------------------------------------------------------------------------------|-------|----------|---------|--------|
| 1     | Header        | Log header, see Page 151                                                            |       | -        | -       | 0      |
| 2     | Subsystem     | Subsystem, see Table 65 on Page 141                                                 | 4     | Enum     |         | H+4    |
| 3     | SleepStatus   | Sleep action, see <i>Table 66 on</i><br><i>Page 142</i> (ENABLE or<br>DISABLE only) | 4     | Enum     |         | H+8    |
| 4     | Timeout       | Feature timeout value                                                               | 4     | Ulong    | seconds | H+12   |
| 5     | ActSource     | Activity source status, see <i>Table 90</i>                                         | 4     | Hexulong |         | H+16   |

### Table 90: Activity Source Status

| Bit Mask   | Description                            | Bit=0         | Bit=1       |
|------------|----------------------------------------|---------------|-------------|
| 0x00000001 | ACTIVE – source of continuous activity | source masked | source used |
| 0x00000002 | COM1                                   | source masked | source used |
| 0x00000004 | COM2                                   | source masked | source used |
| 0x0000008  | Reserved for future use.               |               |             |
| 0x00000010 |                                        |               |             |
| 0x00000020 | Power button                           | source masked | source used |
| 0x00000040 | Log file open                          | source masked | source used |
| 0x0000080  | Schedule activity in progress/pending  | source masked | source used |

Structure:

# 9.19 VERSION HW & SW Versions and Serial Numbers

The Component Type of the VERSION log, refer to *Volume 2* of the *OEM4 Family User Manual*, is extended to include DL-4*plus* information as in *Table 91*.

| Binary Value | ASCII Value | Description               |
|--------------|-------------|---------------------------|
| 0            | UNKNOWN     | Unknown Component         |
| 1            | GPSCARD     | OEM-4 GPSCard Component   |
| 2            | CONTROLLER  | Controller Component      |
| 3            | ENCLOSURE   | DL-4 <i>plus</i> Receiver |

Table 91: Component Type

Unused numbers are reserved for future use.

# 9.20 WRITE User-Generated Information

Please see the WRITE command on Page 146.

# 9.21 WRITEHEX User-Generated Information

Please see the WRITEHEX command on Page 148.

# A.1 Performance

| Position Accuracy <sup>a</sup> | Standalone:<br>L1 only<br>L1/L2<br>WAAS:<br>L1 only<br>L1/L2<br>Code Differential                   | 1.8 m CEP<br>1.5 m CEP<br>1.2 m CEP<br>0.8 m CEP<br>0.45 m CEP |                                    |
|--------------------------------|----------------------------------------------------------------------------------------------------|----------------------------------------------------------------|------------------------------------|
|                                | RT-20                                                                                               | 0.20 m CEP                                                     |                                    |
|                                | RT-2                                                                                                | 0.01 m + 1 pp                                                  | om CEP                             |
|                                | Post Processed                                                                                      | 5 mm + 1 ppr                                                   | n CEP                              |
| Time To First Fix              | Hot 30 s W                                                                                          | /arm 40 s                                                      | Cold 50 s                          |
| Reacquisition                  | 0.5 s L1 (typical)<br>1.0 s L2 (typical)                                                            |                                                                | 4 family firmware 2.100 or higher) |
| Data Rates                     | Raw<br>Measurements:<br>Computed<br>Position:                                                       | 20 Hz<br>20 Hz                                                 |                                    |
| Time Accuracy <sup>a b</sup>   | 20 ns RMS                                                                                           |                                                                |                                    |
| Velocity Accuracy              | 0.03 m/s RMS                                                                                        |                                                                |                                    |
| Measurement Precision          | C/A code phase<br>L1 carrier phase<br>Differential<br>L2 P code<br>L2 carrier phase<br>Differential | 0.75 mm RM<br>25 cm RMS                                        | S                                  |
| Dynamics                       | Vibration<br>Velocity<br>Height                                                                     | 4 g<br>514 m/s <sup>c</sup><br>18,288 m <sup>c</sup>           |                                    |

a. Typical values. Performance specifications are subject to GPS system characteristics, U.S. DOD operational degradation, ionospheric and tropospheric conditions, satellite geometry, baseline length and multipath effects. Assumes SA Off.

b. Time accuracy does not include biases due to RF or antenna delay.

c. In accordance with export licensing.

# A.2 DL-4plus Specifications

| Antenna input                                                                                                    | TNC female jack, 50 $\Omega$ nominal                                                                                                    | impedance                                                                                                    |
|----------------------------------------------------------------------------------------------------|----------------------------------------------------------------------------------------------------|----------------------------------------------------------------------------------------------------|
|                                                                                                    | +5 V DC, 100 mA max                                                                                                    | 1                                                                                                    |
|                                                                                                    | (output from DL-4 <i>plus</i> to antenn                                                                                                    | a/LNA)                                                                                                    |
| Power                                                                                                    | 4-pin LEMO plug                                                                                                    | +7 to +18 V DC <sup>a</sup>                                                                                                    |
|                                                                                                    | 3.5 W (typical while logging)                                                                                                    | 0.2 W (sleep mode)                                                                                                    |
| External Oscillator                                                                                                    | BNC female jack                                                                                                    |                                                                                                    |
| COM1                                                                                                    | DE9P connector                                                                                                    |                                                                                                    |
| COM2                                                                                                    | DE9P connector                                                                                                    |                                                                                                    |
| AUX                                                                                                    | DE9P connector                                                                                                    |                                                                                                    |
| Strobes                                                                                                    | DE9S connector                                                                                                    |                                                                                                    |
|                                                                                                    | PERIPHERAL POWER OUTPU                                                                                                    | Τ                                                                                                    |
| Voltage                                                                                                    | $\cong$ supplied voltage                                                                                                    |                                                                                                    |
| Current                                                                                                    | $\leq$ 4 A (internally limited), non-us                                                                                                    | ser replaceable, auto-resetting                                                                                                    |
|                                                                                                    |                                                                                                    |                                                                                                    |
|                                                                                                    | <b>POWER MANAGEMENT</b><br>a 12 V battery, the lower cutoff voltage                                                                                                    |                                                                                                    |
| BATTERY command on <i>Page</i><br>the DL-4 <i>plus</i> is connected to tw<br>specified with the BATTERY co                                                                                                    |                                                                                                    | to discharge lower than 10.5 V. I<br>s "battery use b" has been<br>specified cutoff voltage, the DL-                                                                          |
| BATTERY command on <i>Page</i><br>the DL-4 <i>plus</i> is connected to tw<br>specified with the BATTERY co<br>4 <i>plus</i> switches to the secondary                                                                                                    | a 12 V battery, the lower cutoff voltage<br>98 as the battery should not be allowed<br>wo batteries, it uses battery A first unless<br>ommand. When its voltage drops to the                                                                                                    | to discharge lower than 10.5 V. I<br>s "battery use b" has been<br>specified cutoff voltage, the DL-                                                                          |
| BATTERY command on <i>Page</i><br>the DL-4 <i>plus</i> is connected to tw<br>specified with the BATTERY co<br>4 <i>plus</i> switches to the secondary                                                                                                    | a 12 V battery, the lower cutoff voltage<br>98 as the battery should not be allowed<br>wo batteries, it uses battery A first unless<br>ommand. When its voltage drops to the<br>y battery (if available). Once the battery re                                                                                                    | to discharge lower than 10.5 V. I<br>s "battery use b" has been<br>specified cutoff voltage, the DL-                                                                          |
| BATTERY command on <i>Page</i><br>the DL-4 <i>plus</i> is connected to tw<br>specified with the BATTERY co<br>4 <i>plus</i> switches to the secondary<br>shuts itself off.                                                                                  | a 12 V battery, the lower cutoff voltage<br>98 as the battery should not be allowed<br>wo batteries, it uses battery A first unless<br>ommand. When its voltage drops to the<br>y battery (if available). Once the battery re<br>ENVIRONMENTAL                                                                                                    | to discharge lower than 10.5 V. I<br>s "battery use b" has been<br>specified cutoff voltage, the DL-<br>eserves are depleted, the DL-4 <i>plu</i>                             |
| BATTERY command on <i>Page</i><br>the DL-4 <i>plus</i> is connected to tw<br>specified with the BATTERY co<br>4 <i>plus</i> switches to the secondary<br>shuts itself off.<br><b>Operating Temperature</b>                                                  | a 12 V battery, the lower cutoff voltage<br>98 as the battery should not be allowed<br>wo batteries, it uses battery A first unless<br>ommand. When its voltage drops to the<br>y battery (if available). Once the battery re<br>ENVIRONMENTAL<br>-40°C to +55°C (receiver)                                                                              | to discharge lower than 10.5 V. I<br>s "battery use b" has been<br>specified cutoff voltage, the DL-<br>eserves are depleted, the DL-4 <i>plu</i><br>-20°C to +55°C (display) |
| BATTERY command on <i>Page</i><br>the DL-4 <i>plus</i> is connected to tw<br>specified with the BATTERY co<br>4 <i>plus</i> switches to the secondary<br>shuts itself off.<br><b>Operating Temperature</b><br><b>Storage Temperature</b>                    | a 12 V battery, the lower cutoff voltage<br>98 as the battery should not be allowed<br>wo batteries, it uses battery A first unless<br>ommand. When its voltage drops to the<br>y battery (if available). Once the battery re<br>ENVIRONMENTAL<br>-40°C to +55°C (receiver)<br>-40°C to +85°C                                                            | to discharge lower than 10.5 V. I<br>s "battery use b" has been<br>specified cutoff voltage, the DL-<br>eserves are depleted, the DL-4 <i>plu</i><br>-20°C to +55°C (display) |
| BATTERY command on <i>Page</i><br>the DL-4 <i>plus</i> is connected to tw<br>specified with the BATTERY co<br>4 <i>plus</i> switches to the secondary<br>shuts itself off.<br><b>Operating Temperature</b><br><b>Storage Temperature</b>                    | a 12 V battery, the lower cutoff voltage<br>98 as the battery should not be allowed<br>wo batteries, it uses battery A first unless<br>ommand. When its voltage drops to the<br>y battery (if available). Once the battery re<br>ENVIRONMENTAL<br>-40°C to +55°C (receiver)<br>-40°C to +85°C<br>Not to exceed 90% non-conden                            | to discharge lower than 10.5 V. I<br>s "battery use b" has been<br>specified cutoff voltage, the DL-<br>eserves are depleted, the DL-4 <i>plu</i><br>-20°C to +55°C (display) |
| BATTERY command on <i>Page</i><br>the DL-4 <i>plus</i> is connected to tw<br>specified with the BATTERY co<br>4 <i>plus</i> switches to the secondary<br>shuts itself off.<br><b>Operating Temperature</b><br><b>Storage Temperature</b><br><b>Humidity</b> | a 12 V battery, the lower cutoff voltage<br>98 as the battery should not be allowed<br>wo batteries, it uses battery A first unless<br>ommand. When its voltage drops to the<br>y battery (if available). Once the battery re<br><b>ENVIRONMENTAL</b><br>-40°C to +55°C (receiver)<br>-40°C to +85°C<br>Not to exceed 90% non-condent<br><b>PHYSICAL</b> | to discharge lower than 10.5 V. I<br>s "battery use b" has been<br>specified cutoff voltage, the DL-<br>eserves are depleted, the DL-4 <i>plu</i><br>-20°C to +55°C (display) |

A real-time internal clock allows the DL-4*plus* to go into low-power mode between scheduled datacollection sessions. When the DL-4*plus* is turned on, this clock is initialized using the GPS time reference, and indefinitely maintains an accuracy  $\pm 1$  second and a resolution of 1 second. When the DL-4*plus* is turned off, the clock begins to drift. To compensate for this, the DL-4*plus* emerges from low-power mode in advance of the next scheduled data-collection session in order to re-initialize itself.

Continued on Page 175

Technical Specifications

### Appendix A

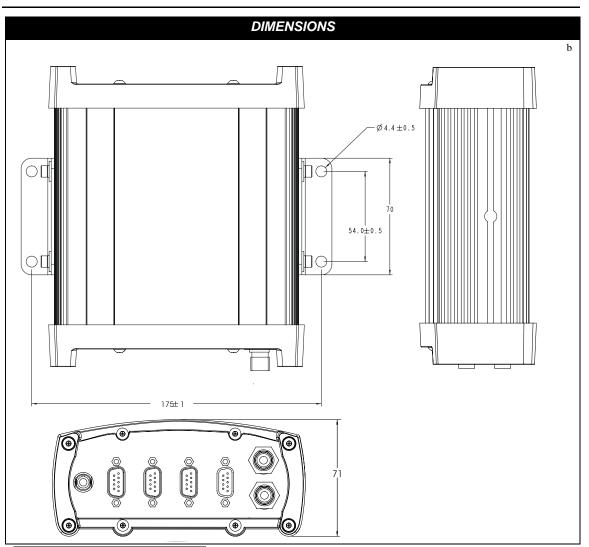

- a. When operating with an external IMU, the DL-4*plus* accepts an input voltage between +9 and +18 VDC.
- b. All dimension are in millimeters. The *Unit Conversion* section of the *GPS+ Reference Manual* is available on our website at <a href="http://www.novatel.ca/Downloads/docupdates.html">http://www.novatel.ca/Downloads/docupdates.html</a> for conversions.

# A.3 Port Pin-Outs

| Connector | CO    | M1    | COM2       | A       | JX       |
|-----------|-------|-------|------------|---------|----------|
| Pin No.   | RS232 | RS422 | RS232 only | RS232   | RS422    |
| 1         | N/C   | N/C   | N/C        | GND     | GND      |
| 2         | RXD1  | RXD1+ | RXD2       | RXD AUX | RXD AUX+ |
| 3         | TXD1  | TXD1+ | TXD2       | TXD AUX | TXD AUX+ |
| 4         | N/C   | N/C   | POUT2      | POUTAUX | POUTAUX  |
| 5         | GND   | GND   | GND        | GND     | GND      |
| 6         | D+    | D+    | N/C        | N/C     | N/C      |
| 7         | RTS1  | TXD1- | RTS2       | N/C     | TXD AUX- |
| 8         | CTS1  | RXD1- | CTS2       | N/C     | RXD AUX- |
| 9         | D-    | D-    | N/C        | N/C     | N/C      |

Table 92: DL-4plus Serial Port Pin-Out Descriptions

#### Table 93: DL-4plus I/O Port Pin-Out Descriptions

| Connector Pin No. | DL-4 <i>plus</i><br>Signal Name | Signal Descriptions                                                                                                    |
|-------------------|---------------------------------|----------------------------------------------------------------------------------------------------|
| 1                 | VARF                            | Variable frequency out                                                                                                    |
| 2                 | PPS                             | One pulse per second                                                                                                    |
| 3                 | МКО                             | Mark 1 output                                                                                                    |
| 4                 | MKI                             | Mark 1 input                                                                                                    |
| 5                 | PV                              | Valid position available                                                                                                    |
| 6                 | EVENT2                          | Mark 2 input, which requires a pulse longer than 400 ns.<br>10K ohm pull down resistor internal to the DL-<br>4 <i>plus</i> . See also the MARKCONTROL command<br>in <i>Volume</i> 2 of the <i>OEM4 User Manual</i> . |
| 7                 | _RESETOUT                       | Reset TTL signal output to an external system. Active low.                                                                                                    |
| 8                 | ERROR                           | Indicates a fatal error when high.                                                                                                    |
| 9                 | GND                             | Digital ground                                                                                                    |

☑ For signal acronyms, please refer to the *Acronyms* section of the *GPS*+ *Reference Manual*.

# A.4 Cables

# A.4.1 Power Cable with Automotive Adapter (NovAtel part number 01017023)

The power cable (with automotive adapter) is 2 meters (6.56 feet) long and has a 4-pin LEMO to automotive adapter socket (male plug) connector ends.

Use this power cable, in a base configuration, to connect your automobile power supply to the PWR port on your DL-4*plus* receiver.

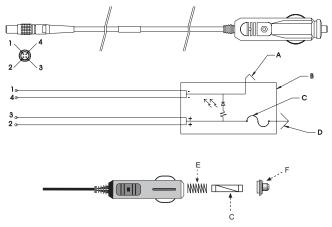

Figure 36: Power Cable - Illustration

### Reference Description

- A Outer contacts
- B Automotive adapter
- C 6-amp slow-blow fuse
- D Center contact
- E Spring
- F Universal tip

#### Table 94: Power Cable - Pin Configuration

| Pin | Description    | Color  |
|-----|----------------|--------|
| 1   | Ground         | Brown  |
| 2   | Power source A | Orange |
| 3   | Power source B | Red    |
| 4   | Ground         | Black  |

### A.4.2 Null-Modem Cable (NovAtel part number 60323062)

This cable supplied with the DL-4*plus*, see *Figure 37*, provides an easy means of communications with the DL-4*plus* from a PC. The cable is equipped with a 9-pin connector at the DL-4*plus* end which can be plugged into either COM1, COM2 or AUX. At the PC end, a 9-pin connector is provided to accommodate most PC serial (RS232) communication ports.

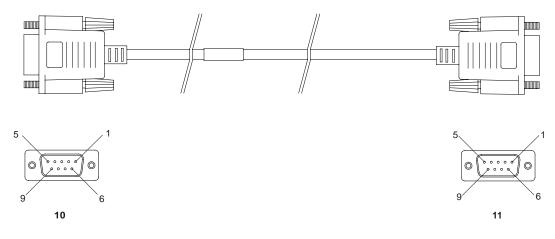

### Wiring Table:

| Connector      | Pin Number |   |   |   |     |   |     |
|----------------|------------|---|---|---|-----|---|-----|
| From DE9S (10) | 2          | 3 | 8 | 7 | 4   | 5 | 1&6 |
| To DE9S (11)   | 3          | 2 | 7 | 8 | 1&6 | 5 | 4   |

#### Reference Description

- 10 DE9S (Female)
- 11 DE9S (Female)

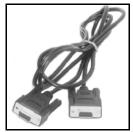

Figure 37: DL-4plus Null Modem Cable

# A.4.3 Straight Serial Cable (NovAtel part number 60723066)

This cable can be used to connect the DL-4*plus* to a modem or radio transmitter to propagate differential corrections. The cable is equipped with a male DB9 connector at the DL-4*plus* end that should ideally be plugged into COM 2 on the receiver. The female DB9 connector at the other end is provided to plug into your user-supplied equipment (please refer to your modem or radio transmitter user guide for more information on its connectors). The cable is approximately 2 m in length. See *Figure 38*.

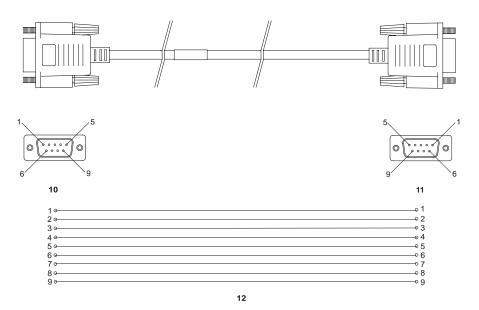

| Reference | Description          | Reference | Description       |
|-----------|----------------------|-----------|-------------------|
| 10        | Male DB9 connector   | 12        | 9-conductor cable |
| 11        | Female DB9 connector |           |                   |

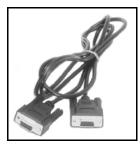

Figure 38: DL-4plus Straight Serial Cable

### A.4.4 I/O Strobe Port Cable (NovAtel part number 60723065)

The DL-4*plus* strobe lines can be accessed by inserting the male DB9 connector of the I/O strobe port cable into the I/O port. The other end of this cable is provided without a connector to provide flexibility. The jacket insulation is cut away slightly from the end but the insulation on each wire is intact. The cable is approximately 2 m in length. See *Figure 39*.

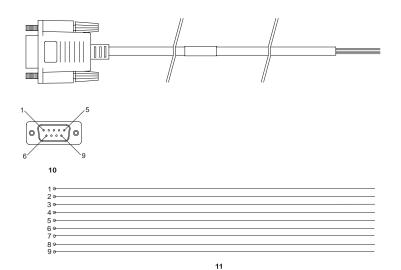

### Wiring Table:

| I/O Port<br>Pin | I/O Port<br>Signal | I/O Port Cable<br>Wire Color | I/O Port<br>Pin | I/O Port<br>Signal | I/O Port Cable<br>Wire Color |
|-----------------|--------------------|------------------------------|-----------------|--------------------|------------------------------|
| 1               | VARF               | Black                        | 6               | EVENT2             | Green                        |
| 2               | PPS                | Brown                        | 7               | _RESETOUT          | Blue                         |
| 3               | МКО                | Red                          | 8               | ERROR              | Violet                       |
| 4               | MKI                | Orange                       | 9               | GND                | White/Grey                   |
| 5               | PV                 | Yellow                       |                 |                    |                              |

Reference

Description

Reference

### Description

10

Male DB9 connector

11

9-conductor cable

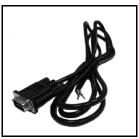

Figure 39: DL-4plus I/O Strobe Port Cable

# A.4.5 USB Serial Cable (NovAtel part number 01017408)

The USB cable shown below provides a means of interfacing between the COM1 port on the DL-4*plus* and another serial communications device, such as a PC. At the DL-4*plus* end, the cable is equipped with a DB9 connector, which plugs directly into a COM port. At the other end, a USB connector is provided.

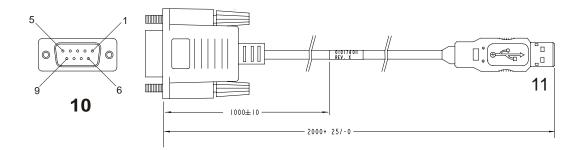

| WIRING                        |        |                        |               |  |
|-------------------------------|--------|------------------------|---------------|--|
| DB9 CONNECTION<br>ON RECEIVER | SIGNAL | SERIES "A"<br>USB PLUG | WIRE<br>COLOR |  |
| PIN 5                         | GND    | PIN 4                  | BLACK         |  |
| PIN 6                         | USB D+ | PIN 3                  | GREEN         |  |
| PIN 9                         | USB D- | PIN 2                  | WHITE         |  |
| INSULATE TO PREVENT SHORT     |        |                        | RED           |  |

#### Reference Description

- 10 Female DB9 connector
- 11 USB connector

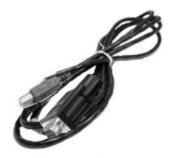

Figure 40: USB Serial Cable

# **Appendix B**

# **Replacement Parts**

The following are a list of the replacement parts available for your NovAtel GPS receiver. Should you require assistance or need to order additional components, please contact your local NovAtel dealer or Customer Service representative.

# B.1 DL-4plus Cables

| Part Description                                                           | NovAtel Part |
|----------------------------------------------------------------------------|--------------|
| Power cable assembly with to automotive adapter (see Appendix A, Page 177) | 01017023     |
| Null modem cable (see Appendix A, Page 178)                                | 60323062     |
| Straight serial cable (see Appendix A, Page 179)                           | 60723066     |
| I/O strobe port cable (see Appendix A, Page 180)                           | 60723065     |
| DB9 to USB serial cable (see Appendix A, Page 181)                         | 01017408     |

# **B.2** Accessories and Options

|                                                               | Part Description                                    | NovAtel Part               |
|---------------------------------------------------------------|-----------------------------------------------------|----------------------------|
| OEM4 Family User Manual Volum                                 | OM-20000046                                         |                            |
| OEM4 Family User Manual Volum                                 | e 2, Commands and Logs                              | OM-20000047                |
| DL-4 <i>plus</i> User Manual                                  |                                                     | OM-20000063                |
| GPS+ Reference Manual                                         |                                                     | OM-20000039                |
| Optional power assembly: autorar<br>socket and AC power cord. | nging AC/DC converter/battery charger to LEMO 4-pin | GPS-ACDL-<br>4 <i>plus</i> |
| Optional Y power cable                                        |                                                     | 01016690                   |
| Optional power cable: LEMO 4-pir                              | 01016665<br>01016666                                |                            |
| Optional NovAtel GPS Antennas:                                | Model 702 (L1/L2)                                   | GPS-702                    |
|                                                               | Model 701 (L1 only)                                 | GPS-701                    |
|                                                               | Model 533 (L1/L2)                                   | GPS-533                    |
|                                                               | Model 532/532C (L1/L2)                              | GPS-532/532C               |
| Optional RF Antenna Cable:                                    | 5 meters (16.4')                                    | C006                       |
|                                                               | 15 meters (49.2')                                   | C016                       |
|                                                               | 30 meters (98.4')                                   | C031                       |
|                                                               | 22 cm (8.66") interconnect adapter cable            | GPS-C002                   |

# **B.3 Manufacturer's Part Numbers**

The following original manufacturer's part numbers are provided for information only and are not available from NovAtel as separate parts.

| Part Description                                                                                                    | LEMO Part          |
|----------------------------------------------------------------------------------------------------|--------------------|
| 4-pin male plug connector on power cable (see <i>Appendix A, Page 177</i> ), which mates with the PWR connector on the DL-4 <i>plus</i> | FGG.0B.304.CLAD52Z |

# Index

#### Numerics

12V output 29

### A

AC/DC 30-31 access door 33 accessories 20, 182 accuracy 173 adapter card 34 antenna cables 30, 182 height 25, 57, 79 input 174 models 27, 79, 182 name 57 serial number 79 append a filename 25 apply menu settings 48 AUDIO 95 AUDIODEF 152 authorization code 19, 60, 63 automatic operation 19 automotive power 30-31, 177 AUX port 29, 58, 174 averaging 77–78

### B

backlight 60 base station 22–23, 54–55 BATSTATUS 153 batteries 29–31, 50 BATTERY 98

### С

cables 27–28, 30–31, 177–178, 181–182 carrier-phase 18 CD 62 clock, internal 174 CMR 23, 59, 156, 164 coaxial cable 30, 182 COM ports 23, 58, 155, 174, 176 COMCONFIG 154 commands 90 OEM4 Family Users' Guide 182 communication cable 181 communications 23 cable 28, 178 commands 37 configure from LCD menu 58 Compact Flash Card 19, 31-35, 85-86, 88 configuration 18, 72 connectors 27-28, 174, 177 Convert4 software 62 copyright 2 corrections 55, 156 RTCA 59 correlator age 53 current (amp) 14, 174 **CURRENTFILE 100 CURRENTGROUP 101** CURRENTSET 156 customer service 11 cutoff angle 60

### D

data collection 24-26, 33 rates 173 storage 40 date 53 DC power 30, 174 dealer 11 **DEL 102** delete 61, 86-87 depleted batteries 30 differential corrections 80 operation 18, 23 digital 176 DIRENT 157 **DISK 103** disk space 50 DL4Tool basic operations 71

communications 86 configurations 73, 76–78, 82 operations 72 scheduling 81–82 sessions 82, 86 DOP 53 double differencing 18 dual power source 30 dynamics 173

### E

edit display 47 eject button 33 elevation mask 60 ellipsoid 77 e-mail 11 enclosure 19 ENT key 34, 45–47, 50, 60 errors 42, 50 ESC key 34, 46, 50 external oscillator 29

### F

features 18-19 **FILECHANNEL 158** FILEDUMP 159 files delete 61 name 25, 39-40, 84-85 select 61 transfer 86, 88 filter 87 firmware 11, 19, 51, 62 fixed position 77-78 flash-memory 32, 34 format a Compact Flash Card 34 FRESET 104 front end-cap 34 fuse 31

### G

GPS antenna 182 GPSolution software 62 green indicator 28 GROUP 104 group 36, 56, 105 GROUPANTHEIGHT 106 GROUPANTSN 107 GROUPANTTYPE 108 GROUPDEF 162 GROUPDGPSTXID 109 GROUPECUTOFF 110 GROUPFIXPOS 111 GROUPINTERFACEMODE 112 GROUPLOG 113 GROUPMODE 115 GROUPPOSAVE 116 GROUPSATLIMIT 117 GROUPSITENAME 118 GROUPSITENUMBER 119 GROUPUSE 120

### H

handheld controller 32 height 53, 55 humidity 174 HyperTerminal 67–70

### I

I/O 27–28, 58, 174, 176 identifier, serial ports 154 impedance 174 indicator, port 28 input 174, 176 install 15, 62 integration 15, 17 interface 80 introduction 17

### K

keypad 19, 34, 43, 46

### L

latitude 53–54 LCD panel 19, 36, 43 base 54–55 commands 59–60 configure 54–58 contrast 45 file operations 60 GPS data 51, 53 logging 55–56 menu access 46–47 ports 58 sites 56–57 status 49–50 LEMO connector 28, 177 LOGFILE 122 logging 25–26, 32, 38–39, 48, 149 longitude 53–54 low-noise amplifier (LNA) 30, 174

### Μ

manual operation 19 mark input (MK1I) 176 mask angle 60 menu, LCD 46 METDEF 166 METHUMID 124 METPRESS 125 METTEMP 126 models 18, 27, 51, 60 monitoring 36

### Ν

naming conventions 39–40 notices 12 NovAtel Inc. 2, 11, 182 null-modem cable 178

### 0

occupations 50 OEM4 Family Users' Guide 182 options 20, 182 oscillators 29 output 28, 174 overlap 85

### P

part numbers 182 PCMCIA 74 PDC files 151 performance 173 peripheral power 29, 174 pin-outs 176 ports 27, 58, 154–155, 177–178 communication 23, 28, 156, 176 I/O 28 power 31 RF 30 serial 59, 80 position accuracy 173 averaging 78 modes of operation 18 post-processed 18 power 174 battery 29-30 button 35 cable 30-31.177 connector 30 interruptions 31 management 174 modes 35 port 30 supply 29 POWERUP group 105 precision 173 program software 19 PROJECT 127 **PROJECTDEF 166** pseudorange 18

### R

radio frequency (RF) port 30 reacquisition 173 real-time clock 174 red indicator 28 RENAME 128 replacement parts 182 RESET 128 reset 60, 105 response 80 revision, firmware 1 RF port 30 rover station 22–23 RTCA 23, 59, 80, 156, 164 RTCM 23, 59, 156, 164 RTK 18

### S

satellite 53 SATLIMIT 128 SCHEDULE 130 SCHEDULEADD 133 SCHEDULEDEL 134 scheduling 36, 39, 56 scroll display 46 select files 61 serial cable 178, 181 number 50 ports 23, 28–29, 59, 154, 156 setting up 21–24 settings, port 28 single point 18 SITE 134 site information 25, 57 SITEUPDATEANTHEIGHT 138 SITEUPDATEANTTYPE 139 SITEUPDATEATTRIBUTE 140 SITEUPDATENAME 137 SITEUPDATENUMBER 136 size 174 SLEEP 141 sleep 174 **SLEEPMASK 142** SOFTPOWER 144 standard deviations 78 static 77 storage requirements 40 strobes port 28, 174 supply voltage 30 support 11 syntax 94

#### W

wake up 35 WARNING 30 warnings 12, 28, 30, 32 website 11 weight 174 WinLoad 62–66 wire gauge 31 WRITE 146, 172 WRITEFILE 146 WRITEFILEHEX 147 WRITEHEX 148

### Т

technical specifications 173–174, 176–178 temperature 174 time to first fix (TTFF) 173 transfer files 86 transmit 80 two power sources 30 type of corrections 55

### U

upgrades and updates 11, 62–70 USB connector 181

### V

velocity 53, 173 voltage 30–31, 174 Volume 2, OEM4 Family Users' Guide 182 VOUT 144

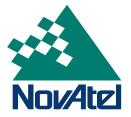